**INSTITUCIÓN UNIVERSITARIA POLITÉCNICO GRANCOLOMBIANO FACULTAD DE INGENIERÍA, DISEÑO E INNOVACIÓN ESPECIALIZACIÓN EN SEGURIDAD DE LA INFORMACIÓN**

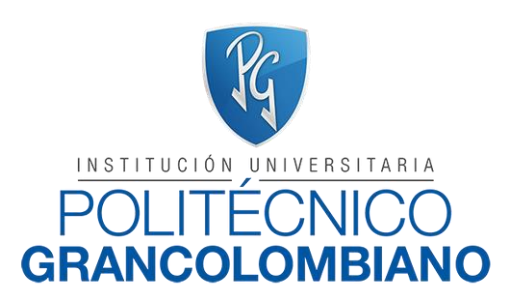

**EVALUACIÓN DEL ESTADO DE SEGURIDAD DE LA INFORMACIÓN DEL APLICATIVO WEB DE GESTIÓN Y SEGUIMIENTO DE NOVEDADES DE APRENDICES DEL PROGRAMA DE ARTICULACIÓN CON LA EDUCACIÓN MEDIA DEL SERVICIO NACIONAL DE APRENDIZAJE - SENA**

**PRESENTA:**

**ELIANA PATRICIA LOPEZ BERNAL 1712010481 CARMEN LILIANA HERRERA MARTÍNEZ 1712010016**

**ASESOR TEMÁTICO: MAG. WILMAR JAIMES FERNANDEZ**

**Mayo de 2018**

# ÍNDICE GENERAL

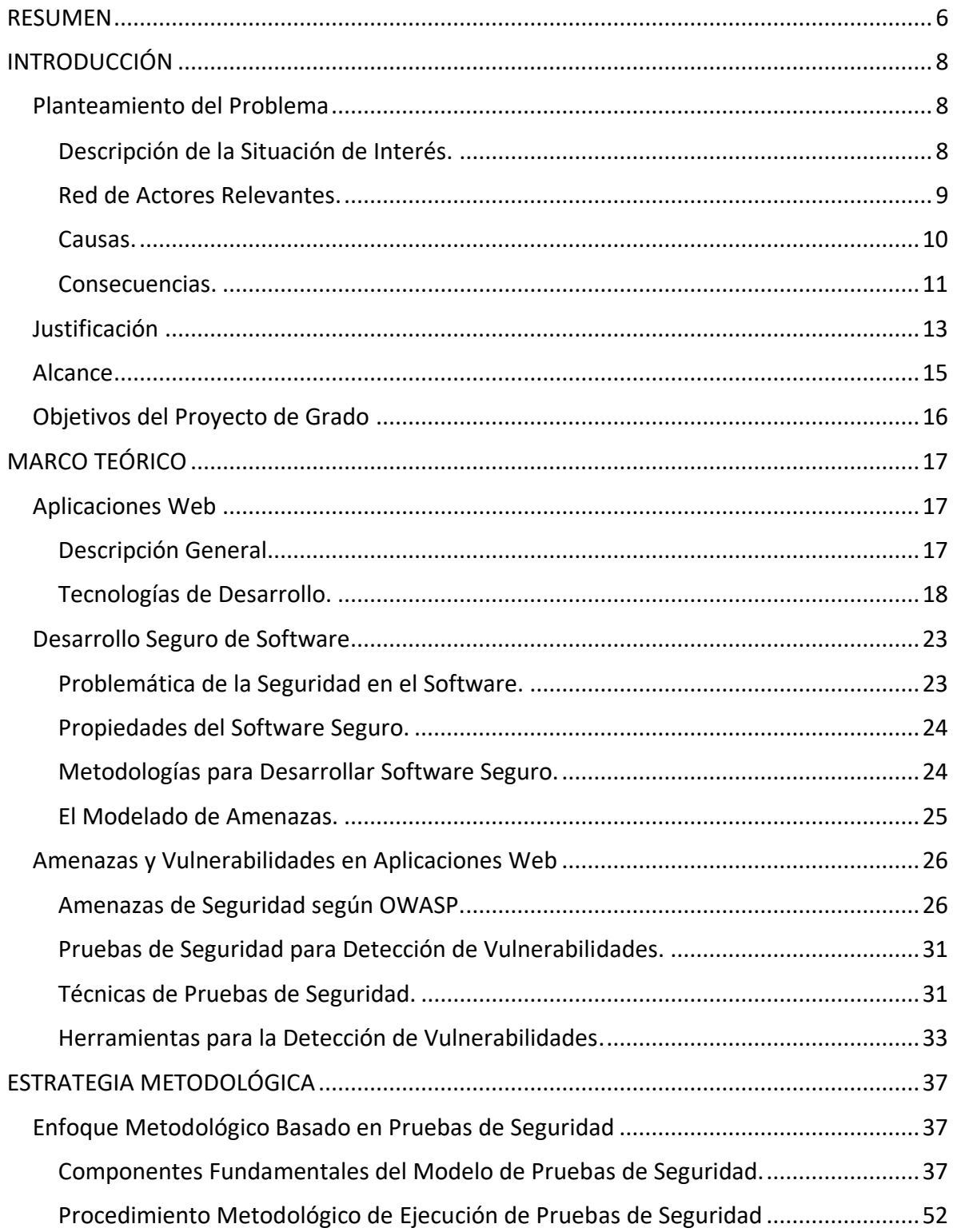

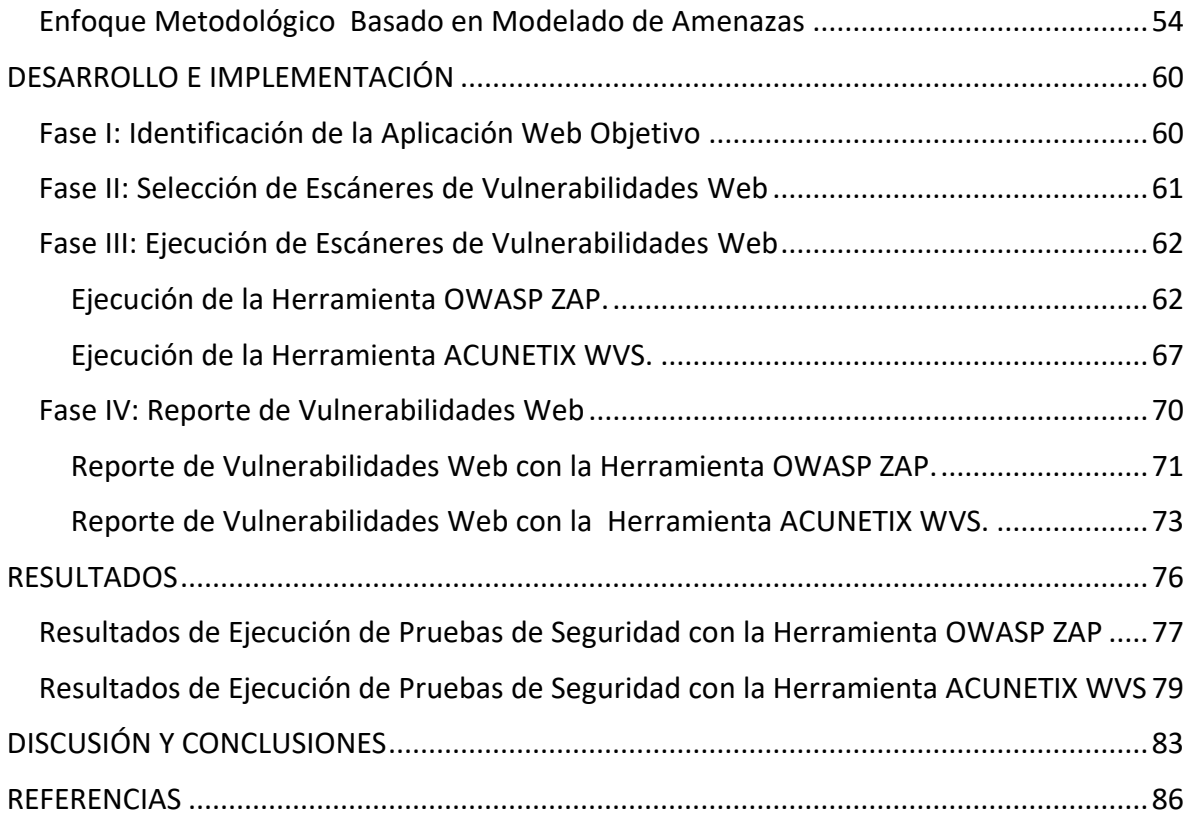

# **ÍNDICE DE TABLAS**

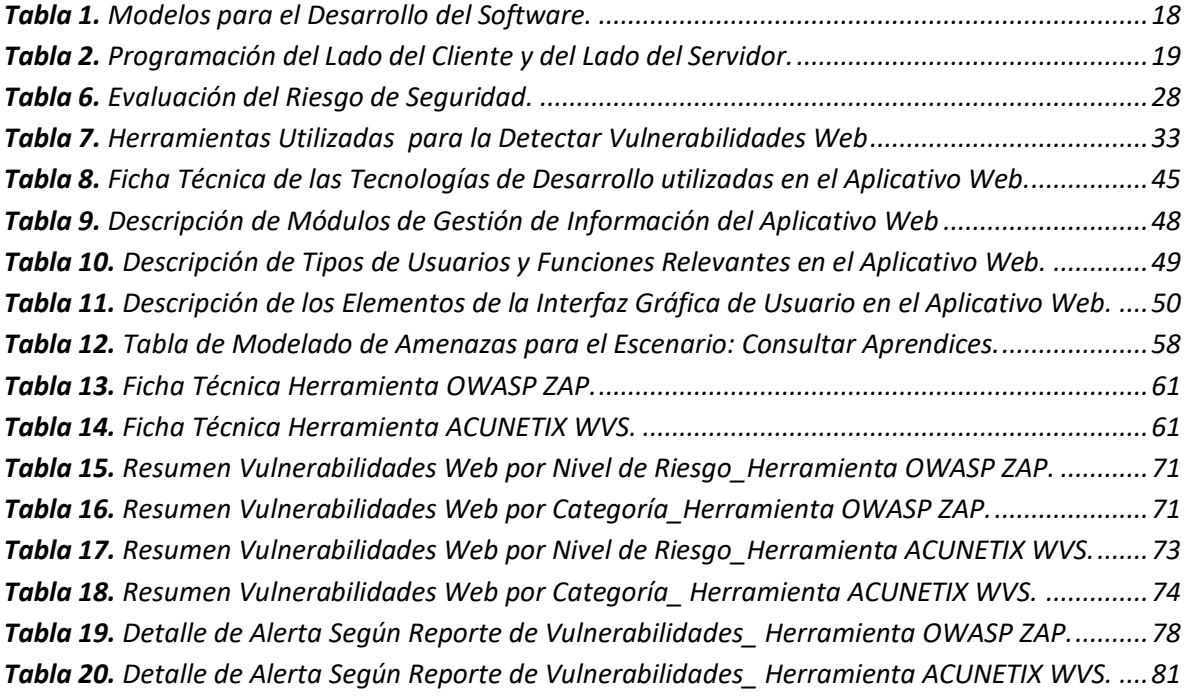

# **ÍNDICE DE FIGURAS**

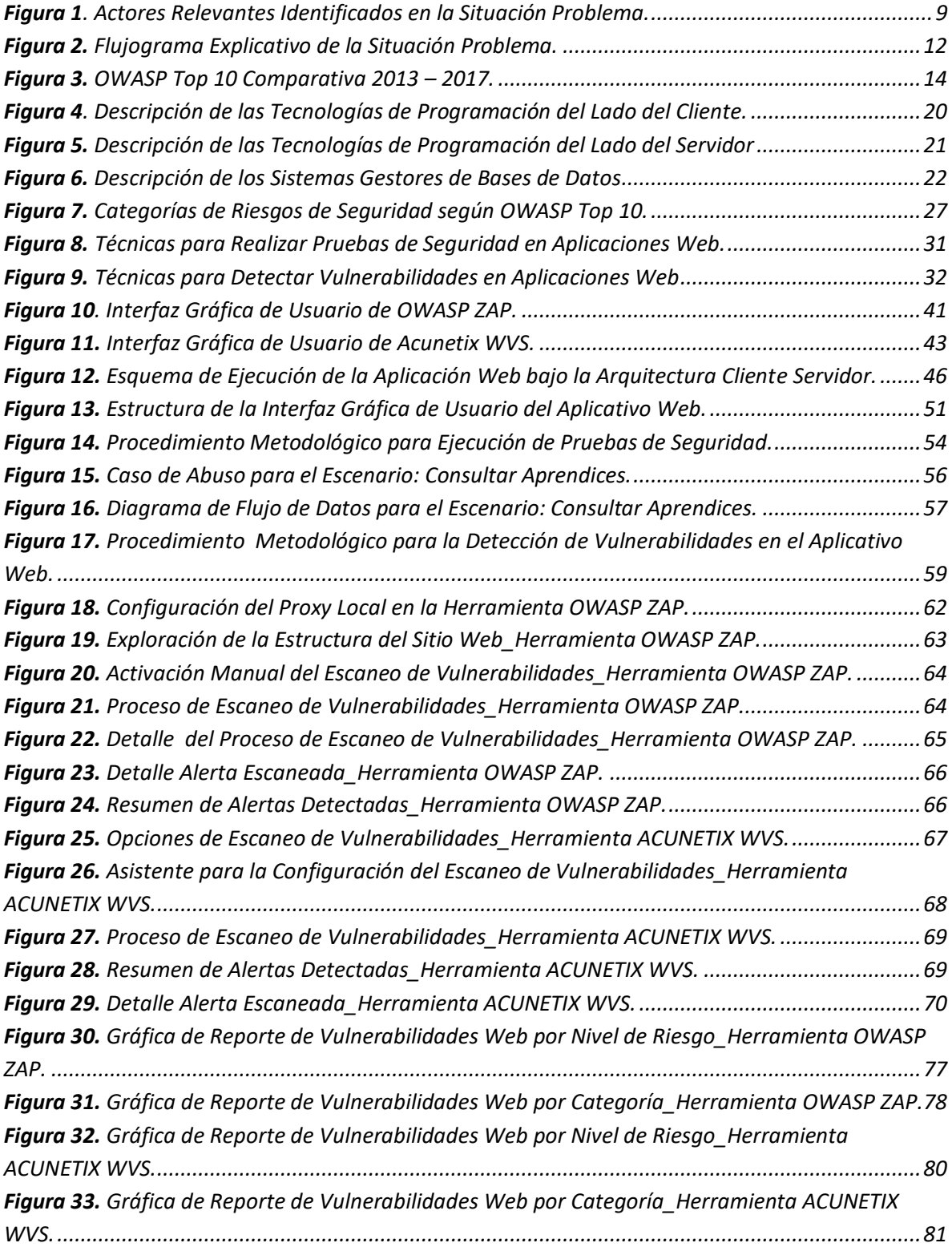

#### <span id="page-5-0"></span>**RESUMEN**

Hoy en día, el gran auge que se le ha dado al uso de las aplicaciones Web en el entorno laboral, las hace imprescindibles para el manejo de sus procesos de negocios, lo que obliga a la implementación de medidas de seguridad para controlar y proteger la información que se almacena dentro de ellas. Es así como atendiendo a la necesidad de agilizar los procesos administrativos propios del programa de Articulación de la Educación Media del SENA, se decidió implementar un prototipo para un sistema, que de acuerdo a los lineamientos institucionales, apoye las gestiones administrativas que exige éste programa.

Con miras a que el aplicativo Web pueda ser reconocido como parte de la plataforma tecnológica institucional, se requiere implementar controles técnicos de seguridad de la información para mitigar las amenazas a las que potencialmente se encuentra expuesta y que de esta manera estar enmarcada dentro de los lineamientos del Sistema de Gestión de Seguridad de la Información que actualmente maneja el SENA como estrategia institucional y competitiva.

Se utilizó el modelo de planeación estratégica situacional, para la identificación de la situación problema, se verificó la viabilidad del problema formulado y la posibilidad de ejecutarlo en una situación real de trabajo. Como estrategia metodológica, se realizaron pruebas de seguridad utilizando herramientas automatizadas para la detección de vulnerabilidades en el aplicativo Web y se hizo un análisis de resultados con el fin de medir el nivel de seguridad de la información gestionado en el aplicativo Web. Se pretende que a corto plazo se pueda mejorar la seguridad del sistema, implementando estrategias de remediación para las vulnerabilidades detectadas, como mecanismo de defensa para asegurar un software de calidad que garantice como principios fundamentales, la disponibilidad, la integridad y la confidencialidad de la información para todos sus usuarios.

#### **PALABRAS CLAVES**

Aplicaciones Web, Seguridad de la información, detección de vulnerabilidades, herramientas, pruebas de seguridad

#### **ABSTRACT**

Nowadays, the great boom that has been given to the use of Web applications in the work environment, makes them essential for the management of their business processes, which forces the implementation of security measures to control and protect the information that is stored inside them. Thus, in response to the need to streamline the administrative processes of the SENA Media Education articulation program, it was decided to develop a Web information system that, in accordance with institutional guidelines, supports the administrative procedures required by this program.

In order for the Web application to be recognized as part of the institutional technology platform, the implementation of technical information security controls is required to mitigate the threats to which it is potentially exposed and thus be framed within the guidelines of the Information Security Management System currently managed by SENA as an institutional guideline.

The strategic situational planning model was used to identify the problem situation, the viability of the problem formulated and the possibility of executing it in a real work situation were verified. As a methodological strategy, security tests were carried out using automated tools for the detection of vulnerabilities in the Web application and an analysis of the results was made in order to measure the current state of information security in the Web application. It is intended that in the short term the security of the system can be improved, implementing remediation strategies for the detected vulnerabilities, as a defense mechanism to ensure quality software that guarantees as fundamental principles, integrity, confidentiality and availability of information for all its users.

#### **KEY WORDS**

Web applications, Information security, vulnerability detection, tools, security tests.

## <span id="page-7-0"></span>**INTRODUCCIÓN**

Como parte del recurso tecnológico que proveen las TICs<sup>1</sup>, las aplicaciones Web son actualmente el medio principal para la gestión de información utilizada por la mayoría de las empresas en el manejo de sus procesos administrativos y por las múltiples ventajas que ofrecen, entre ellas la facilidad de uso e instalación multiplataforma y la comunicación interactiva entre el usuario y la información.

Una organización como el SENA<sup>2</sup>, que utiliza Internet como medio para acceder a sus aplicaciones y que gestiona la información sensible de sus procesos internos, está expuesta a peligros de acceso indebido a la información, por lo que sus aplicativos como los sistemas de información y las bases de datos, constituyen para esta entidad, uno de los activos de información más importantes que debe proteger, como factor clave en la administración de la seguridad de su información.

## <span id="page-7-1"></span>**Planteamiento del Problema**

<span id="page-7-2"></span>*Descripción de la Situación de Interés.* El SENA, al ser una entidad pública colombiana, tiene como finalidad la capacitación técnica del recurso humano, formando personas para su vinculación al mundo laboral y realizando actividades para el desarrollo empresarial, tecnológico y comunitario. Dentro de sus diferentes programas de formación, se encuentra el programa de Articulación con la Media que busca que los jóvenes de grados décimo y once de bachillerato accedan al desarrollo de competencias técnicas que les permitan tener un desempeño laboral al terminar la educación media. Para la gestión académica y administrativa de los procesos de formación que gestiona el SENA en sus diferentes programas a nivel general, cuenta como plataforma tecnológica con el aplicativo SOFIA PLUS<sup>3</sup>, la cual se ha constituido como una nueva infraestructura tecnológica y digital, que genera una forma diferente de relacionarse con los procesos de aprendizaje.

Actualmente el programa de Articulación con la Media que ofrece el SENA, no cuenta con un software propio que apoye las gestiones administrativas acorde con los lineamientos que exige el programa y que conlleve a la gestión de una información más completa, exacta, e inmediata y que garantice la disponibilidad, la integridad y la confidencialidad de la información para todos sus usuarios, quienes como integrantes de la comunidad educativa SENA, se convierten en actores claves de apoyo para llevar a cabo con éxito los objetivos del programa de articulación. Es por esta razón que con miras a

 $\overline{a}$ 

<sup>1</sup> Tecnologías de la Información y la Comunicación.

<sup>2</sup> Servicio Nacional de Aprendizaje. Página Web oficial: www.sena.edu.co.

<sup>3</sup> Sistema Optimizado para la Formación Integral y el Aprendizaje Activo

agilizar los procesos administrativos propios del programa, se decidió desarrollar el Sistema de Información Web para el Programa de Articulación con la Educación Media del SENA en su versión 1. El primer prototipo de desarrollo del aplicativo, se enfoca en la gestión y seguimiento de novedades de aprendices del programa de articulación, en el cual se han detectado fallos por la falta de implementación de controles técnicos de seguridad y por lo tanto su utilización pone en riesgo la información que los usuarios manejan.

<span id="page-8-0"></span>*Red de Actores Relevantes.* Los actores relevantes que intervienen directamente con el Sistema de información Web para el Programa de Articulación con la Educación Media SENA como usuarios, y que se ven afectados por los inconvenientes de seguridad que ofrece el aplicativo Web son los siguientes:

- **Instructores:** Personas que asumen el rol de facilitador del aprendizaje y quienes orientan, apoyan, retroalimentan y evalúa al aprendiz durante su proceso formativo.
- **Instituciones de Educación Media:** Conjunto de personas y bienes establecidos por las autoridades públicas o privadas que ofertan educación media. Son entidades que cuentan con planta física, licencia de funcionamiento, infraestructura administrativa y medios educativos adecuados para impartir educación.
- C*oordinador Académico y Líder del Programa de Articulación con la Media:* Personal administrativo del SENA encargado de dirigir, controlar y evaluar las acciones de formación profesional integral conforme a las políticas institucionales, la normatividad vigente en la entidad y la programación de la oferta educativa requerida para el programa de Articulación con la Educación Media en los centros de formación.
- *Administrador Web:* Es el responsable del contenido, publicación y mantenimiento del aplicativo Web. Se asegura de que la información esté correcta y actualizada. Se encarga de las cuestiones administrativas y técnicas del hosting del aplicativo.

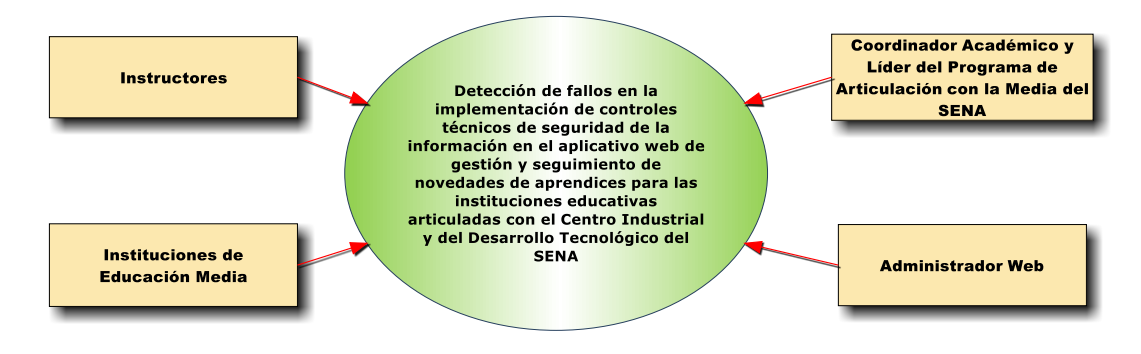

<span id="page-8-1"></span>**Figura 1**. Actores Relevantes Identificados en la Situación Problema.

**Fuente**. Elaboración propia.

<span id="page-9-0"></span>*Causas.* Los diferentes actores relevantes, detectaron fallos que se traducen en vulnerabilidades<sup>4</sup> que comprometen la seguridad de la información gestionada por el aplicativo Web y que al ser analizadas, se convierten en cadenas causales que conllevan a la situación problémica planteada, identificándose como causas críticas las siguientes:

- Falta de definición de una política de tratamiento y protección de datos personales: En la actualidad, el aplicativo Web aún no integra el marco normativo sobre la política de tratamiento y protección de datos personales conforme a lo señalado en la Ley 1266 de 2008, la Ley 1581 de 2012 y del Decreto1377 de 2013, lo que no garantiza que la información suministrada cuente con los con los principios de seguridad, integridad y confidencialidad.
- Detección de errores en la validación de entradas de datos a través de formularios: Actualmente el aplicativo no realiza un filtro bien restrictivo de la información procedente de los formularios HTML, lo que conlleva a duplicidad en el registro de información y fallas en cuanto a la completitud y exactitud de los datos gestionados por el aplicativo.
- Falta de implementación de un mecanismo robusto que permita la autenticación del usuario: Esta situación conlleva a que la gestión de sesiones de usuarios sea criptográficamente insegura, por lo cual es conveniente la implementación de cifrado de en las variables de sesión mediante técnicas criptográficas, además se pueden producir fallas en la gestión del control de acceso de usuarios de acuerdo al perfil asignado y esto ocasiona que se visualice información no asociada con su perfil.
- Falta de implementación de logs para registro de errores y actividades del sistema: Lo cual dificulta la trazabilidad de las acciones realizadas por los usuarios y el registro de actividades realizadas para procesos de auditorías de seguridad.
- Falta de implementación de políticas para validar el uso de contraseñas seguras: La aplicación no valida la creación de contraseñas robustas, exponiéndose a que un atacante pueda deducirla fácilmente afectando la integridad y confidencialidad de la información.
- Falta de definición de una política de respaldo de la información crítica mediante archivos de copia de seguridad: Actualmente se sigue realizando el respaldo de la información con copias de seguridad generadas de forma manual y sin periodicidad alguna, lo que ha ocasionado retrasos en los procesos gestionados por el aplicativo en casos de pérdida de información por no contar con copias de seguridad recientes.
- La aplicación no posee un protocolo de seguridad para evitar ataques internos o externos: En el momento no se cuenta con un sistema de prevención de intrusos mediante la utilización de canales de transacción segura de datos para los servicios ofrecidos entre el usuario y el servidor, además de la aplicación de estrategias para el acceso y aseguramiento de la base de datos del aplicativo.

 $\overline{a}$ 

<sup>4</sup> Las vulnerabilidades en un software son los fallos de seguridad a través de las cuales, un atacante puede llegar a comprometer seguridad de todo un sistema sobre el que se ejecuta una aplicación.

▪ No se garantiza que la información compartida con el aplicativo Sofía Plus sea íntegra: No existe una política idónea que garantice condiciones de seguridad adecuadas para evitar la adulteración, pérdida o consulta en la importación de datos compartidos con el aplicativo central.

<span id="page-10-0"></span>*Consecuencias.* La detección de fallos técnicas de seguridad de la información en el aplicativo Web de gestión y seguimiento de novedades de aprendices para las instituciones educativas articuladas con el SENA, ocasiona las siguientes inconvenientes en cuanto a su uso:

- Problemas al navegar por las páginas de la aplicación o al utilizar sus servicios: El grado de satisfacción de uso del aplicativo por parte de los usuarios no es deseado, por lo que la aplicación Web no ofrece el nivel de confianza requerido para su uso.
- No se cuenta con un plan de contingencia del negocio con el fin de restablecer la disponibilidad de los procesos que soporta el aplicativo Web: El SENA se encuentra vulnerable ante incidentes o eventos inesperados e indeseados que afecten la seguridad de la información, presentados por el uso del aplicativo en estas condiciones.
- La aplicación no cuenta con características de confidencialidad, integridad y disponibilidad para la fiabilidad y veracidad de sus datos: Aún no se tienen en cuenta la utilización de técnicas de desarrollo seguro del software, como tampoco los planes de concientización y sensibilización del personal para el manejo de la seguridad de la información que gestiona, en la implantación de buenas prácticas de seguridad en cuanto al uso de la infraestructura tecnológica de servidores y aplicativos Web.
- Afectación de la imagen corporativa de la entidad: El SENA, es reconocido por ser la entidad más querida por todos los colombianos, posee una sistema de gestión de calidad que garantiza que los servicios que ofrece den cumplimiento a los requisitos de la comunidad y en el logro de la satisfacción del mismo, por lo tanto los sistemas de información y las aplicaciones Web que conforman las plataformas tecnológicas institucionales, deben cumplir con los mismos estándares de calidad.

**Figura 2.** Flujograma Explicativo de la Situación Problema.

<span id="page-11-0"></span>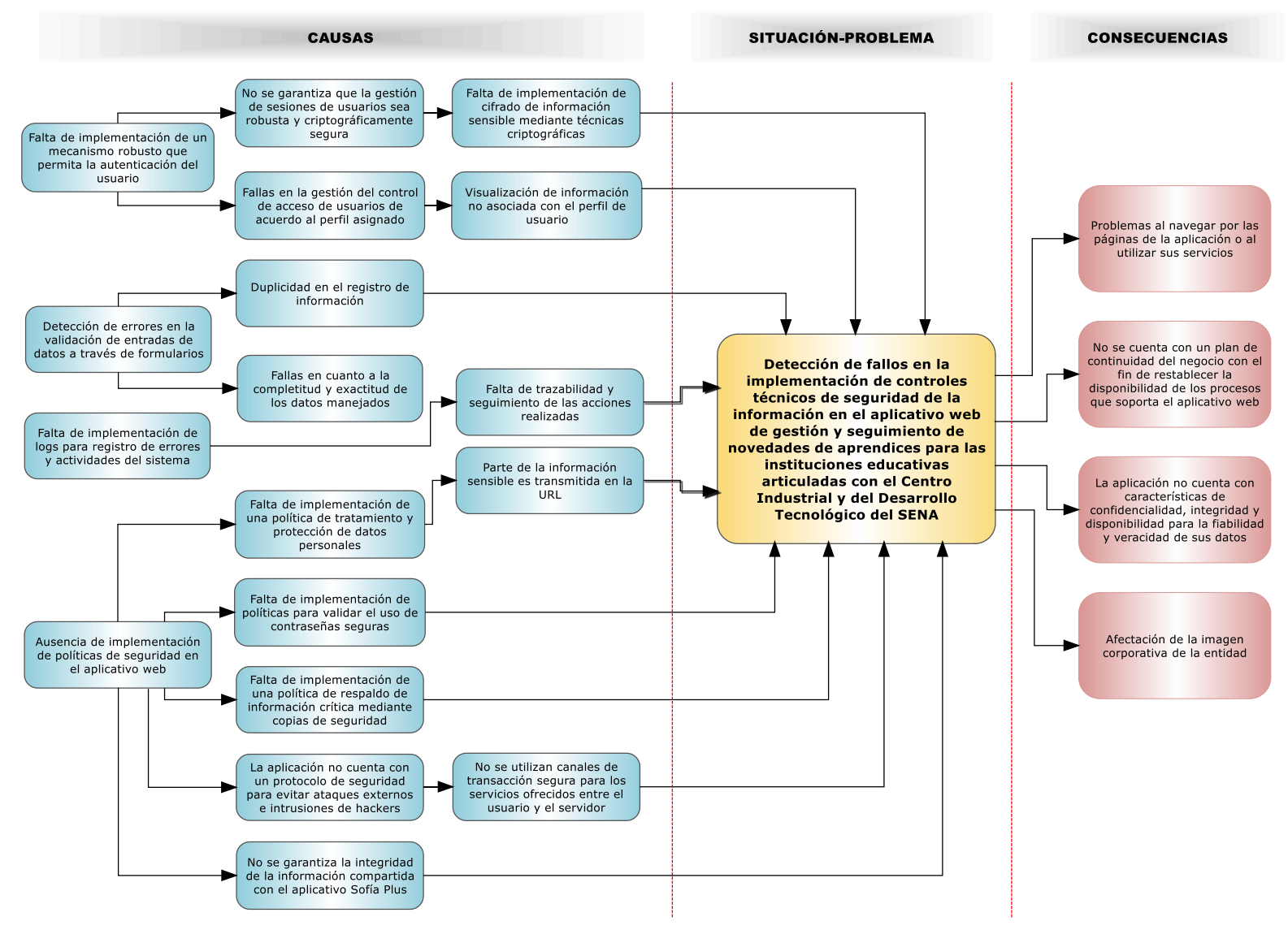

**Fuente.** Elaboración propia.

## <span id="page-12-0"></span>**Justificación**

 $\overline{a}$ 

Actualmente el SENA posee una política de Gestión de Seguridad de la Información<sup>5</sup> como parte del Sistema Integrado de Gestión y Autocontrol, que contempla como marco normativo entre otros, la privacidad y seguridad de la información y de los sistemas de información que se manejan como plataformas tecnológicas institucionales, pero el aplicativo Web de gestión y seguimiento de novedades de aprendices para las instituciones educativas articuladas con el SENA que se está implementando en el programa de Articulación con la Media, es una propuesta para el apoyo administrativo de los actores que intervienen de manera directa en este programa, pero aún no está reconocido como parte de la plataforma tecnológica institucional, por lo tanto se desconoce lo planteado en el dominio de seguridad que tiene que ver con la adquisición, desarrollo y mantenimiento de sistemas de información que plantea el nuevo enfoque de la norma ISO/IEC 27001:2013<sup>6</sup>, como modelo para estructurar todos los procesos del SGSI del SENA. Cuando se especificaron los requerimientos para el desarrollo de éste aplicativo Web, no se tuvieron en cuenta los requerimientos de seguridad alineados con el Sistema de Gestión de la Seguridad de la Información del SENA.

Teniendo en cuenta algunas estadísticas en cuanto a la gestión de la inseguridad de las aplicaciones Web, se toma como referencia lo planteado en el documento de los 10 riesgos de seguridad más relevantes en aplicaciones Web presentados por la organización OWASP<sup>7</sup> [1]. Como se observa en la figura 4, El OWASP Top 10 muestra una comparativa de los riesgos de seguridad de aplicaciones Web más comunes y más importantes presentados desde el año 2013 hasta el año 2017 y que de acuerdo al nivel de riesgo crítico se presenta con mayor incidencia en las organizaciones.

<sup>5</sup> Política del Subsistema Gestión de Seguridad de la Información SGSI. Fue aprobada por el Consejo Directivo Nacional mediante Acuerdo 0007 de 2016, en donde la entidad asumen el compromiso de implementar el Subsistema de Gestión de Seguridad de la información para proteger los activos de información de los procesos misionales de la entidad.

<sup>6</sup> ISO 27001 es una norma internacional emitida por la ISO (Organización Internacional de Normalización) que describe cómo se debe gestionar la seguridad de la información en una empresa. En el año 2013 se publicó la revisión más reciente de esta norma y desde entonces su nombre completo es ISO/IEC 27001:2013.

<sup>7</sup> OWASP cuyas siglas en inglés son Open Web Application Security Project y en español Proyecto Abierto de Seguridad de Aplicaciones Web. Es un proyecto creado para generar conciencia acerca de la seguridad en aplicaciones mediante la identificación de los riesgos más críticos que se presentan en las organizaciones. Esta lista es publicada y actualizada cada tres años por esta organización. Su última publicación oficial fue en el año 2017.

<span id="page-13-0"></span>**Figura 3.** OWASP Top 10 Comparativa 2013 – 2017.

 $\overline{\phantom{a}}$ 

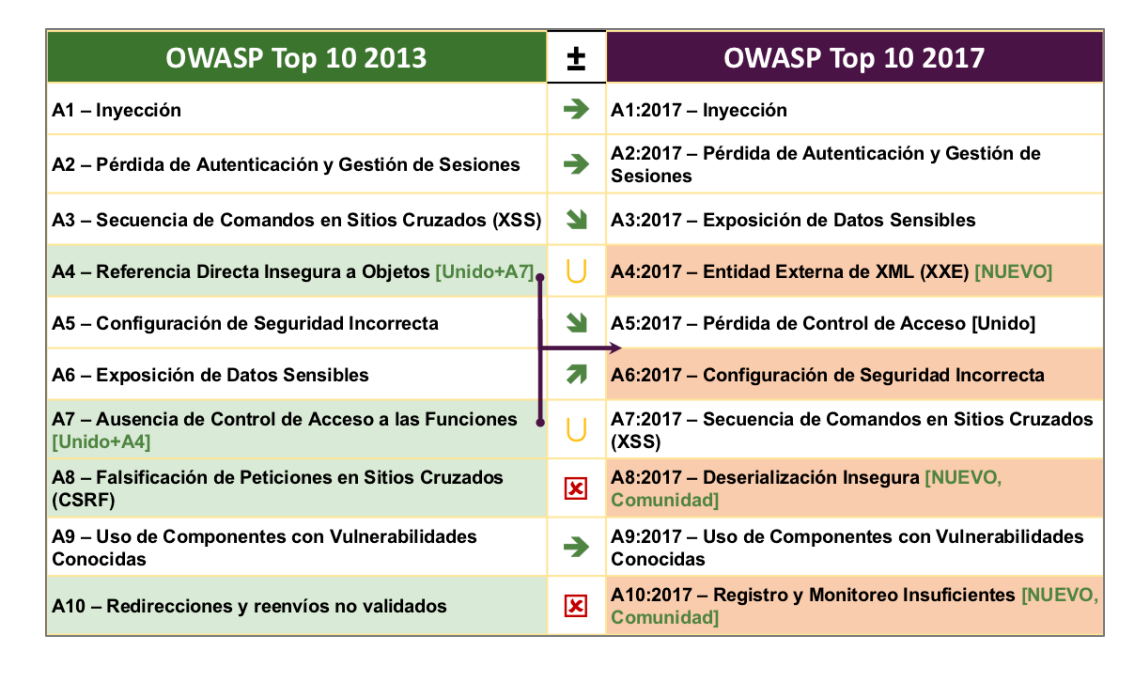

**Fuente**. Recuperado de: https://www.owasp.org/images/5/5e/OWASP-Top-10-2017-es.pdf.

Esta información recopila las vulnerabilidades más importantes que se presentan en la industria del uso de aplicaciones Web de cientos de organizaciones y más de cien mil aplicaciones y APIs alrededor del mundo. Las 10 principales categorías son seleccionadas y categorizadas de acuerdo con la estimación de datos de prevalencia, explotabilidad, detectabilidad e impacto.

En la última publicación se observa que nuevamente los ataques de inyección de código (A1) vuelven a ser el mayor riesgo de seguridad, al igual en las publicaciones anteriores. En orden descendente le siguen la pérdida de autenticación y gestión de sesiones (A2) y la exposición de datos sensibles (A3), como las vulnerabilidades más representativas en la actualidad, entre otras.

La empresa de seguridad Veracode<sup>8</sup>, afirma que casi el 80% de las aplicaciones desarrolladas para la Web contienen al menos una vulnerabilidad en su evaluación inicial, cerca del 70% de las aplicaciones analizadas no pasa una auditoría de seguridad respecto de las 10 medidas del OWASP Top 10. En conclusión esta empresa determinó que en el 2017 un 27,6 % de las aplicaciones analizadas son fácilmente vulnerables mediante inyecciones de código SQL.

<sup>8</sup> Veracode. Empresa que ofrece soluciones de aplicaciones y servicios de seguridad en software. Participa en la elaboración del OWASP Top 10. Página Oficial: https://www.veracode.com.

En éste caso en particular, la mayoría de los fallos de seguridad detectados por los usuarios en el uso del aplicativo Web de gestión y seguimiento de novedades de aprendices implementado en el programa de Articulación con la Educación Media del SENA, se encuentran contenidos en las estadísticas de riesgos de seguridad presentados en la última publicación OWASP Top 10.

La necesidad de tener un sistema de información autónomo que facilite la gestión de información dentro del programa de Articulación con la Educación Media y la falta de implementación de buenas prácticas de desarrollo seguro de software, incrementaron el riesgo de no descubrir vulnerabilidades de forma rápida y precisa, lo que hace de éste sistema de información un software inseguro. Además se hace necesario incluir la seguridad en las etapas finales de desarrollo del software, lo cual no resulta nada rentable, pues se requiere inversión en cuanto a tiempo y recursos, en la implementación de cambios y corrección de errores detectados en la fase de mantenimiento para incluir el tema de la seguridad en la prevención de vulnerabilidades potenciales y que según las estadísticas publicadas por especialistas y expertos en el tema, ascienden más o menos a un 40% del costo total del desarrollo del software.

## <span id="page-14-0"></span>**Alcance**

Ser conscientes de la necesidad de integrar metodologías para el desarrollo seguro del software, así como el aseguramiento de aplicaciones y bases de datos, permite la profundización de conocimientos específicos en el área de desarrollo de software seguro, con el fin de proporcionar técnicas básicas para protegerse contra las vulnerabilidades detectados en la implementación de controles técnicos de seguridad informática en el aplicativo Web de gestión y seguimiento de novedades de aprendices para el programa de Articulación con la Educación Media del SENA, en una propuesta que defina las políticas o lineamientos que incorporen la seguridad en las aplicaciones.

El alcance de esta propuesta debe tener en cuenta los lineamientos planteados en el Sistema de Gestión de Seguridad de la Información del SENA, en lo que tiene que ver con la adquisición, desarrollo y mantenimiento de software, ya que el aplicativo Web se pretende utilizar como plataforma tecnológica institucional para el programa de articulación con el fin de que se encuentre diseñada y alineada con el contexto de la entidad, pues se requiere presentar una propuesta de un desarrollo de software seguro alineado con las necesidades, los procesos, los objetivos y la operación del SENA, dentro del marco normativo y regulatorio aplicable. Para ello se requiere de contar con un informe de medición del estado de seguridad del aplicativo Web para adoptar medidas estratégicas que puedan mitigar las vulnerabilidades detectadas.

De igual manera cabe especificar que las acciones que serán ejecutas en este proyecto no contempla la implementación de los controles técnicos de seguridad en el prototipo actual de desarrollo del aplicativo Web, pues se requiere tomar como referencia el informe de seguridad obtenido como resultado de la detección de vulnerabilidades, para implementar en su desarrollo final, las soluciones propuestas que permitan mitigar los fallos de seguridad detectados y así evidenciar la utilización de buenas prácticas de desarrollo seguro de software.

## <span id="page-15-0"></span>**Objetivos del Proyecto de Grado**

Evaluar el estado de la seguridad de la información de una solución tecnológica que apoye la gestión y seguimiento de novedades de aprendices del programa de Articulación con la Educación Media del SENA, mediante la utilización de herramientas automáticas para el escaneo de vulnerabilidades Web que permita:

- Desarrollar destrezas específicas en la ejecución de proyectos en el área de desarrollo de software, aplicando la metodología de planeación estratégica situacional (PES), orientada a la identificación y resolución de problemáticas aplicado en el entorno laboral.
- Identificar los principios fundamentales de la seguridad de la información como: Confidencialidad, integridad, autenticidad, disponibilidad, como falencias detectadas en una aplicación Web.
- Implementar pruebas de seguridad, como estrategia para la detección de fallos y validación de requerimientos de seguridad que garanticen el desarrollo de una aplicación Web segura y confiable.
- Interpretar resultados de vulnerabilidades detectadas para proponer mecanismos de solución que ayuden a prevenir ataques y mitigar el problema de un software no seguro.

## <span id="page-16-0"></span>**MARCO TEÓRICO**

A continuación se hace una revisión de investigaciones realizadas acerca de las posturas teóricas planteadas en la situación problema. Este sustento teórico se enmarca principalmente dentro de los conceptos de desarrollo seguro de software, las amenazas y vulnerabilidades a las que son expuestas las aplicaciones Web y las distintas técnicas utilizadas para su detección.

## <span id="page-16-1"></span>**Aplicaciones Web**

<span id="page-16-2"></span>*Descripción General.* Según [2], las aplicaciones Web han surgido como una tendencia mundial, debido al auge económico que este sistema de comunicación ha representado para el mundo, avanzando en las tecnologías empleadas para este tipo de plataformas, en la media en que las grandes y pequeñas empresas utilizan más este medio de comunicación para realizar compras, transacciones en línea y manejar la información sensible de la empresa, esta tecnología de las aplicaciones Web, resulta muy atractiva para que muchas personas quieran sacar un provecho malicioso de estas.

Por consiguiente se debe saber implementar y no escatimar en los controles de seguridad en las aplicaciones Web que un especialista en seguridad de la información debe aplicar. Es un tema que está en constante evolución y a medida que surge un nuevo avance tecnológico, paralelo a ello surge el riesgo o vulnerabilidad para esta nueva alternativa informática.

[3] plantea en su artículo que las aplicaciones Web de gestión académica y administrativa son sistemas que manejan información sensible por lo que requieren de mecanismos de protección, con el fin de proteger los datos de cada individuo y mantenerlos íntegros así como disponibles y con los niveles de confidencialidad adecuada.

En la actualidad tomando como referencia las revisiones realizadas por [4], se debe incorporar en el desarrollo de un producto software, un plan para el diseño y modelado que en ingeniería del software se conoce como modelo de procesos. Entre los modelos de procesos que más utilizados se encuentran el modelo de construcción de prototipos, el modelo lineal secuencial, el modelo para el Desarrollo Rápido de Aplicaciones, el modelo incremental, el modelo de desarrollo basado en componentes y el modelo en espiral. De acuerdo al tipo de aplicación a desarrollar se recomienda escoger un modelo en particular. En la siguiente tabla se muestra enfoque de los modelos de procesos más representativos y una descripción de los diferentes roles del proceso.

<span id="page-17-1"></span>**Tabla 1.** Modelos para el Desarrollo del Software.

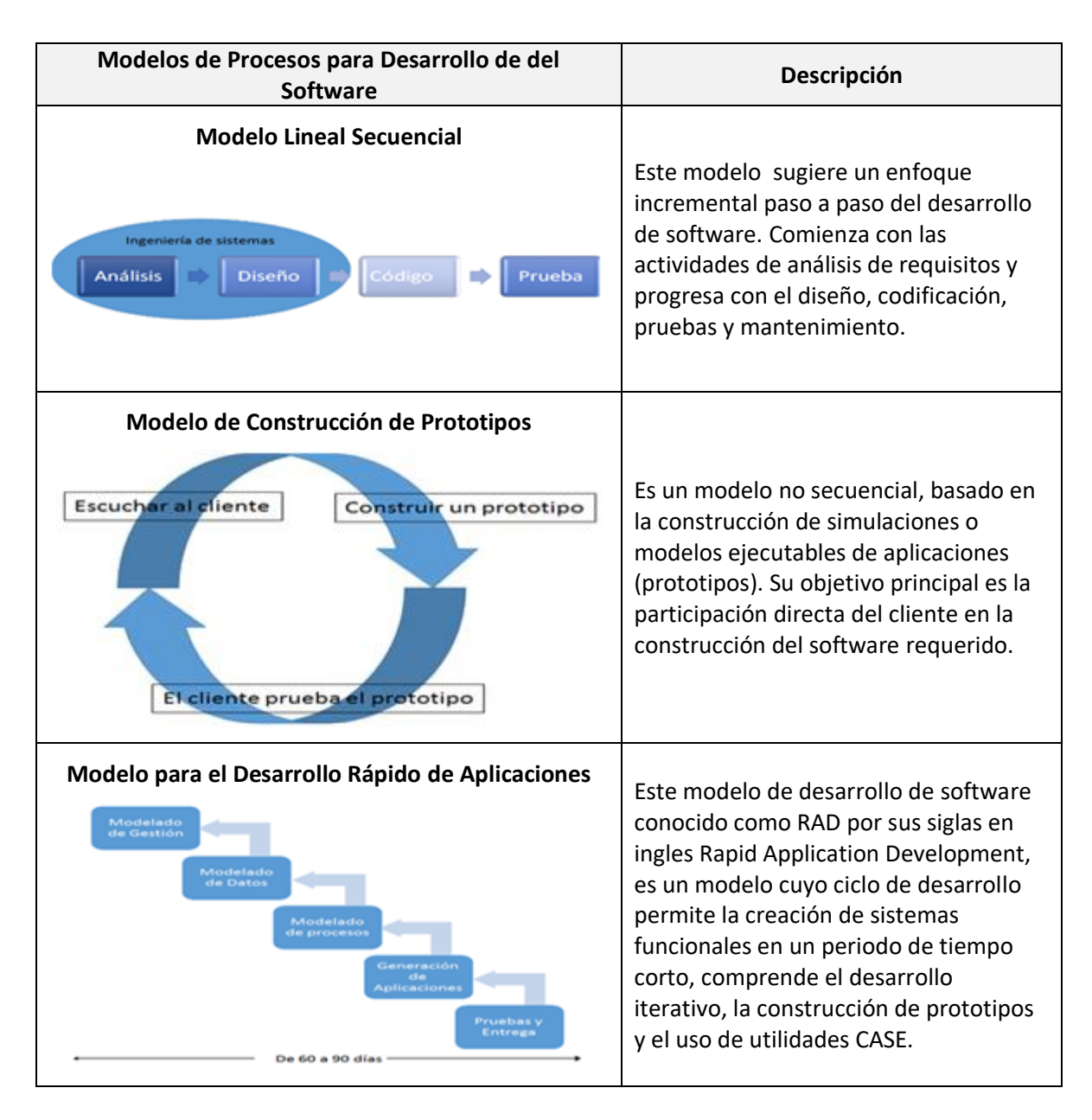

**Fuente.** Elaboración propia a partir de: http://www.redalyc.org/pdf/849/84921327034.pdf

<span id="page-17-0"></span>*Tecnologías de Desarrollo.* La Web funciona bajo este principio: Los servidores Web alojan el contenido y los navegadores que deberán estar instalados en el equipo del usuario (Mozilla Firefox, Google Chrome), utilizan los protocolos para realizar el puente entre el servidor Web y contenido que requiere utilizar el usuario. Las tecnologías de desarrollo del lado del cliente son utilizadas para la integración en las páginas Web.

A continuación se presenta un paralelo entre las tecnologías de programación del lado del cliente y del lado del servidor:

<span id="page-18-0"></span>**Tabla 2.** Programación del Lado del Cliente y del Lado del Servidor.

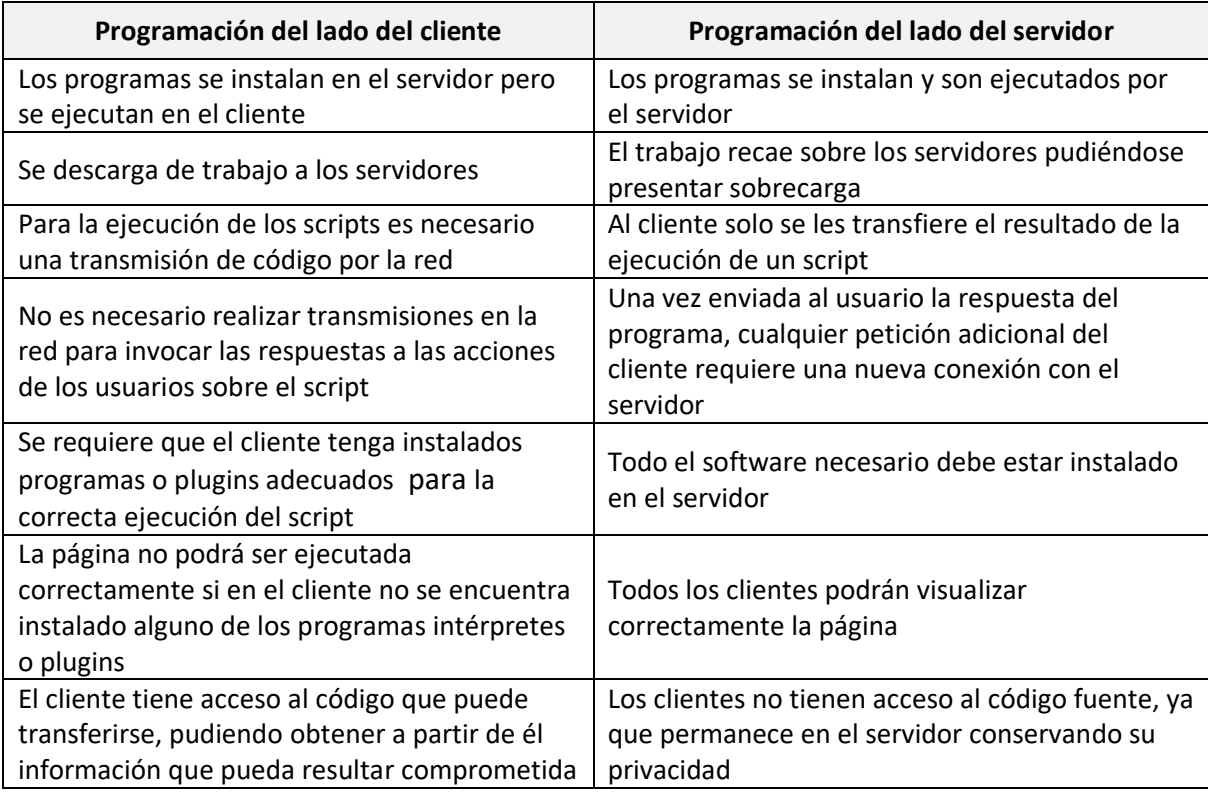

**Fuente.** Recuperado de: [http://www.editdiazdesantos.com/wwwdat/pdf/9](http://www.editdiazdesantos.com/wwwdat/pdf/)788479787066.pdf.

## ▪ **Tecnologías de programación del lado del cliente**

Los lenguajes de programación del lado del cliente se usan para ser integrados en las páginas Web, es decir que, un código escrito en un lenguaje de script es embebido directamente dentro de un código HTML y se ejecuta interpretado y no compilada como otros lenguajes de programación. Esta tecnología de programación es comúnmente utilizada para la validación de datos en el equipo cliente antes de enviarlos al servidor.

A continuación se presentan las principales tecnologías de desarrollo utilizadas del lado del cliente.

<span id="page-19-0"></span>**Figura 4**. Descripción de las Tecnologías de Programación del Lado del Cliente.

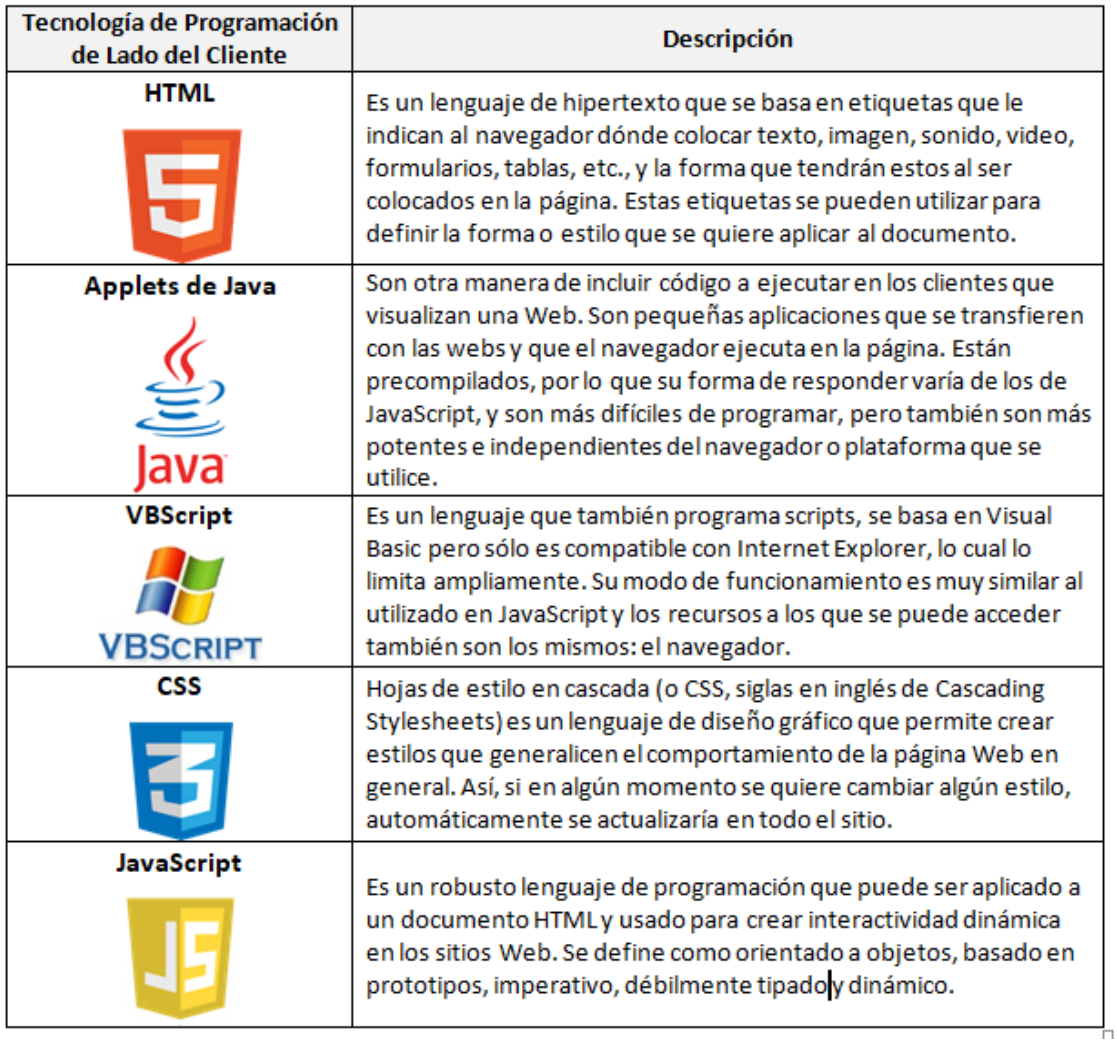

**Fuente.** Elaboración propia a partir de: http://adelat.org/media/docum/nuke\_publico/lenguajes\_del\_lado\_servidor\_o\_cliente.html

## ▪ **Tecnologías de programación del lado del servidor**

Un lenguaje de programación del lado del servidor es aquel que es ejecutado en el servidor Web antes del envío de la página al cliente a través de Internet. Las páginas que se ejecutan en el lado del servidor tienen acceso principalmente a las bases de datos instaladas en el servidor, además de otras tareas que se envían al cliente para que puedan ser interpretados directamente por el navegador.

A continuación se presentan las principales tecnologías de desarrollo utilizadas del lado del servidor.

<span id="page-20-0"></span>**Figura 5.** Descripción de las Tecnologías de Programación del Lado del Servidor

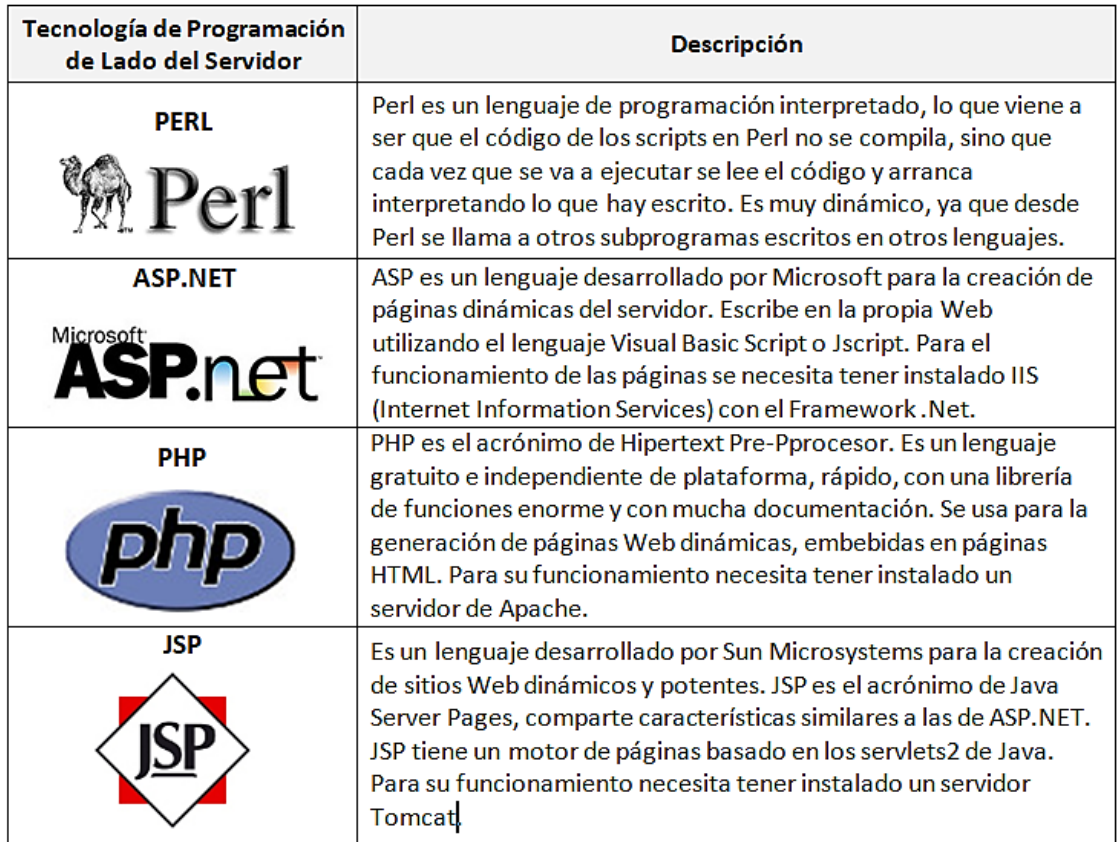

**Fuente.** Elaboración propia a partir de:

http://adelat.org/media/docum/nuke\_publico/lenguajes\_del\_lado\_servidor\_o\_cliente.html

## ▪ **Sistema de gestión de bases de datos**

Un sistema de gestor de bases de datos (SGBD) es un programa que permite crear, gestionar y administrar una base de datos. Trabaja con tablas que permiten realizar vinculaciones o relaciones entre sí para acceder a la información ejecutando consultas en lenguaje SQL. A continuación se presenta una descripción de los principales sistemas gestores de bases de datos utilizados actualmente.

<span id="page-21-0"></span>**Figura 6.** Descripción de los Sistemas Gestores de Bases de Datos

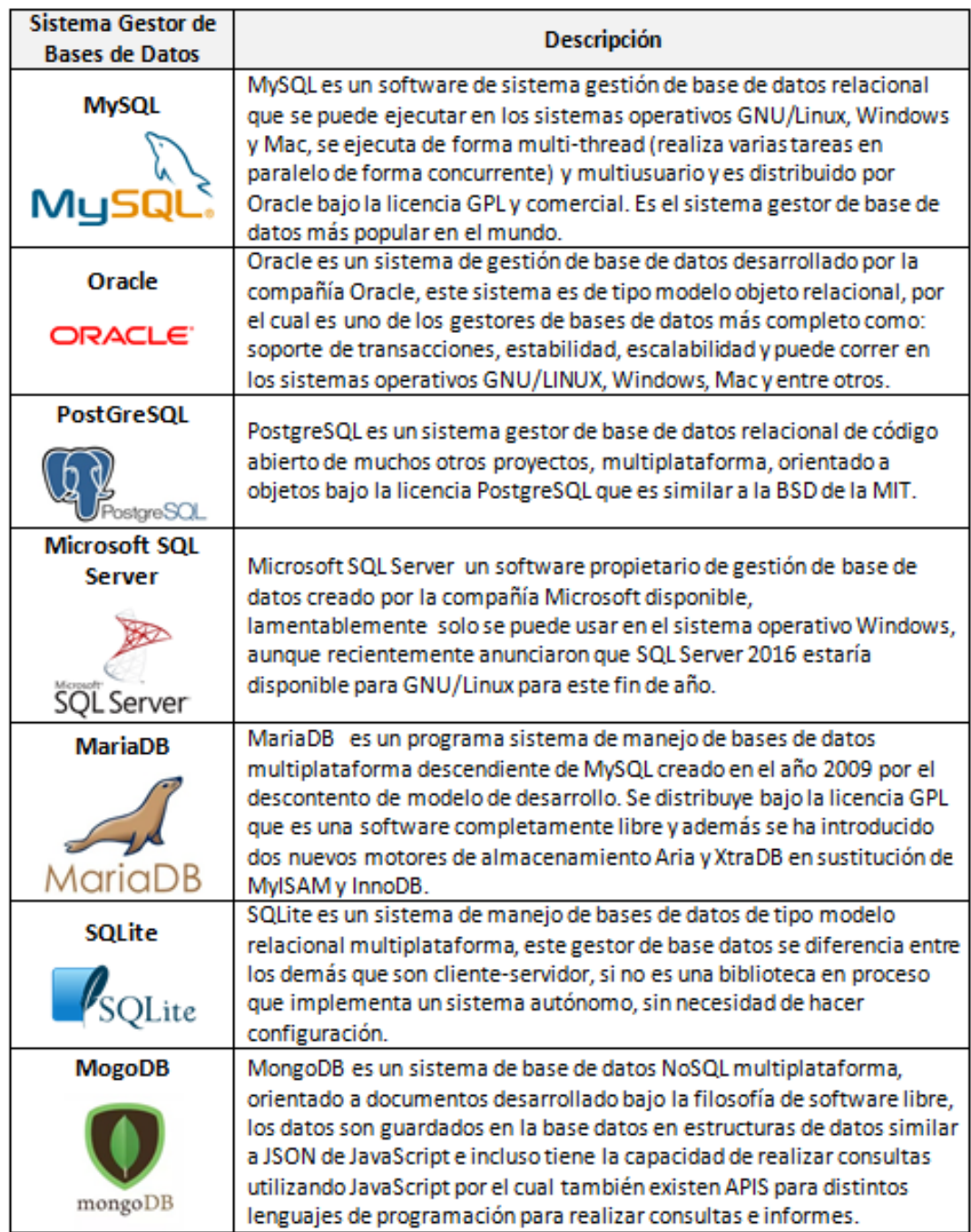

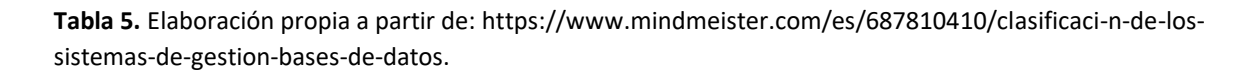

#### ▪ **Servidor Web Apache**

Apache es el Servidor Web más utilizado a nivel mundial, líder con el mayor número de instalaciones por encima de IIS (Internet Information Server) de Microsoft. [5] en su investigación sobre el aseguramiento en la configuración del Servidor Web Apache, lo define de la siguiente manera: "Apache es un extraordinario servidor Web (servidor para el protocolo HTTP). Apache tiene una participación superior al 60 % de los servidores en todo el mundo. Apache se caracteriza por ser estable, multiplataforma, modular y altamente configurable, lo cual significa que se puede adaptar para satisfacer diferentes necesidades. Apache registra los diferentes eventos que ocurren cuando está en servicio a través de archivos log. De esta manera facilita la obtención de estadísticas que son usadas para la toma de decisiones por parte del administrador. Además, dispone de componentes de seguridad, los cuales pueden ser aprovechados para fortalecer las condiciones de acceso a recursos Web disponibles para ser recuperados a través de solicitudes HTTP realizadas por un navegador, siempre y cuando sean configurados apropiadamente. Apache se caracteriza también por ser Open Source y gratuito. La configuración de Apache se realiza mediante la edición del archivo de texto *httpd.conf*, el cual tiene todas las instrucciones que debe seguir Apache para su funcionamiento".

## <span id="page-22-0"></span>**Desarrollo Seguro de Software**

De acuerdo con [6] es importante concienciar a la comunidad de desarrolladores sobre la importancia de incluir temas enfocados con la seguridad del software en las etapas de su desarrollo y la necesidad de implementar el ciclo de vida de desarrollo de software seguro SDLC, como proceso que se centra en la seguridad para minimizar las vulnerabilidades que pueden ser objeto de un ataque.

<span id="page-22-1"></span>*Problemática de la Seguridad en el Software.* "Actualmente, la seguridad es un concepto que todo sistema debe incorporar. La Ingeniería del Software todavía no es capaz de brindar un mecanismo para implementar adecuadamente la seguridad: Los lenguajes tienen primitivas inseguras, el código relativo a la seguridad es siempre un código confuso y complejo debido a técnicas de abstracción insuficientes, etc", son algunos de los conceptos que nos menciona el autor [7] en su artículo "*Aplicación de la Programación Orientada a Aspectos como Solución a los Problemas de la Seguridad en el Software"*.

Se concuerda con este autor en que una de las aproximaciones más comúnmente utilizada para la seguridad es el "ataque-parche" (En inglés "penetrate and patch"), en donde la seguridad es tratada a medida que las fallas se van presentando. Así se va desarrollando un sistema con consideraciones mínimas relacionadas con la seguridad. Posteriormente y una vez que el sistema esté funcionando, se detectarán los ataques e inmediatamente se buscará la forma de corregirlos. Bajo esta aproximación, claramente se observa que poco factible implementar la seguridad de una manera adecuada.

<span id="page-23-0"></span>*Propiedades del Software Seguro.* De acuerdo con lo planteado por [8] el software seguro debe contar con las siguientes propiedades básicas o atributos fundamentales de seguridad: "

- Confidencialidad. El software debe asegurar que cualquiera de sus características (incluidas sus relaciones con su ambiente de ejecución y sus usuarios), los activos que administra y/o su contenido son accesibles sólo para las entidades autorizadas e inaccesibles para el resto.
- Integridad. El software y los activos que administra son resistentes y flexibles a la subversión (modificaciones no autorizadas del código, los activos administrados, la configuración o el comportamiento del software por parte de entidades autorizadas). Esta propiedad se debe preservar durante el desarrollo del software y su ejecución.
- Disponibilidad. El software debe estar operativo y accesible a sus usuarios autorizados (humanos o procesos) siempre que se lo requiera; y desempeñarse con una performance adecuada para que los usuarios puedan realizar sus tareas en forma correcta y dar cumplimiento a los objetivos de la organización que lo utiliza" (p.3,4).

<span id="page-23-1"></span>*Metodologías para Desarrollar Software Seguro.* Según lo comentado por [9] para hacer frente a las amenazas a las que potencialmente está expuesto un software, es necesaria la utilización de metodologías que integren en su proceso de desarrollo, estrategias para eliminar vulnerabilidades y la incorporación de la seguridad en la arquitectura de cualquier producto software como elemento esencial. [9] menciona en su artículo que: "Existen varias metodologías que establecen una serie de pasos en búsqueda de un software más seguro y capaz de resistir ataques. Entre ellas se encuentran Correctness by Construction (CbyC), Security Development Lifecycle (SDL), Cigital Touchpoints, Common Criteria, Comprehensive, Lightweight Application Security Process (CLASP), TSP-Secure" (p.4).

El autor en su artículo hace una descripción muy detallada de las dos primeras metodologías por ser ampliamente conocidas, especificando las particulares de las fases que las conforman y al final, hace una comparativa donde se concluye que no existe una metodología mejor que otra sino aquella que se pueda adaptar al tipo de proyecto de software que se requiera desarrollar.

<span id="page-24-0"></span>*El Modelado de Amenazas.* Conocido también como "Threat Modeling" – TM. [10] menciona en su artículo la importancia de aplicar el modelo de Modelo de Amenazas para incorporar la seguridad en el modelado de sistemas de información, como técnica que apoya la definición de los requerimientos de seguridad además del desarrollo de casos de abuso o del mal uso. Estas técnicas constituyen fuentes adicionales de información para la realización de pruebas de seguridad.

Esta técnica consiste la definición de un esquema estructurado y repetible que ayude a identificar los riesgos y las amenazas en el software desde las etapas tempranas de su desarrollo. Ayuda en un mejor entendimiento de los requerimientos de seguridad del equipo involucrado en el desarrollo y a reconocer problemas en el diseño. El análisis de requerimientos de seguridad del sistema realizado con la técnica TM, debe servir de base para el desarrollo de pruebas de seguridad durante la integración.

Según [10]: "El proceso de TM consta de las siguientes etapas:

- 1. Conformar un grupo de análisis de riesgo.
- 2. Descomponer la aplicación e identificar componentes claves.
- 3. Determinar las amenazas a cada componente de la aplicación.
- 4. Asignar un valor a cada amenaza.
- 5. Decidir cómo responder a las amenazas.
- 6. Identificar las técnicas y tecnologías necesarias para mitigar los riesgos identificados" (p.5).

[10] plantea que el proceso de TM constituye un marco de trabajo para el proceso de análisis de riesgo estructurado, pues permite reconocer las amenazas a las que está expuesta de una aplicación y cuantificar sus riesgos. En su investigación, [10] aplicó esta técnica en un caso concreto y concluyo que el éxito de implementar un modelado de amenazas, constituye un proceso iterativo que pasa por múltiples revisiones y mejoras durante la evolución del proyecto y favorece la reutilización de componentes que pueden servir para su uso en otros proyectos similares como las aplicaciones Web o posteriores mejoras.

Al igual que [10], [11] también realizó una investigación donde describe la técnica de análisis y gestión de riesgo modelado de amenazas, y la asocia con el entorno de desarrollo seguro de software y de aplicaciones. También concuerda en que los casos de mal uso y de abuso, los modelos de amenazas y los requerimientos de seguridad del software, son fundamentales para desarrollar pruebas de seguridad orientadas a la construcción de casos de prueba basados en la simulación de un ataque y el conocimiento del software y hardware típico, además de ayudar a descubrir defectos de diseño, entre otros.

#### <span id="page-25-0"></span>**Amenazas y Vulnerabilidades en Aplicaciones Web**

<span id="page-25-1"></span>*Amenazas de Seguridad según OWASP.* Basados en las categorías de riesgos de seguridad de OWASP, en este tema se abordara la descripción de principales vulnerabilidades con mayor riesgo y ataques realizados a las aplicaciones Web. Esta información es de vital importancia, debido a que si alguna de estas vulnerabilidades son detectadas durante la realización de las pruebas de seguridad en un aplicativo, se requiere de su inmediata solución, pues compromete en gran medida la seguridad de la información que gestiona el aplicativo, causando un impacto negativo al negocio.

[12], refieren en su artículo que la comunidad de seguridad de OWASP ha publicado su informe anual en 2015 que captura los principales riesgos en el desarrollo de aplicaciones Web como una relación de la probabilidad de un evento y su consecuencia. La siguiente figura enumera los principales riesgos expuestos por OWASP Top 10, clasificados en categorías y presentados en orden de prevalencia, con su respectiva descripción.

<span id="page-26-0"></span>**Figura 7.** Categorías de Riesgos de Seguridad según OWASP Top 10.

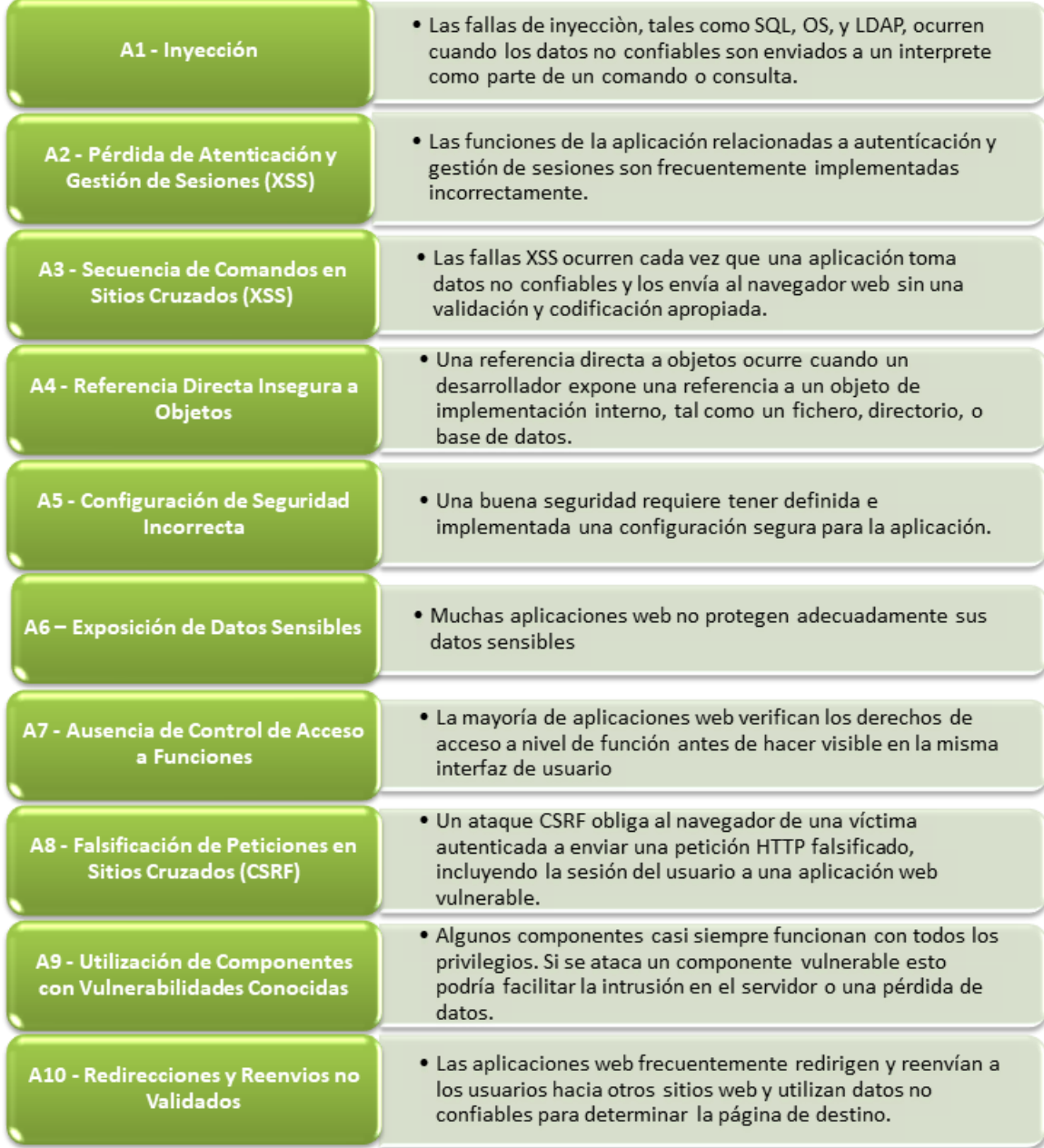

**Fuente**. Elaboración propia a partir de: [12]. Evaluación del Rendimiento de los Escáneres de Seguridad de Aplicaciones Web para una Defensa más Efectiva.

Como se puede observar, los dos riesgos más comunes en el entorno Web son la inyección SQL, que permite a los atacantes alterar las consultas SQL enviadas a una base de datos y scripts de sitios cruzados (XSS).

Para determinar el riesgo global que una aplicación Web insegura puede causar en una organización, es necesario valorar la probabilidad que se asocia a cada agente de amenaza, el vector de ataque y las debilidades en la seguridad, combinándolas con una estimación del impacto a nivel técnico y de negocios y con esto evaluar finalmente si el daño causado puede no tener consecuencias, o si por el contrario, puede colocar a la organización por fuera del negocio, es decir, determinar si la aplicación Web es vulnerable, junto con las medidas de seguridad que debería tener en cuenta para prevenir un posible ataque. La siguiente tabla evalúa cada riesgo de seguridad según los factores mencionados anteriormente.

<span id="page-27-0"></span>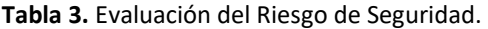

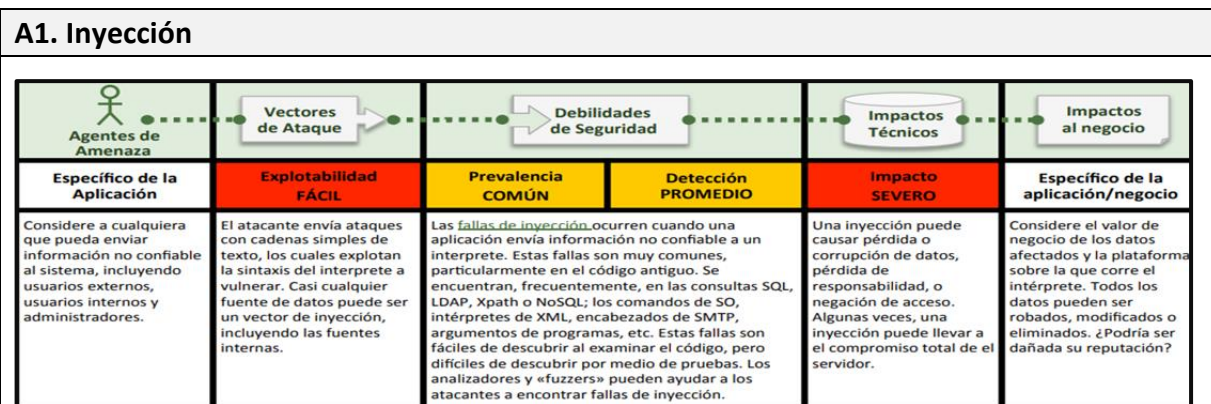

#### )<br>大 **Vectores Debilidades Impactos Impactos**  $\bullet$ de Ataque de Seguridad al negocio **Técnicos Agentes de** Amenaza **Explotabilidad** Específico de la **Prevalencia Detección** Impacto Específico de la Aplicación **PROMEDIO DIFLINDIDO PROMEDIO** SEVERO aplicación/negocio onsidere atacantes El atacante utiliza Los desarrolladores a menudo crean esquemas **Estas vulnerabilidades** Considere el valor de nónimos externos, así filtraciones o propios de autenticación o gestión de las sesiones, pueden permitir que negocio de los datos vulnerabilidades en las como a usuarios con sus pero construirlos en forma correcta es difícil. Por algunas o todas las afectados o las funcione propias cuentas, que funciones de autenticación ello, a menudo estos esquemas propios contienen cuentas sean atacadas. de la aplicación o gestión de las sesiones odrían intentar robar vulnerabilidades en el cierre de sesión, gestión de Una vez que el ataque expuestas. uentas de otros. (ej. cuentas expuestas, contraseñas, tiempo de desconexión (expiración), resulte exitoso, el **Fambién considere el** rej: edentas .<br>contraseñas, función de recordar contraseña, pregunta secreta, onsidere también a atacante podría realizar impacto en el negocio de rabajadores que quierar identificadores de sesión) actualización de cuenta, etc. Encontrar estas cualquier acción que la la exposición pública de vulnerabilidades puede ser difícil va que cada *v*íctima pudiese. Las nmascarar sus acciones para suplantar otros la vulnerabilidad. implementación es única. cuentas privilegiadas sor usuarios. objetivos prioritarios

**A2. Pérdida de Autenticación y Gestión de Sesiones**

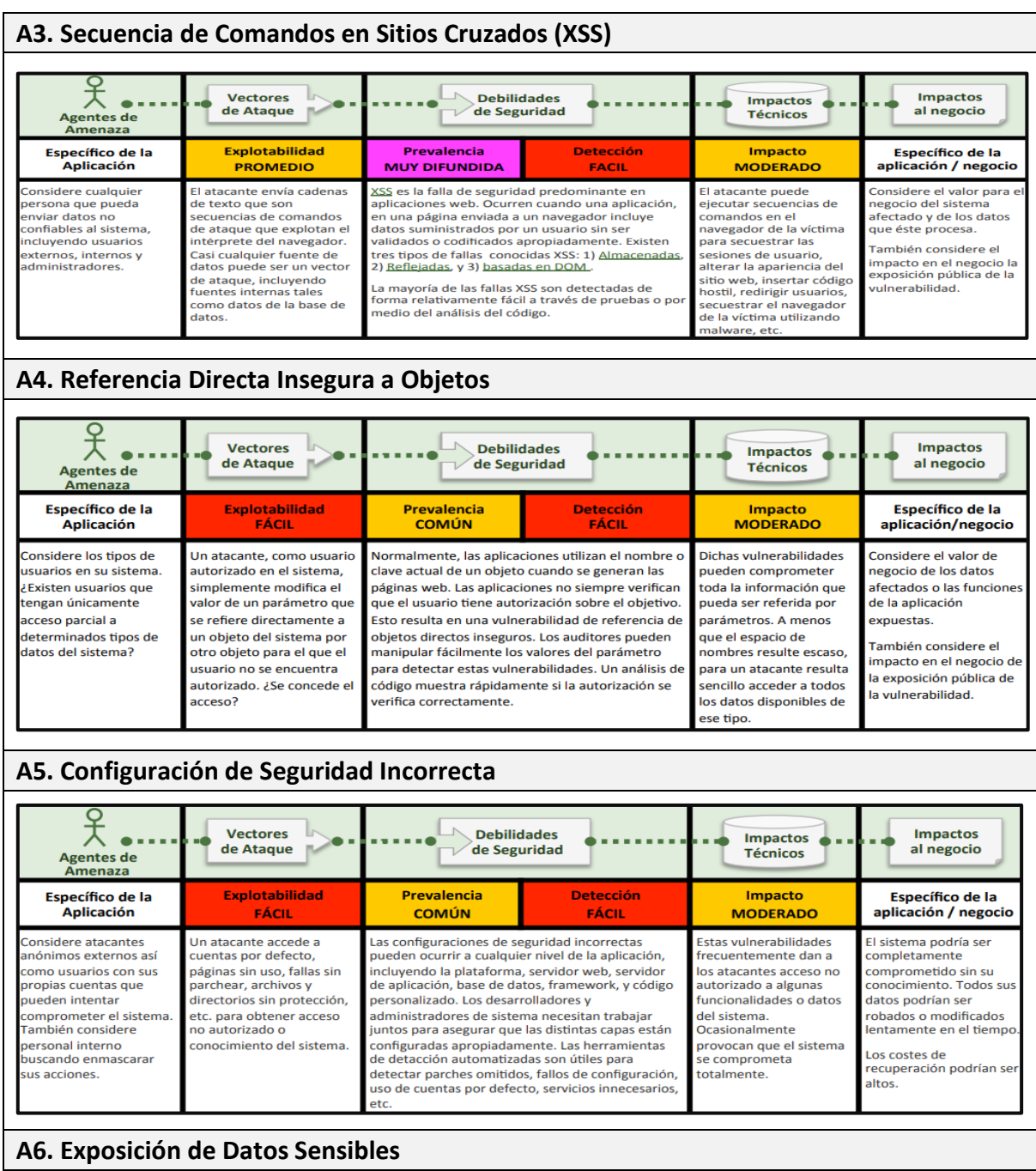

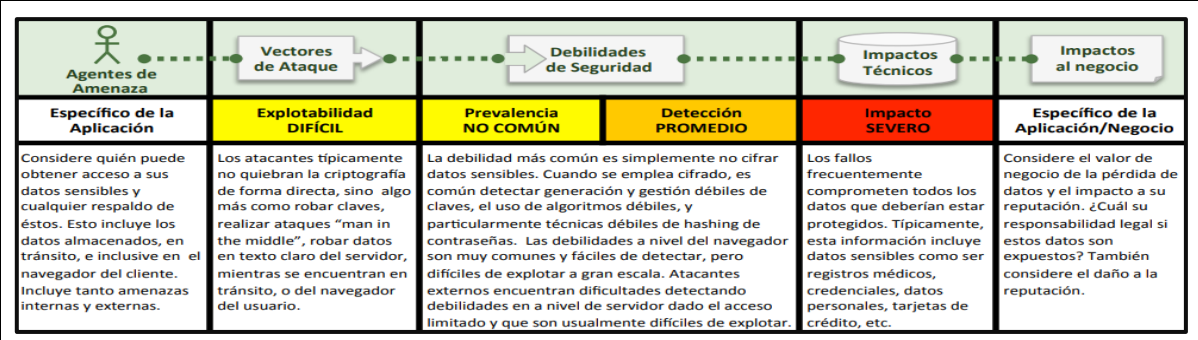

# **A7. Inexistente Control de Acceso a Nivel de Funcionalidades**

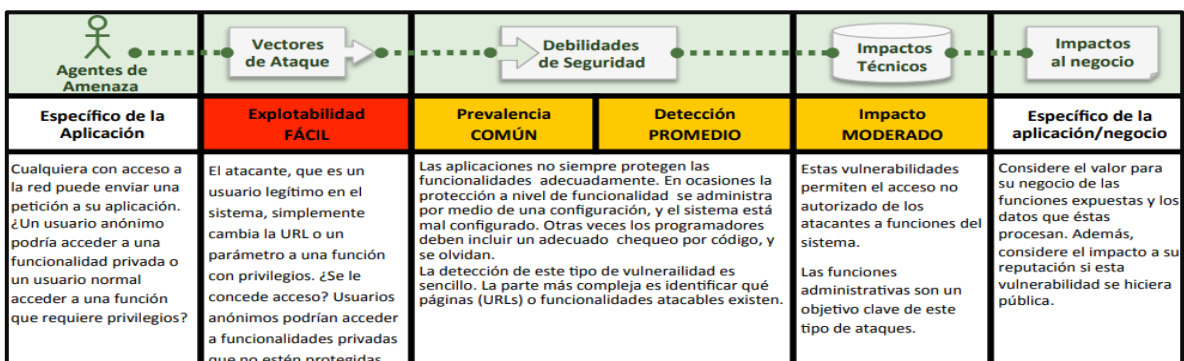

## **A8. Falsificación de Peticiones en Sitios Cruzados (CSRF)**

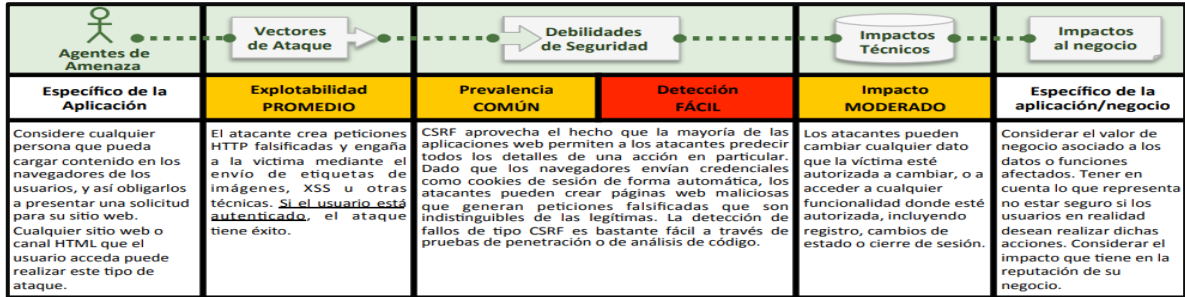

# **A9. Uso de Componentes con Vulnerabilidades Conocidas**

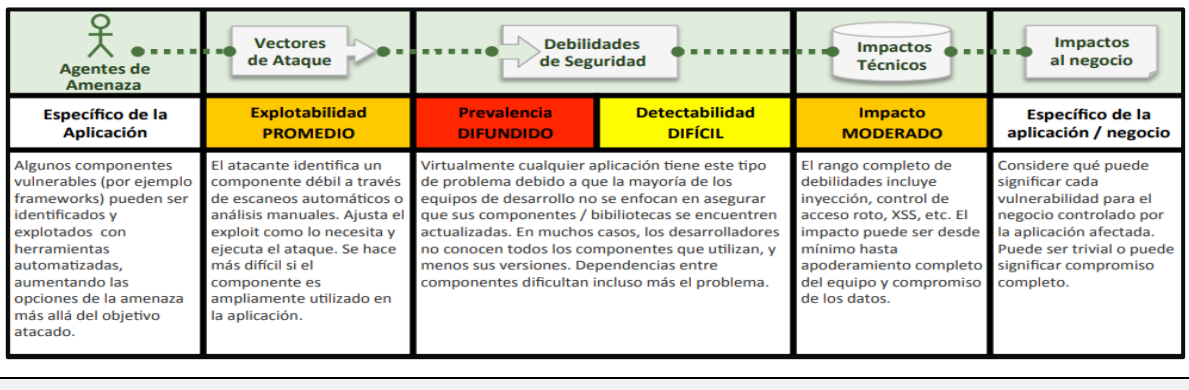

# **A10. Redirecciones y Reenvíos no Válidos**

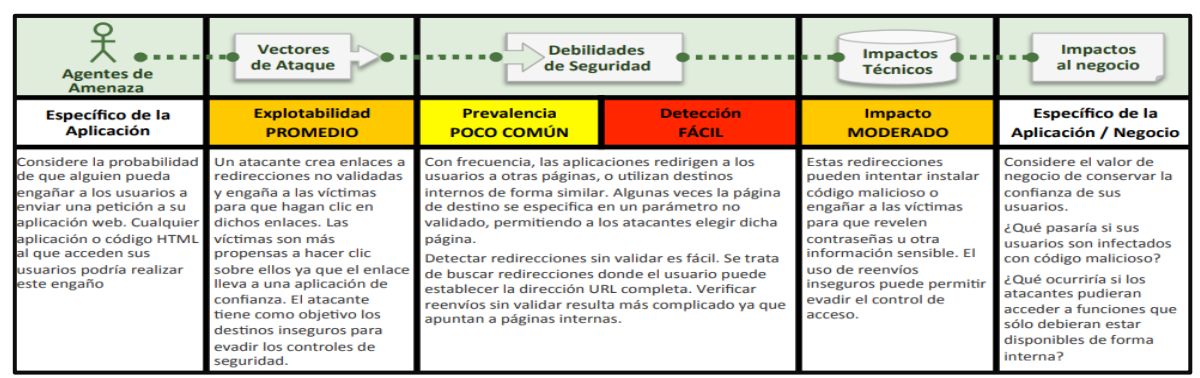

<span id="page-30-0"></span>**Fuente**. Recuperado de: https://www.owasp.org/images/5/5f/OWASP\_Top\_10\_-\_2013\_Final\_-\_Espa%C3%B1ol.pdf. *Pruebas de Seguridad para Detección de Vulnerabilidades.* En muy importante que cada proyecto de software definan un modelo a seguir para el correcto manejo de los riesgos y vulnerabilidades que se puedan presentar. Estos modelos de desarrollo abarcan los objetivos, el alcance y todo el proceso de evolución del software.

[13] define las pruebas de seguridad como un conjunto de actividades que ejecutan para encontrar fallas y vulnerabilidades en aplicaciones Web, buscando disminuir el impacto de ataques a ellas y pérdida de información importante. La seguridad en aplicaciones Web busca asegurar la integridad, la confidencialidad y la disponibilidad de los datos y funciones que maneja el software, teniendo en cuenta el impacto que pueden tener fallas de seguridad según el contexto empresarial.

<span id="page-30-1"></span>*Técnicas de Pruebas de Seguridad.* [14] menciona en su artículo que la guía de pruebas OWASP, define cuatro técnicas principales para llevar a cabo pruebas de seguridad en aplicaciones Web, las cuales se describen a continuación:

<span id="page-30-2"></span>**Figura 8.** Técnicas para Realizar Pruebas de Seguridad en Aplicaciones Web.

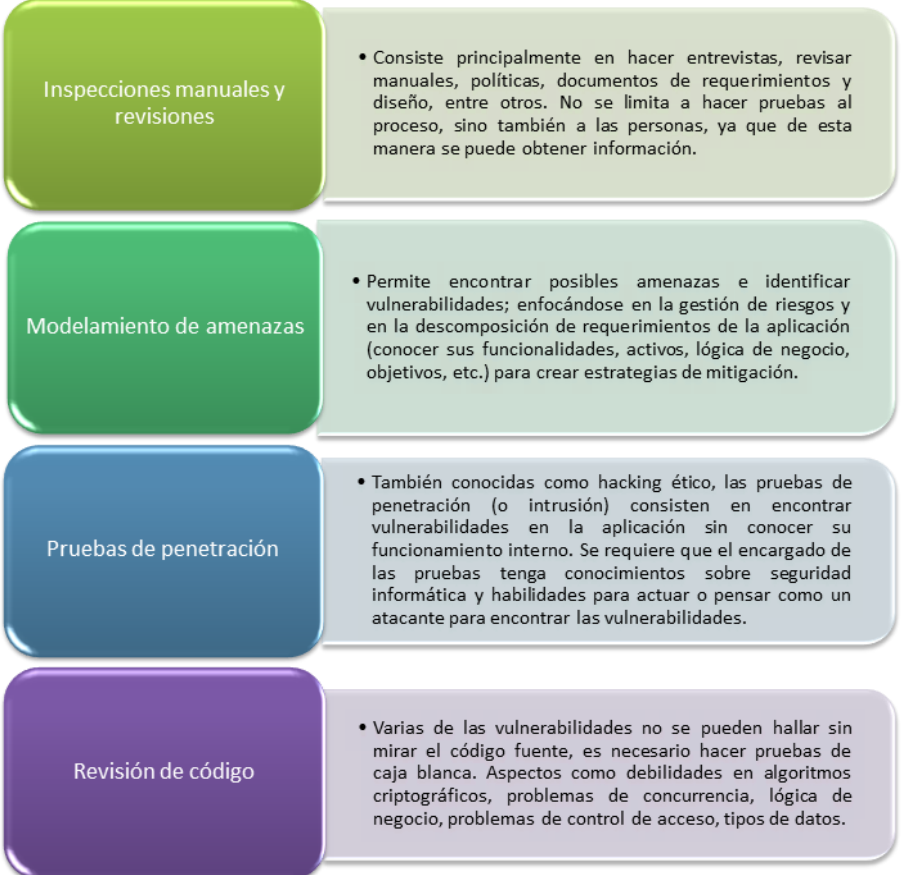

**Fuente**. Elaboración propia a partir de [13]. Pruebas de Seguridad en Aplicaciones Web como Imperativo en la Calidad de Desarrollo del Software.

La metodología de pruebas de OWASP se basa en las distintas categorías de las vulnerabilidades de las aplicaciones Web. El enfoque de OWASP, además de ser orientada a las pruebas de seguridad en todas las fases de desarrollo del software, también se centra en las pruebas de intrusión o caja negra; que es la manera como la mayoría de atacantes puede tener acceso a la aplicación (teniendo en cuenta que obtener el código fuente no es una tarea fácil, pudiendo explotar vulnerabilidades del software). [13].

El artículo de [15] presenta, al igual que las guías de pruebas de OWASP, otras técnicas para detección de vulnerabilidades:

<span id="page-31-0"></span>**Figura 9.** Técnicas para Detectar Vulnerabilidades en Aplicaciones Web

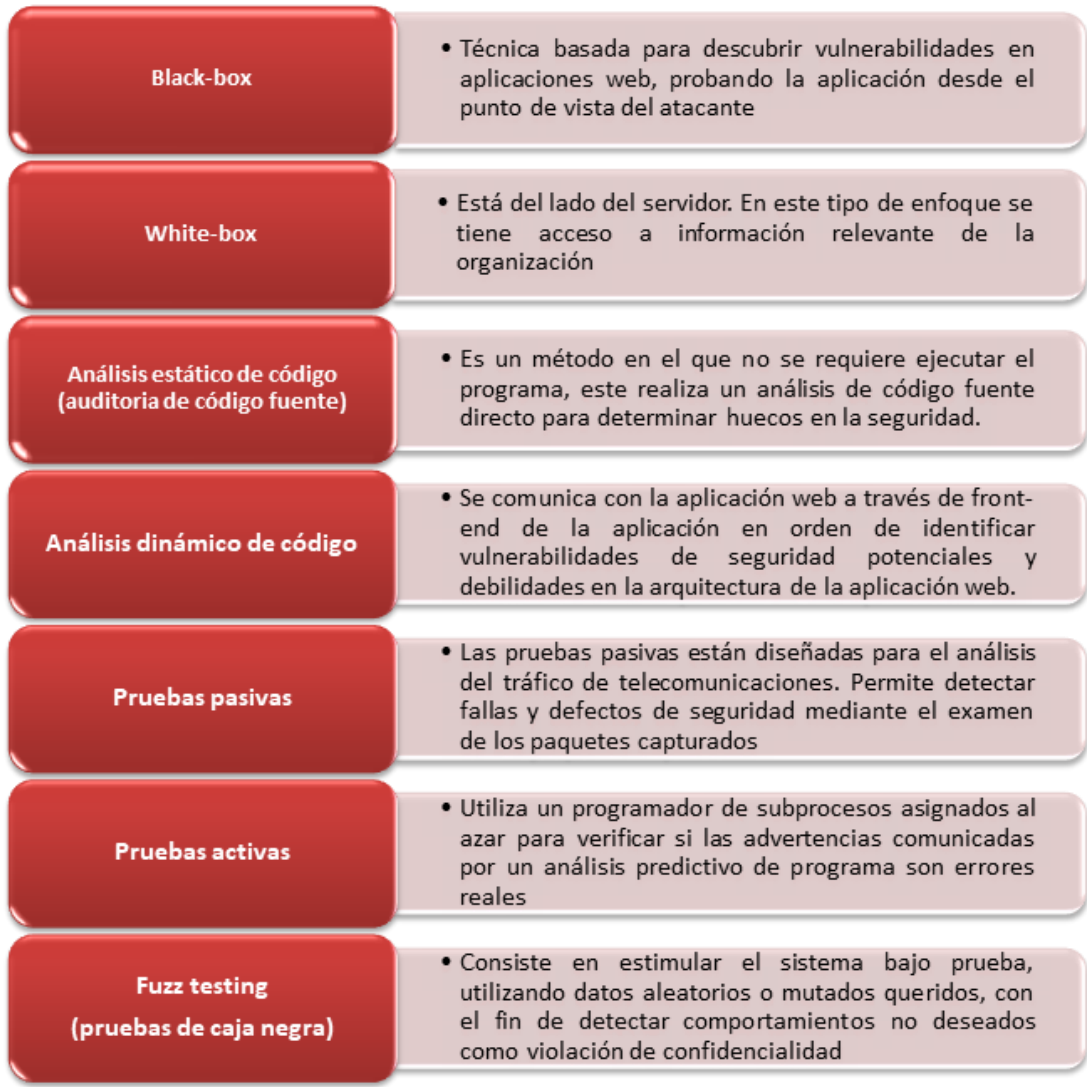

**Fuente**. Elaboración propia a partir de [15]. Guía de Ataques, Vulnerabilidades, Técnicas y Herramientas para Aplicaciones Web.

<span id="page-32-0"></span>*Herramientas para la Detección de Vulnerabilidades.* En la revisión bibliográfica realizada, se encontraron varios autores que han investigado no solo las vulnerabilidades de las aplicaciones Web, sino en las herramientas que se utilizan para realizar los procesos automáticos de detección de vulnerabilidades, los cuales son de bastante ayuda para las personas encargadas de realizar este tipo de pruebas.

<span id="page-32-1"></span>La siguiente tabla es un compendio de herramientas utilizadas para el análisis estático y dinámico de código, las describen los autores [16], [15] y [12].

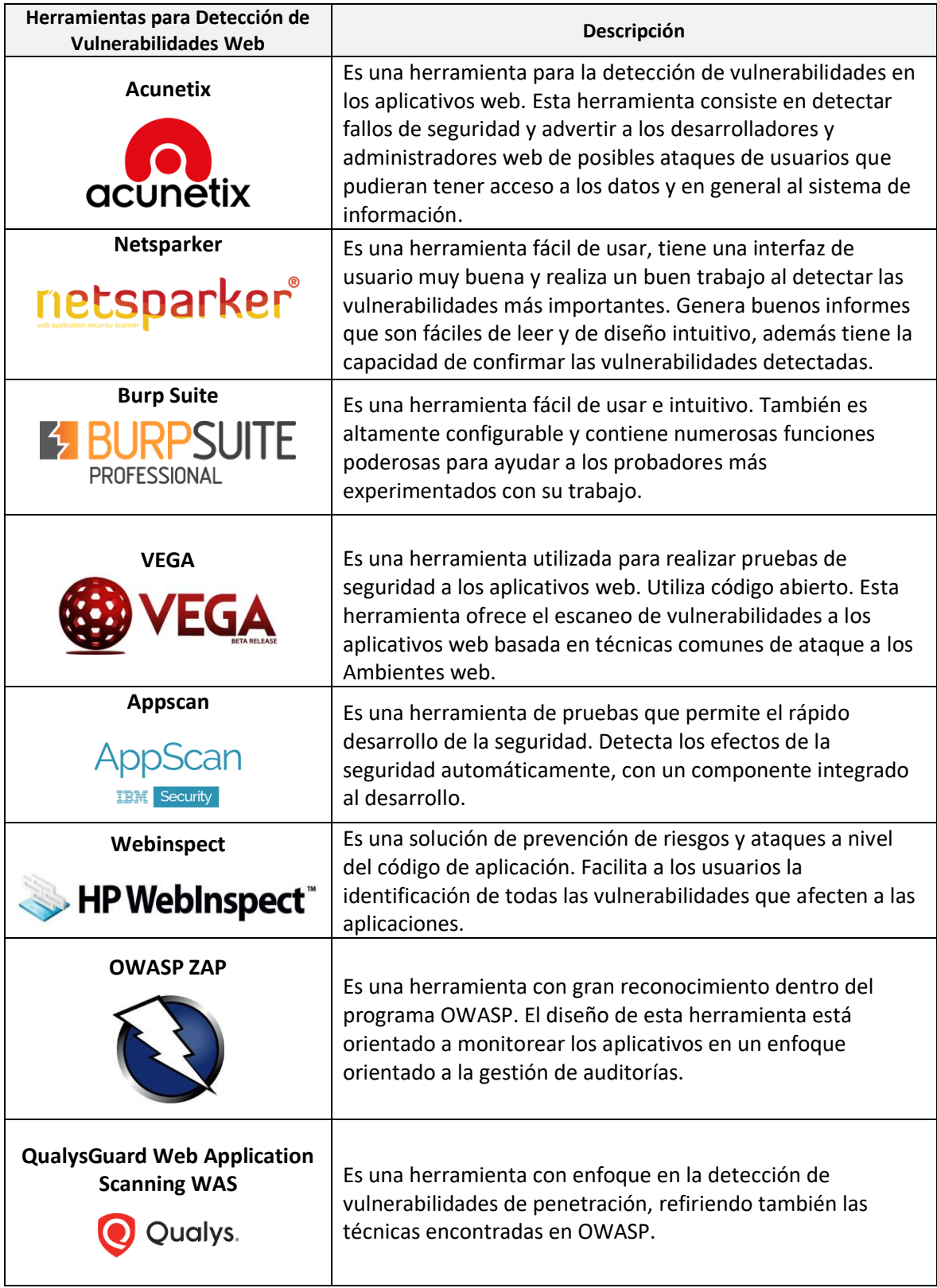

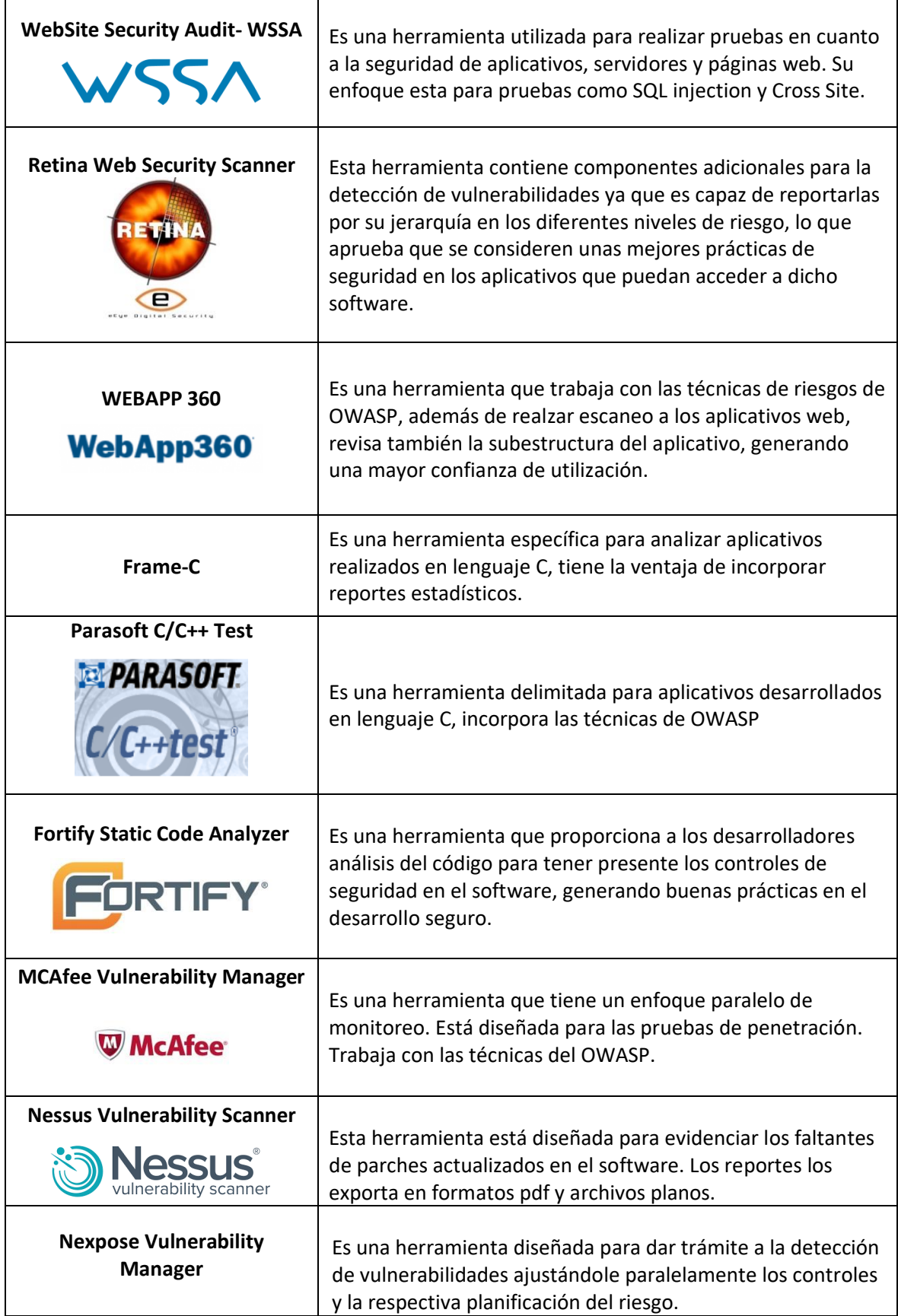

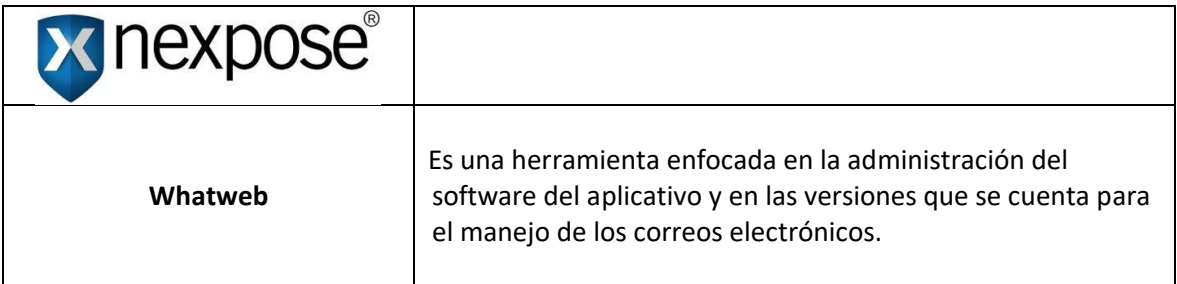

**Fuente.** Elaboración propia a partir de [16]. Capacidades de Detección de las Herramientas de Análisis de Vulnerabilidades en Aplicaciones Web, [15]. Guía de Ataques, Vulnerabilidades, Técnicas y Herramientas para Aplicaciones Web y [12]. Evaluación del Rendimiento de los Escáneres de Seguridad de Aplicaciones Web para una Defensa más Efectiva.
### **ESTRATEGIA METODOLÓGICA**

 $\overline{\phantom{a}}$ 

Existen diferentes técnicas utilizadas para comprobar el estado de seguridad de un aplicativo Web. A continuación se hará un análisis del procedimiento para la detección de vulnerabilidades del sistema basado en los componentes de un modelo de pruebas de seguridad y también la aplicación del enfoque del modelado de amenazas que ayuda a explorar vulnerabilidades potenciales y crear estrategias de mitigación, para finalmente seleccionar el enfoque metodológico más conveniente a seguir de acuerdo al estado de desarrollo del aplicativo.

### **Enfoque Metodológico Basado en Pruebas de Seguridad**

*Componentes Fundamentales del Modelo de Pruebas de Seguridad.* Como estrategia para evidenciar las vulnerabilidades en el sistema de información Web, se tendrán en cuenta algunos lineamientos propuestos en la guía de pruebas de seguridad de aplicaciones Web según OWASP<sup>9</sup>, como marco de referencia debido a la problemática planteada, pues no se puede garantizar la seguridad de una aplicación Web sin hacer las respectivas pruebas de seguridad en ella. Estas pruebas de seguridad son utilizadas para validar los requerimientos de seguridad del aplicativo Web, dependiendo de su naturaleza y de los lineamientos de la organización para la cual está siendo desarrollada. Su aplicación durante la fase de desarrollo garantiza que los componentes del software desarrollados, contengan un nivel de seguridad comprobado antes de ser integrados con otros componentes del aplicativo y avanzar de forma más segura a la siguiente fase.

Teniendo en cuenta que la metodología de pruebas que plantea la guía OWASP, se basa en una técnica de comprobación de caja negra, es decir que la persona que realiza las pruebas no posee ninguna información sobre la aplicación que va a ser comprobada. El modelo de pruebas de ésta metodología, tiene tres compones fundamentales:

- 1. El auditor que es la persona encargada de realizar las actividades de comprobación de vulnerabilidades. Estos auditores de seguridad pueden tener los siguientes perfiles:
	- Desarrolladores de Software: Personas que necesitan asegurarse de que el código implementado no es vulnerable a ataques, ya que son los únicos que entienden como se ha desarrollado el software desde la fase de implementación y por lo tanto son las personas idóneas para diseñar pruebas efectivas que comprueben el nivel de seguridad de la misma.

<sup>9</sup> La Guía de Pruebas de OWASP (OWASP Testing Guide). Es un guía del Proyecto Abierto de Seguridad de Aplicaciones Web (OWASP) que recopila y estructura todas las posibles pruebas de seguridad orientadas hacia las aplicaciones Web.

https://www.owasp.org/images/8/80/Gu%C3%ADa\_de\_pruebas\_de\_OWASP\_ver\_3.0.pdf

- Testers de Software: Personas encargadas de detectar la mayor cantidad de fallas posibles en el aplicativo con el mínimo esfuerzo con el objetivo de asegurar la máxima calidad del producto.
- Especialistas de Seguridad: Personas que tiene la responsabilidad de asegurarse de que las aplicaciones no salgan a producción con vulnerabilidades, verificando su seguridad de forma completa.
- 2. Las herramientas y metodología empleada para la realización de pruebas relacionadas con los riesgos de seguridad más críticos en aplicaciones Web según el TOP 10 de OWASP<sup>10</sup>. En este caso se utilizaran herramientas automatizadas para realización de pruebas unitarias de seguridad, las cuales están enfocadas en el análisis de código fuente para verificar que en tiempo de ejecución, los componentes funcionan como se esperaba.
- 3. La aplicación vulnerable que es la caja sobre la que se van a realizar las pruebas aplicando las herramientas de acuerdo a la metodología empleada. En este caso se trata del aplicativo Web de Gestión y Seguimiento de Novedades de Aprendices del Programa de Articulación con la Educación Media del Servicio Nacional del Aprendizaje - SENA, el cual se encuentra en su fase de implementación, por lo tanto se considera muy pertinente la detección de potenciales vulnerabilidades que afecten la calidad del software antes de probar el prototipo en el entorno de trabajo, ya que el objetivo es que el aplicativo sea integrado como plataforma institucional de gestión de procesos administrativos en el programa de articulación con la educación media que lidera el SENA y se ajuste a los lineamientos del Sistema de Gestión de Seguridad de la Información que esta institución tiene implementado como ventaja competitiva.

A continuación se hace una descripción aplicada de cada uno de los componentes fundamentales del modelo de pruebas que plantea la guía OWASP, tomándolos como referencia para establecer una estrategia que se pueda utilizar de manera práctica para la identificación rápida de vulnerabilidades como mecanismo de seguridad en el aplicativo Web.

**Auditor de Seguridad.** Actualmente el aplicativo Web se encuentra en su fase de implementación, en donde es fundamental la utilización de buenas prácticas en cuanto a la codificación segura de software. En éste caso el perfil del auditor de seguridad debe ser

 $\overline{\phantom{a}}$ 

<sup>&</sup>lt;sup>10</sup> Es un documento que especifica los diez riesgos de seguridad más importantes en aplicaciones Web según del Proyecto Abierto de Seguridad de Aplicaciones Web (OWASP).Esta lista se publica y actualiza cada 3 años.

el desarrollador senior que lidera el grupo de programadores del software y de la base de datos y quien debe ser también el especialista en materia de software seguro para tomar decisiones sobre los cambios que se integrarán en la construcción de la aplicación, pues sobre éstos está la difícil tarea de desarrollar una aplicación Web segura. Particularmente para el Sistema de Información Web de Gestión y Seguimiento de Novedades de Aprendices del Programa de Articulación con la Educación Media del Servicio Nacional del Aprendizaje - SENA, se requiere la identificación de potenciales vulnerabilidades Web que no han sido detectadas en ésta fase de desarrollo y poderlas mitigar mediante planes de remediación y corrección, reduciendo así los riesgos en materia de seguridad. Posteriormente cuando el aplicativo se encuentre totalmente desarrollado, se requiere que el perfil de un especialista en seguridad de la Información pueda certificar la calidad del aplicativo mediante la realización de auditorías, revisión de código y la verificación de requerimientos de seguridad cumplidos en aplicativo Web.

**Herramientas Seleccionadas para la Detección de Vulnerabilidades Web.** Los escáneres de vulnerabilidades Web son herramientas de software que realiza pruebas de caja negra sobre la aplicación Web detectando vulnerabilidades o fallos de seguridad, no tienen acceso al código fuente y sólo realizan pruebas funcionales. En el mercado existen una gran variedad de éstas herramientas, algunas de éstas son comerciales y garantizan facilidad en la instalación y utilización; otras herramientas son gratuitas pero actúan con menor eficacia de detección y dificultad en su instalación y utilización; también existen herramientas online que ofrecen soluciones gratuitas, funcionan desde el navegador y dan resultados muy completos en poco tiempo. En general, estas herramientas ofrecen una serie de ventajas para el análisis automático de vulnerabilidades, principalmente el ahorro en tiempo empleado para la detección de las vulnerabilidades que afectan a los sistemas escaneados, el planteamiento de soluciones propuestas para mitigarlos problemas encontrados y su facilidad de uso, brindando la posibilidad de producir un código más seguro antes de poner la aplicación en un entorno de producción. Aunque estas herramientas son ampliamente empleadas para la detección de vulnerabilidades en aplicaciones Web, no son la única técnica utilizada para la comprobación de la seguridad de las aplicaciones.

En la investigación realizada por los autores [16] sobre la efectividad de detección de las herramientas de escaneo de vulnerabilidades en aplicaciones Web, se concluyó que OWASP ZAP y ACUNETIX WVS son herramientas que detectaron la mayor cantidad de vulnerabilidades clasificadas en ULWeVA (clasificación unificada de 63 vulnerabilidades), por encima de otras. A continuación se describirán las características de estas herramientas seleccionadas para realizar un escaneo de vulnerabilidades en el aplicativo Web en el ámbito de la realización de pruebas de seguridad.

# ▪ **OWASP Zed Attack Proxy Project**

El Zed Attack Proxy (ZAP)<sup>11</sup> de OWASP es una herramienta gratuita de seguridad considerada una de las más populares en el mundo. Es una de las aplicaciones del proyecto OWASP más activas utilizadas en la realización de auditorías o pruebas de seguridad. Es utilizada para encontrar una amplia variedad de vulnerabilidades de seguridad en las aplicaciones Web mediante la realización de pentest $^{12}$ , ya sea de forma manual o mediante análisis automáticos.

Esta herramienta está disponible para Unix/Linux, Windows y Mac OS. Se puede ejecutar como un escáner introduciendo la URL para realizar el escaneo automático, o se puede utilizar como proxy de interceptación para realizar manualmente pruebas en páginas específicas.

Para controlar la seguridad de las aplicaciones Web, la herramienta dispone en general de las siguientes funciones y análisis específicos:

- $\checkmark$  Capacidad de comprobar todas las peticiones y respuestas entre el equipo cliente y el equipo servidor.
- $\checkmark$  Capacidad de localizar recursos en un servidor.
- $\checkmark$  Configuración de un sistema de políticas para elegir las reglas que formarán parte del análisis.
- ✓ Diálogos de escaneo con opciones de configuración avanzadas.
- ✓ Análisis automáticos.

 $\overline{\phantom{a}}$ 

- $\checkmark$  Escaneos pasivos y activos.
- $\checkmark$  Capacidad de lanzar varios ataques en forma simultánea.
- $\checkmark$  Capacidad para utilizar certificados SSL dinámicos.
- $\checkmark$  Soporte para utilizar tarjetas inteligentes y certificados personales.
- ✓ Análisis de sistemas de autenticación.
- $\checkmark$  Disponibilidad de una serie de plugins o extensiones para añadirle más funcional a la herramienta, por ejemplo para generación de reportes de alertas personalizadas.

La interfaz gráfica de usuario de OWASP ZAP contiene los siguientes elementos:

- 1. Barra de menús: Brinda acceso a muchas de las herramientas automáticas y manuales.
- 2. Barra de herramientas: Incluye botones que brindan fácil acceso a las características comúnmente utilizadas.

<sup>11</sup> Es un proyecto desarrollado por la comunidad de OWASP. Su página oficial es https://www.owasp.org/index.php/OWASP\_Zed\_Attack\_Proxy\_Project.

 $12$  También son conocidas como pruebas de penetración, su objetivo es encontrar las debilidades de seguridad mediante el ataque a un sistema informático. Ayudan a determinar si un sistema es vulnerable a ataques y la posibilidad de tener acceso a su funcionalidad y datos.

https://es.wikipedia.org/wiki/Examen\_de\_penetraci%C3%B3n

- 3. Ventana de árbol: Muestra el árbol sitios y el árbol de scripts.
- 4. Ventana del área de trabajo: Muestra solicitudes, respuestas y scripts.
- 5. Ventana de información: Muestra detalles de las herramientas automáticas y manuales.
- 6. Pie de página: Muestra un resumen de las alertas encontradas y el estado de las principales herramientas automatizadas.

**Figura 10**. Interfaz Gráfica de Usuario de OWASP ZAP.

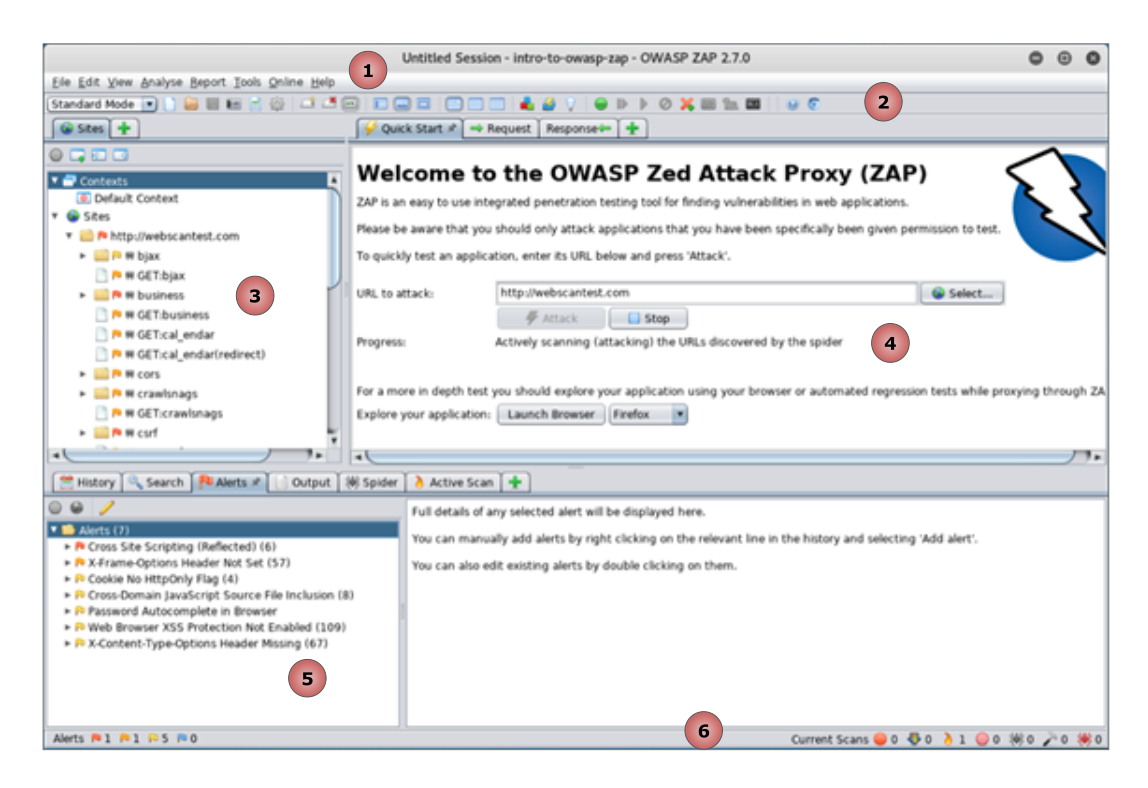

**Fuente.** Elaboración propia a partir de: https://alvasky.com/en/security/getting-started-with-owasp-zed-attackproxy-zap-2/

El modo de funcionamiento que utiliza la herramienta OWASP ZAP para la búsqueda de vulnerabilidades de forma automática, define prácticamente la metodología a utilizar para obtener un reporte del estado actual de seguridad del aplicativo Web, mediante los siguientes pasos:

1. Identificación de todas las URL del sitio con el Spider<sup>13</sup>.

 $\overline{\phantom{a}}$ 

- 2. Realización de un escaneo activo de todas las URLs del sitio obtenidas la herramienta Spider.
- 3. Análisis del contenido de cada URL y visualización de alertas dependiendo de la criticidad de la vulnerabilidad encontrada.

<sup>&</sup>lt;sup>13</sup> Funcionalidad que tiene la herramienta OWASP ZAP para para analizar directorios y rutas de un sitio Web.

# ▪ **Acunetix Web Vulnerability Scanner**

Acunetix WVS<sup>14</sup> es una herramienta comercial automatizada para la ejecución de pruebas de seguridad en aplicaciones Web. Éste escáner de vulnerabilidades Web es ampliamente utilizado por incluir la tecnología de escaneo de caja negra XSS y la inyección SQL más avanzada. Rastrea de forma automática los sitios Web detectando vulnerabilidades peligrosas que pueden comprometer la seguridad del mismo.

Las principales características que ofrece Acunetix WVS para la solución de las vulnerabilidades Web son las siguientes:

- $\checkmark$  Comprueba diferentes tipos de vulnerabilidades Web como SQL injection, Cross Site, CRLF injection, Directory traversal, Code execution, Authentication, File inclusion, entre otras.
- $\checkmark$  Escanear cualquier sitio Web accesible a través del protocolo HTTP / HTTPS.
- ✓ Incluye herramientas de pruebas de penetración manuales que contribuyen a realización de pruebas automatizadas y de vulnerabilidades lógicas.
- $\checkmark$  Realiza un escaneo y comprobación de puertos del servidor donde se tiene alojado el sitio Web en busca de potenciales vulnerabilidades.
- ✓ Ejecuta una serie de pruebas configurables por el usuario para la identificación de las vulnerabilidades, ya sea en la programación de la página o también en la configuración del servidor.
- ✓ Analiza formularios protegidos con contraseñas débilmente seguras.
- ✓ Analiza la seguridad al inicia de sesión en las webs que tienen implementado la accesibilidad mediante CAPTCHA, en el inicio de sesión único y donde se utilicen mecanismos 2FA (Doble Factor de Autenticación).
- $\checkmark$  Permite la generación de informes técnicos de seguridad.

 $\overline{\phantom{a}}$ 

- $\checkmark$  Capacidad de escaneo multi-hilo que permite analizar varias webs simultáneamente.
- ✓ Capacidad de detección si la Web está adaptada a dispositivos móviles.
- $\checkmark$  Capacidad de rastreo y análisis de varios sitios Web como HTML5, SOAP y AJAX.
- ✓ Cuenta con una solución Online enfocada a usuarios que necesitan escanear aplicaciones Web en Internet sin tener la aplicación local instalada (Acunetix OVS).

<sup>&</sup>lt;sup>14</sup> Herramienta para auditar la seguridad de páginas Web. Se considera líder mundial en seguridad de aplicaciones Web. Su página oficial es https://www.acunetix.com/

La interfaz gráfica de la herramienta Acunetix WVS está compuesta por los siguientes paneles:

- 1. Panel Izquierdo: Contiene el explorador de herramientas tecnológicas.
- 2. Panel central: Lista las vulnerabilidades detectadas
- 3. Panel derecho: Muestra la descripción de la vulnerabilidad seleccionada, el detalle de ataque utilizado para explotar la vulnerabilidad.

**Figura 11.** Interfaz Gráfica de Usuario de Acunetix WVS.

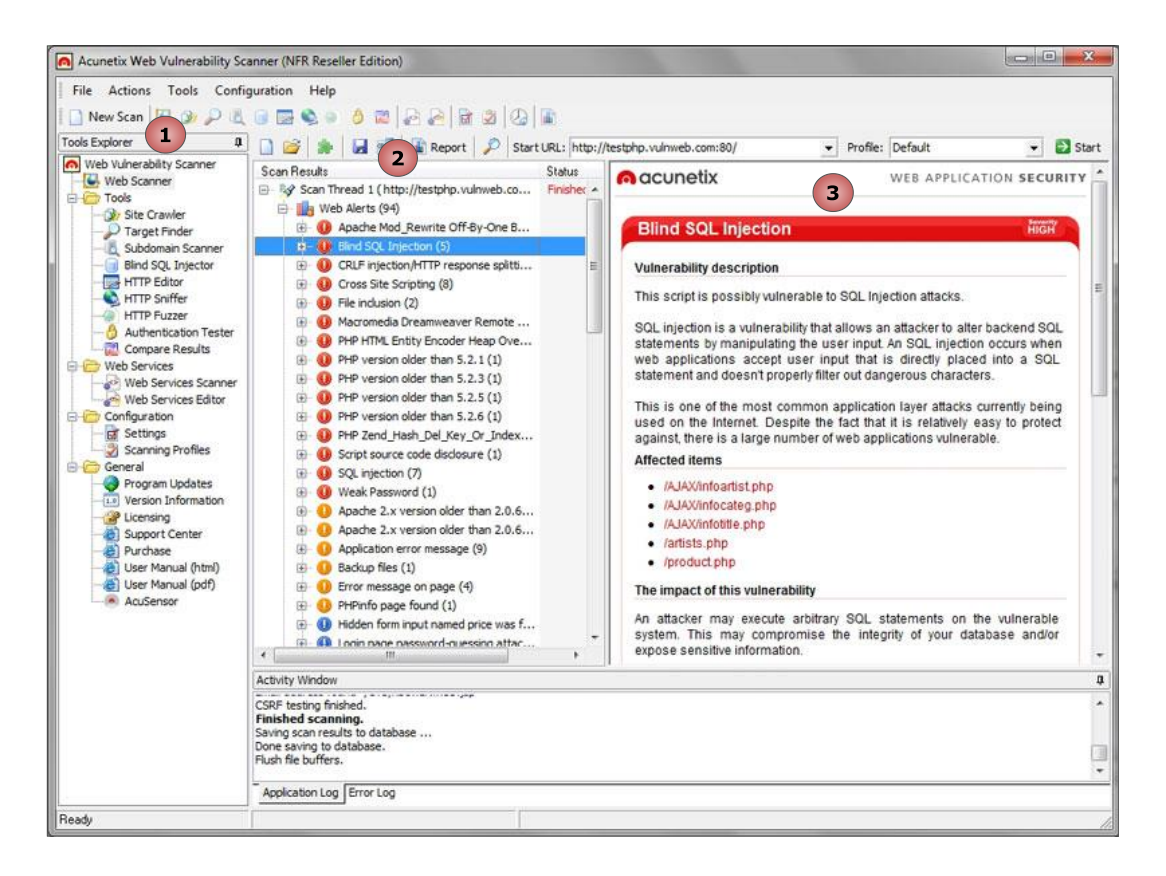

**Fuente**. Elaboración propia a partir de: http://www.north-networks.com/acunetix/

El funcionamiento de la herramienta Acunetix WVS es simililar a la anterior herramienta y como ésta, también proporciona la estrategia a utilizar para el escaneo de vulnerabilidades en el aplicativo Web mediante el siguiente procedimiento:

- 1. Análisis y revisión de la estructura completa del sitio Web para descubrir todos los directorios y archivos con el rastreador Crawling
- 2. Escaneo de vulnerabilidades en donde se lanza una serie de ataques de vulnerabilidades en cada página, de forma similar a como un atacante podrían hacer para penetrar la seguridad de un sitio Web.
- 3. Informe detallado de vulnerabilidades encontradas que se mostrarán en la zona de alertas, en donde se describe la vulnerabilidad, ejemplos posibles para su solución, CVE<sup>15</sup> (Common Vulnerabilities and Exposures), CWE<sup>16</sup> (Common Weakness Enumeration), e información CVSS<sup>17</sup> (Common Vulnerability Scoring System).
- 4. Exportación de las vulnerabilidades detectadas en una amplia variedad de informes en diferentes formatos. La comprobación o el escaneo de alertas específicas permite probar las vulnerabilidades de forma individual evitando de nuevo la ejecución de una exploración o escaneo completo al sitio.

**Descripción del Aplicativo Web.** El objetivo es describir la aplicación Web objetivo blanco de ataques para tener un mayor conocimiento en cuanto a la tecnología utilizada para su desarrollo, los módulos de gestión de información y los tipos de usuarios y la interfaz gráfica de usuario.

# ▪ **Tecnología Utilizada para el Desarrollo del Aplicativo Web**

Por la información que se gestiona, el Sistema de Información Web de Gestión y Seguimiento de Novedades de Aprendices del Programa de Articulación con la Educación Media del Servicio Nacional del Aprendizaje - SENA, se puede convertir potencialmente en un activo de información valioso para la institución, por lo tanto es el aplicativo Web objetivo al cual se le ejecutarán las herramientas para el escaneo automático de vulnerabilidades. En su desarrollo no se utilizó ninguna metodología de desarrollo seguro de software, sino que se utilizó la metodología de construcción por prototipos, debido a que se requiere contar con un producto terminado lo más pronto posible debido a la necesidad de procesamiento de información que actualmente existe en el Programa de Articulación del SENA. Esta metodología de desarrollo ha permitido obtener versiones de prueba o prototipos implementadas de acuerdo al diseño de los módulos principales del sistema.

Cabe anotar que no se utilizó una plataforma de desarrollo (o framework), lo que incrementa el riesgo de seguridad en el aplicativo, pues estas plataformas habitualmente incorporan medidas de seguridad aún no implementadas. Las diferentes tecnologías y versiones utilizadas para la creación del aplicativo se describen en la siguiente tabla:

 $\overline{\phantom{a}}$ 

<sup>15</sup> Listado de vulnerabilidades de seguridad de la información conocidas públicamente. Es un estándar que permite identificar vulnerabilidades mediante la asignación de un código único de identificación.

<sup>&</sup>lt;sup>16</sup> Listado de diferentes tipos de debilidades de software enfocada a desarrolladores y profesionales de la seguridad. Unifica la descripción de las debilidades de seguridad de un software basado en su arquitectura, diseño y código.

 $17$  Sistema de score para medir el impacto en caso de explotación de una vulnerabilidad.

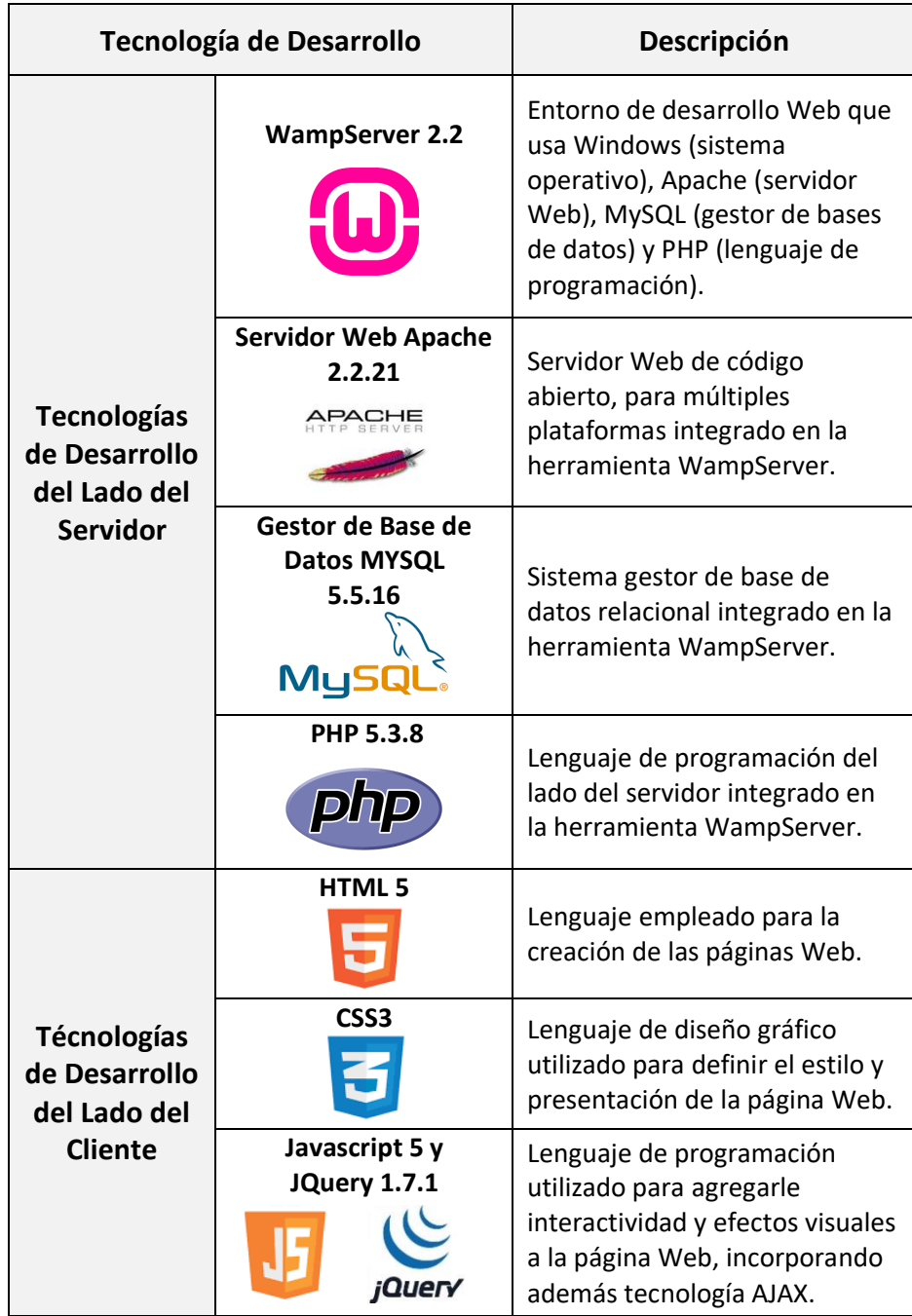

**Tabla 5.** Ficha Técnica de las Tecnologías de Desarrollo utilizadas en el Aplicativo Web.

**Fuente.** Elaboración propia.

El aplicativo Web actualmente se encuentra instalado en un servidor que cuenta con un sistema de seguridad de cuatro niveles que incluye: Firewall<sup>18</sup>, Mod\_Security<sup>19</sup>, Antivirus<sup>20</sup> y CXS<sup>21</sup>. Es posible entonces que este mecanismo de defensa interfiera con el normal funcionamiento de las herramientas para escanear vulnerabilidades Web.

La siguiente figura muestra el esquema de ejecución del sistema de información con las tecnologías de desarrollo utilizadas para entender su modo de funcionamiento bajo la arquitectura cliente servidor y por donde se pueden ejecutar los ataques al aplicativo.

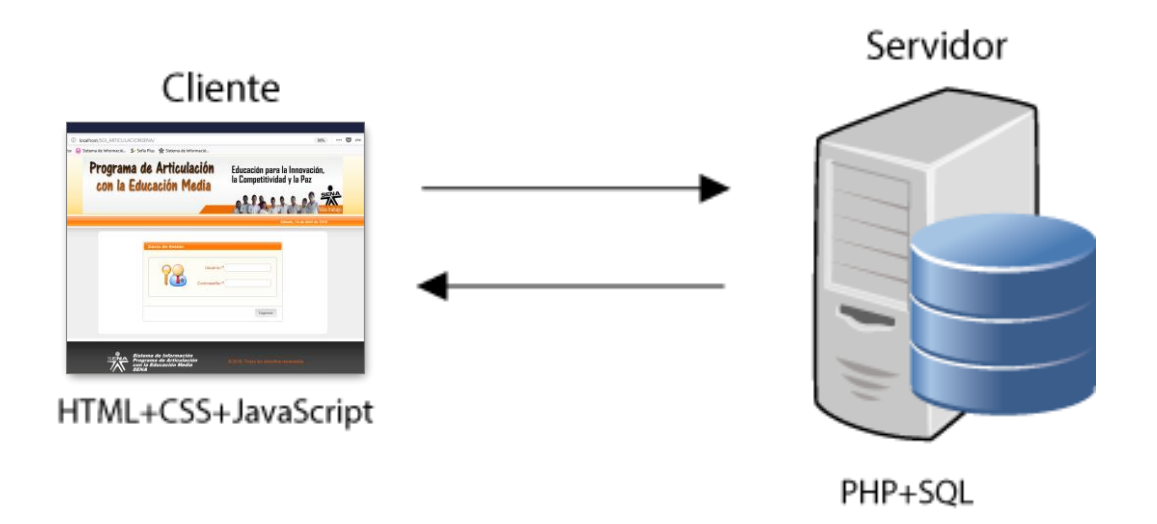

**Figura 12.** Esquema de Ejecución de la Aplicación Web bajo la Arquitectura Cliente Servidor.

**Fuente.** Elaboración propia a partir de: [http://multimedia.uoc.edu/blogs/fem/es/las-aplicaciones-Web-y-las](http://multimedia.uoc.edu/blogs/fem/es/las-aplicaciones-web-y-las-bases-de-datos/)[bases-de-datos/](http://multimedia.uoc.edu/blogs/fem/es/las-aplicaciones-web-y-las-bases-de-datos/)

En general, el esquema de ejecución de una aplicación Web bajo la arquitectura cliente servidor se realiza de la siguiente manera:

 $\checkmark$  En el servidor se almacenan los archivos .php con el código necesario en PHP que contiene las instrucciones SQL para acceder a la base de datos, el código HTML y CSS

 $\overline{\phantom{a}}$ 

 $18$  Dispositivo de seguridad de red cuya función es monitorizar el tráfico entrante y saliente. Decide si debe permitir o bloquear un tráfico específico basado en un conjunto de restricciones de seguridad predefinidas. <sup>19</sup> Firewall de aplicaciones Web bajo licencia GNU. Se ejecuta como módulo del servidor Web Apache,

proporciona protección contra diferentes ataques hacia las aplicaciones Web, permite monitorizar tráfico HTTP, realizar análisis en tiempo real, filtrar ataques por XSS, SQL Injection, así como comportamientos anormales en protocolos, robots o troyanos.

<sup>&</sup>lt;sup>20</sup> Son programas encargados de detectar o eliminar virus informáticos.

<sup>21</sup> Utilidad para detección de troyanos y archivos maliciosos.

para visualizar correctamente la página Web y el código en JavaScript para interactuar con el usuario.

- $\checkmark$  En el servidor se ejecutan las instrucciones PHP y las consultas SQL, se obtienen los datos y como respuesta se envía al cliente un archivo con el código en HTML, CSS, y JavaScript además de datos consultados.
- $\checkmark$  En el cliente se ejecuta el navegador que es un programa utilizado para presentar los datos al usuario enviados como respuesta una solicitud hecha al servidor.
- $\checkmark$  Mediante el navegador, el cliente envía al servidor los datos que son proporcionados el usuario y es precisamente el punto de entrada en el sistema para ejecutar los ataques más comunes a la página Web y por consiguiente a la información almacenada en el servidor.
- $\checkmark$  Finalmente el servidor recibe esa información y las procesa en la base de datos mediante consultas SQL.

# ▪ **Descripción de los módulos de Gestión de Información y los tipos de usuarios del Aplicativo Web**

El sistema de información ha sido desarrollado para uno de los tipos de programas de formación que ofrece el Servicio Nacional de Aprendizaje - SENA dentro de la amplia cobertura en formación profesional integral que ofrece ésta institución. Éste tipo de formación corresponde al Programa de Articulación con la Media, que consiste en integrar la ejecución de programas técnicos ofrecidos por el SENA, en los grados décimo y once de las instituciones educativas que ofrecen educación media.

El Sistema de Información Web de Gestión y Seguimiento de Novedades de Aprendices del Programa de Articulación con la Educación Media del Servicio Nacional del Aprendizaje - SENA, es el activo crítico de información que debe ser protegido. Es un aplicativo Web que consiste en apoyar la gestión administrativa de acuerdo con los lineamientos que exige el programa de articulación, relacionados con la gestión de información de los instructores que imparten formación, de las fichas o grupos a cargo y de la instituciones educativas que se encuentran articuladas, con el fin de proveer una información mucho más completa e inmediata, tanto para el Coordinador Académico y Líder del Programa de Articulación con la Media del SENA, como para los instructores e instituciones educativas, quienes como integrantes de la comunidad educativa SENA, se convierten en actores claves para éste proceso.

En la fase de diseñe, se definieron los módulos que conforman la arquitectura del sistema como prototipo inicial, los cuales representan los principales procesos de gestión de información en el programa de Articulación. Estos módulos son descritos en la siguiente tabla.

**Tabla 6.** Descripción de Módulos de Gestión de Información del Aplicativo Web

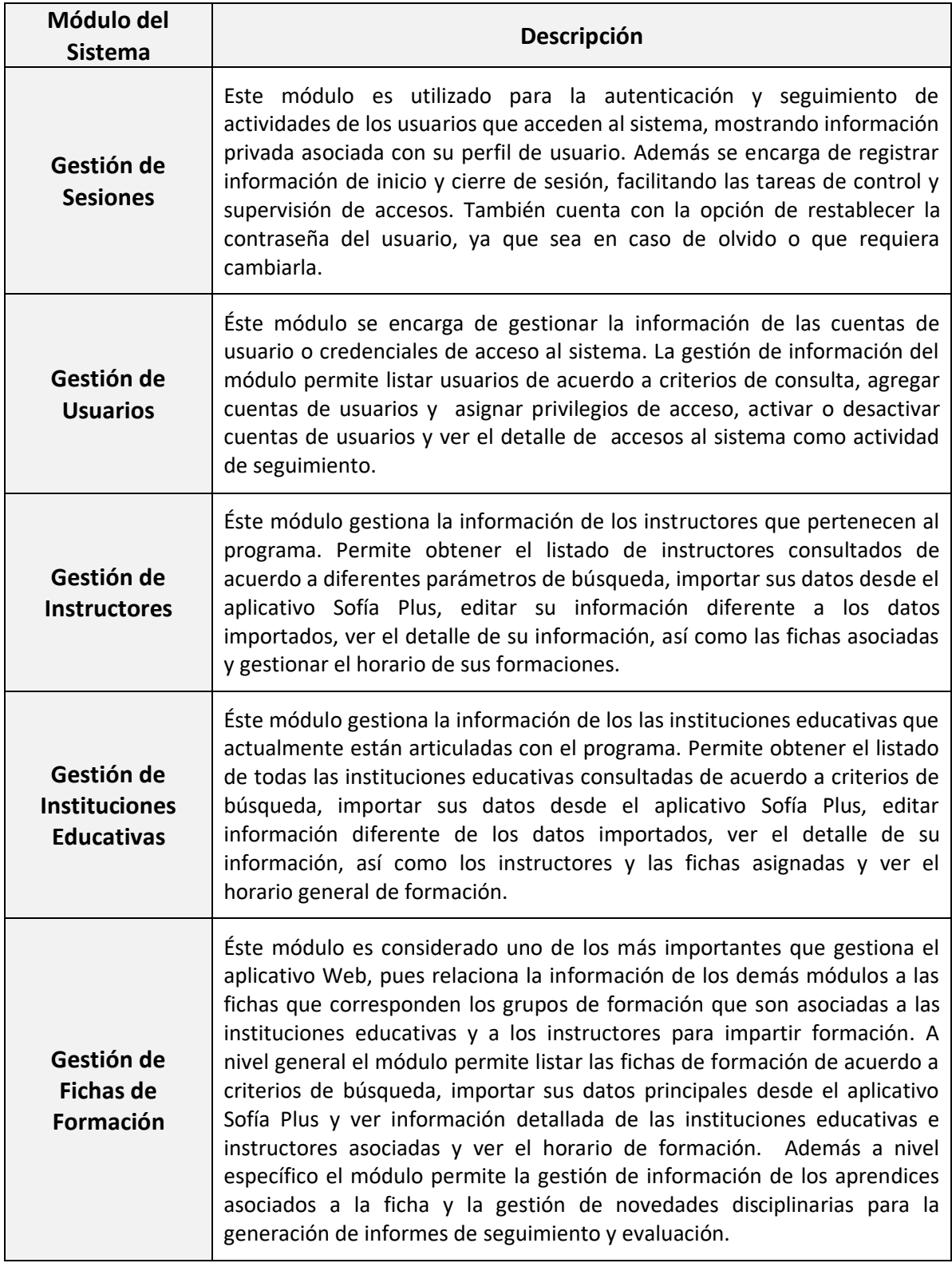

**Fuente.** Elaboración propia.

A continuación se hace una descripción de cada tipo de usuario y las principales funciones que realiza en el aplicativo Web.

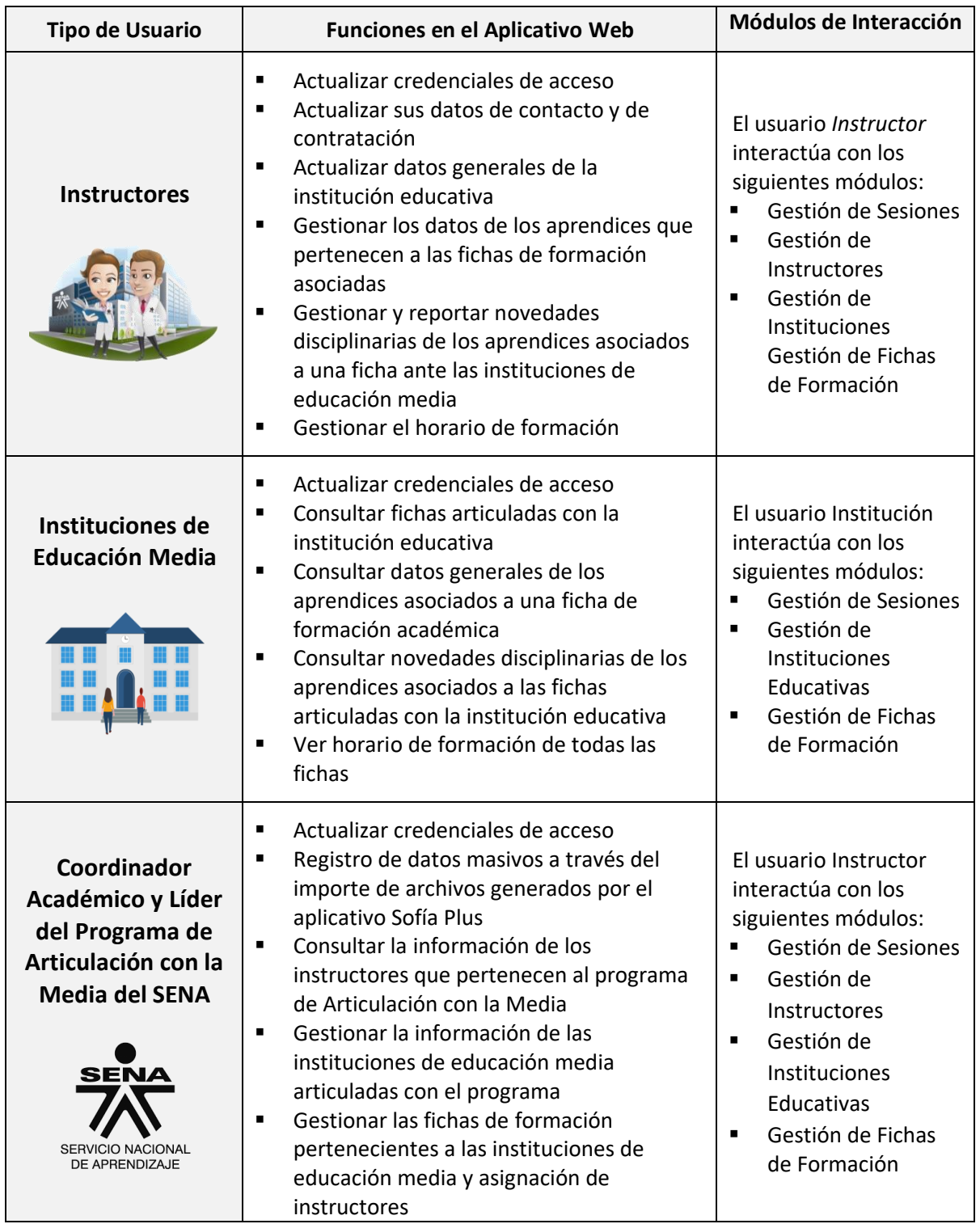

**Tabla 7***.* Descripción de Tipos de Usuarios y Funciones Relevantes en el Aplicativo Web.

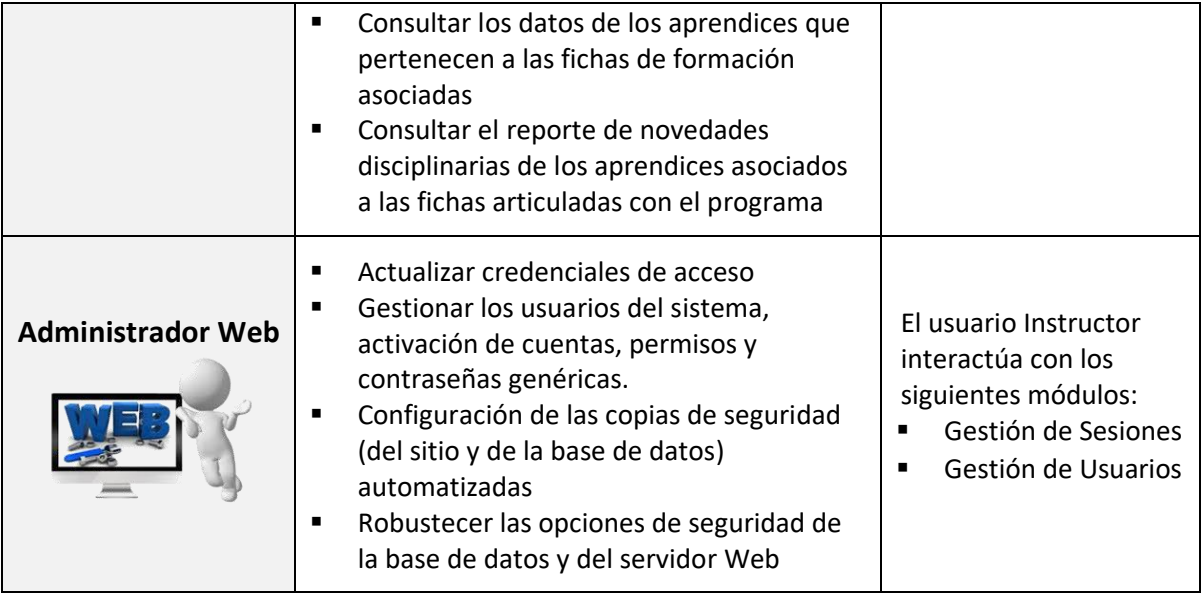

**Fuente.** Elaboración propia.

# ▪ **Descripción de la Interfaz Gráfica de Usuario (GUI)**

La interfaz gráfica de usuario, muestra la organización y distribución de las diferentes zonas que conforman la estructura de contenidos del sitio Web del aplicativo Web. A continuación se hace una descripción de los elementos de la GUI y su ubicación en la página Web.

**Tabla 8.** Descripción de los Elementos de la Interfaz Gráfica de Usuario en el Aplicativo Web.

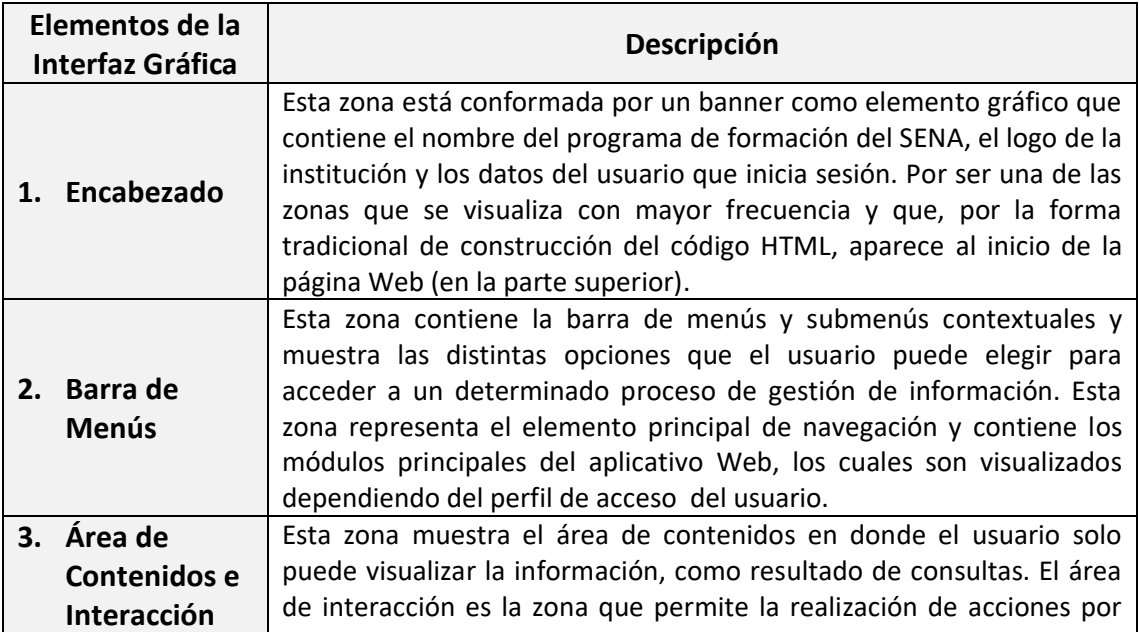

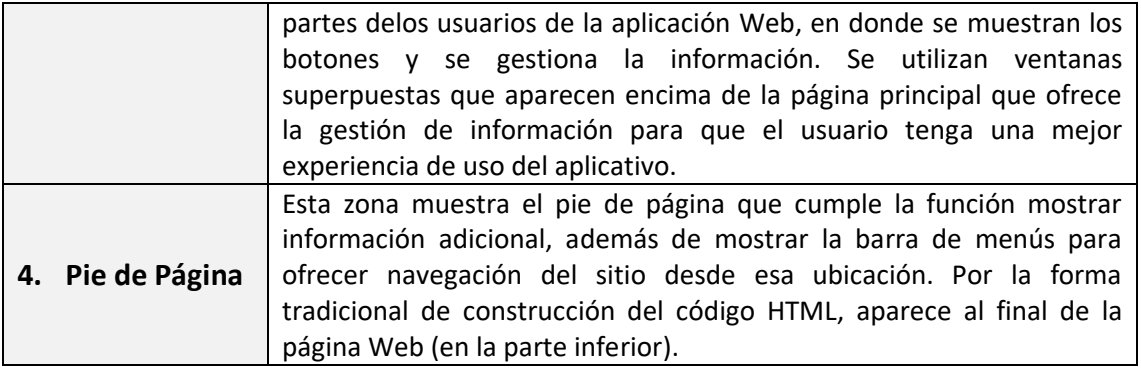

**Fuente.** Elaboración propia.

**Figura 13.** Estructura de la Interfaz Gráfica de Usuario del Aplicativo Web.

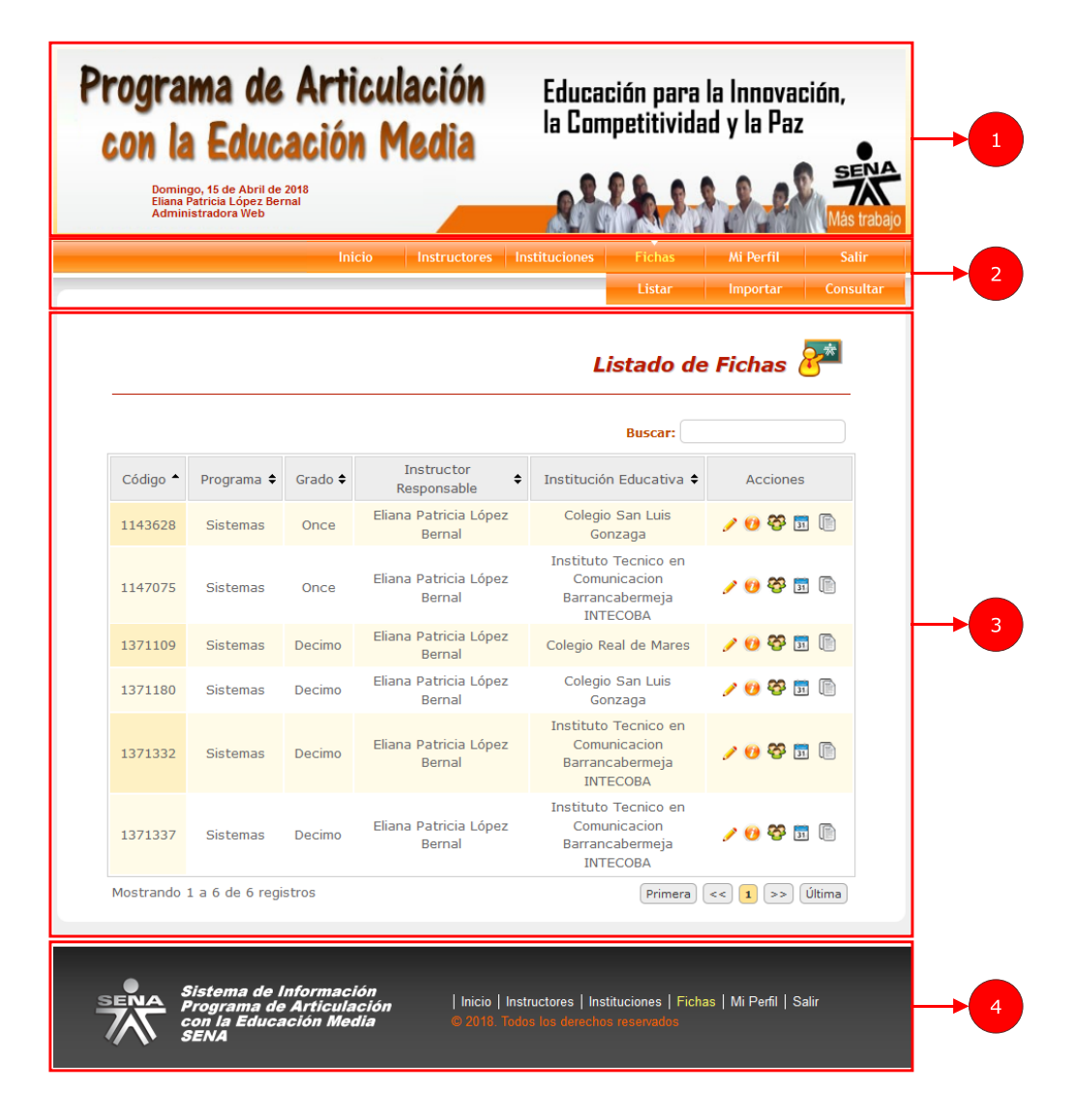

**Fuente.** Elaboración propia.

Una vez identificados los componentes básicos del modelo de seguridad necesarios en la ejecución de pruebas de seguridad en el aplicativo Web, se definen los pasos a seguir como estrategia metodológica en la obtención de resultados que permitan analizar el estado de seguridad y determinar si el aplicativo cumple con las características de un software seguro.

*Procedimiento Metodológico de Ejecución de Pruebas de Seguridad*. Tomando como referencia la descripción que hacen los autores [12] acerca de los pasos utilizados para medir la efectividad de las herramientas utilizadas como escáneres para detectar vulnerabilidades Web, se definen las siguientes fases para la implementación de las pruebas de seguridad:

#### **Fase I: Identificación de la Aplicación Web Objetivo**

Como se mencionó anteriormente, la aplicación Web objetivo ya ha sido descrita en cuanto a su tecnología de desarrollo, funcionalidad e interacción con el usuario. Lo que hay que resaltar es que probablemente en su implementación incluya vulnerabilidades del informe OWASP Top 10 por los fallos de seguridad detectados en las pruebas funcionales (utilización del aplicativo en un entorno real de ejecución) y porque además no se tuvieron en cuenta buenas prácticas de codificación segura en los módulos que ya han sido implementados.

#### **Fase II: Selección de Escáneres de Vulnerabilidades Web**

 $\overline{\phantom{a}}$ 

[12] menciona en su artículo que los escáneres de vulnerabilidades de aplicaciones Web, son herramientas WAVS que imitan los ataques de aplicaciones Web. Estas herramientas no pueden garantizar que su uso eliminará por completo los defectos, pero pueden hacer que la aplicación sea más segura.

NIST22 en su publicación especial sobre "Software Assurance Tools: Web Application Security Scanner Functional Specification Version 1.0", en 2008, definió una lista de requisitos que todas las WAVS deben proporcionar:

<sup>&</sup>lt;sup>22</sup> NIST (National Institute of Standards and Technology). Instituto Nacional de Normas y Tecnología. Agencia del Departamento de Comercio de los Estados Unidos que se encarga de la Administración de Tecnología. Página oficial: https://www.nist.gov/

- $\checkmark$  Identificar todos los tipos de vulnerabilidades enumeradas.
- $\checkmark$  Reportar un ataque que demuestre la vulnerabilidad.
- $\checkmark$  Especificar para un ataque detectado la ubicación del script, las entradas y el contexto.
- $\checkmark$  Identificar la vulnerabilidad con un nombre semánticamente equivalente.
- $\checkmark$  Ser capaz de autenticarse en la aplicación y mantener el estado de inicio de sesión.
- $\checkmark$  Tener una tasa de falsos positivos aceptablemente baja.

Como se mencionó anteriormente, las herramientas OWASP ZAP y ACUNETIX WVS fueron seleccionadas como escáneres de vulnerabilidades Web, pues además de cumplir los requisitos que deben tener las aplicaciones WAVS, son herramientas muy populares en el ámbito de las pruebas de seguridad en aplicaciones Web. La utilización de varias herramientas permitirá obtener mayor confiabilidad en los resultados obtenidos y medir su nivel de efectividad, pues la disponibilidad del código fuente y el control sobre los resultados del servidor proporcionan una mejor evaluación sobre estas herramientas.

# **Fase III: Ejecución de Escáneres de Vulnerabilidades Web**

Es la utilización de los escáneres de vulnerabilidades Web seleccionados para identificar posibles vulnerabilidades. La ejecución de estas herramientas viene dada por su modo de funcionamiento. En general inician con una exploración completa de la estructura de directorios y páginas, identificando las URL del sitio, con el fin de obtener la mayor cantidad de información posible necesaria para ejecutar el escaneo de vulnerabilidades Web, mediante la realización de diferentes tipos de ataques.

# **Fase IV: Reporte de Vulnerabilidades Web**

Con la identificación de las vulnerabilidades detectadas en función de su criticidad, se tienen elementos de juicios para realizar un análisis de los resultados obtenidos y evaluar el estado de seguridad del aplicativo y la implementación de mecanismos de defensa para mejorar la seguridad del mismo. Es importar realizar unas pruebas manuales para confirmar que las vulnerabilidades identificadas por los escáneres existen (explotación de las vulnerabilidad).

**Figura 14.** Procedimiento Metodológico para Ejecución de Pruebas de Seguridad.

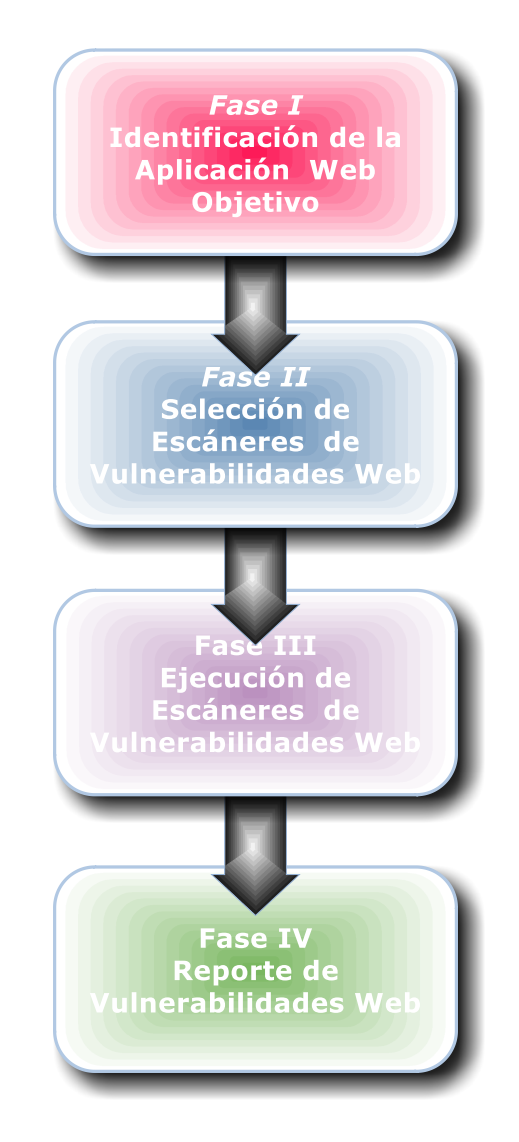

**Figura 9**. Elaboración propia.

#### **Enfoque Metodológico Basado en Modelado de Amenazas**

Este enfoque metodólogo se concentra en aquellas partes del sistema que son vulnerables y susceptibles de sufrir ataques. Este modelo se basa en determinar la estructura del sistema en cuanto a sus componentes, flujos de datos, activos de información y riesgos de seguridad, así como también la forma en que pueden ocurrir los ataques y la implementación de controles de seguridad que ayuden a mitigar los riesgos identificados o neutralizar las amenazas. A continuación se nombraran algunas técnicas utilizadas que utiliza este modelo para comprender el perfil de amenazas a las que está expuesto la aplicación Web.

Este modelo plantea la descomposición de la aplicación en varios escenarios de procesos en donde se pueden explotar vulnerabilidades potenciales. Para la aplicación Web se escogió el escenario de *Consultar Aprendices*, por contener información crítica que de ser alterada pone en riesgo la evaluación y el seguimiento disciplinario del aprendiz y por ende la integridad de la información presenta a la institución educativa.

### **Escenario de Consultar Aprendices**

El proceso de consultar aprendices, permite a los usuarios *Coordinador Académico SENA* y *Líder SEN*A consultar los datos de identificación, de ubicación y de contacto de todos los aprendices que se encuentran actualmente en el programa de articulación independiente del estado de formación. Igualmente le permite al usuario *Instructor SENA*, consultar únicamente los datos de los aprendices de los grupos de formación de los cuales es responsable actualmente. Así mismo le permite al usuario *Institución,*  consultar los datos de todos los aprendices que han pertenecido a la institución educativa sin importar su estado de formación.

Este proceso se encarga de hacer una consulta del listado de aprendices teniendo en cuenta el tipo de usuario y estado para visualizar listados de aprendices de acuerdo al parámetro de consulta especificado en el formulario y posteriormente visualizar los datos del aprendiz en particular. Así mismo durante el proceso de consulta, se pueden registrar y notificar novedades disciplinarias presentadas durante la formación.

Una técnica utilizada en el modelamiento de amenazas es el diseño de casos de abuso, que para el escenario de *Consultar Aprendices*, describe el mal comportamiento o el uso indebido que puede hacer un atacante al consultar la información de los aprendices; con esto se logra descubrir posibles fallos o vulnerabilidades potenciales y tomar medidas para mitigar el impacto causado por la vulnerabilidad explotada.

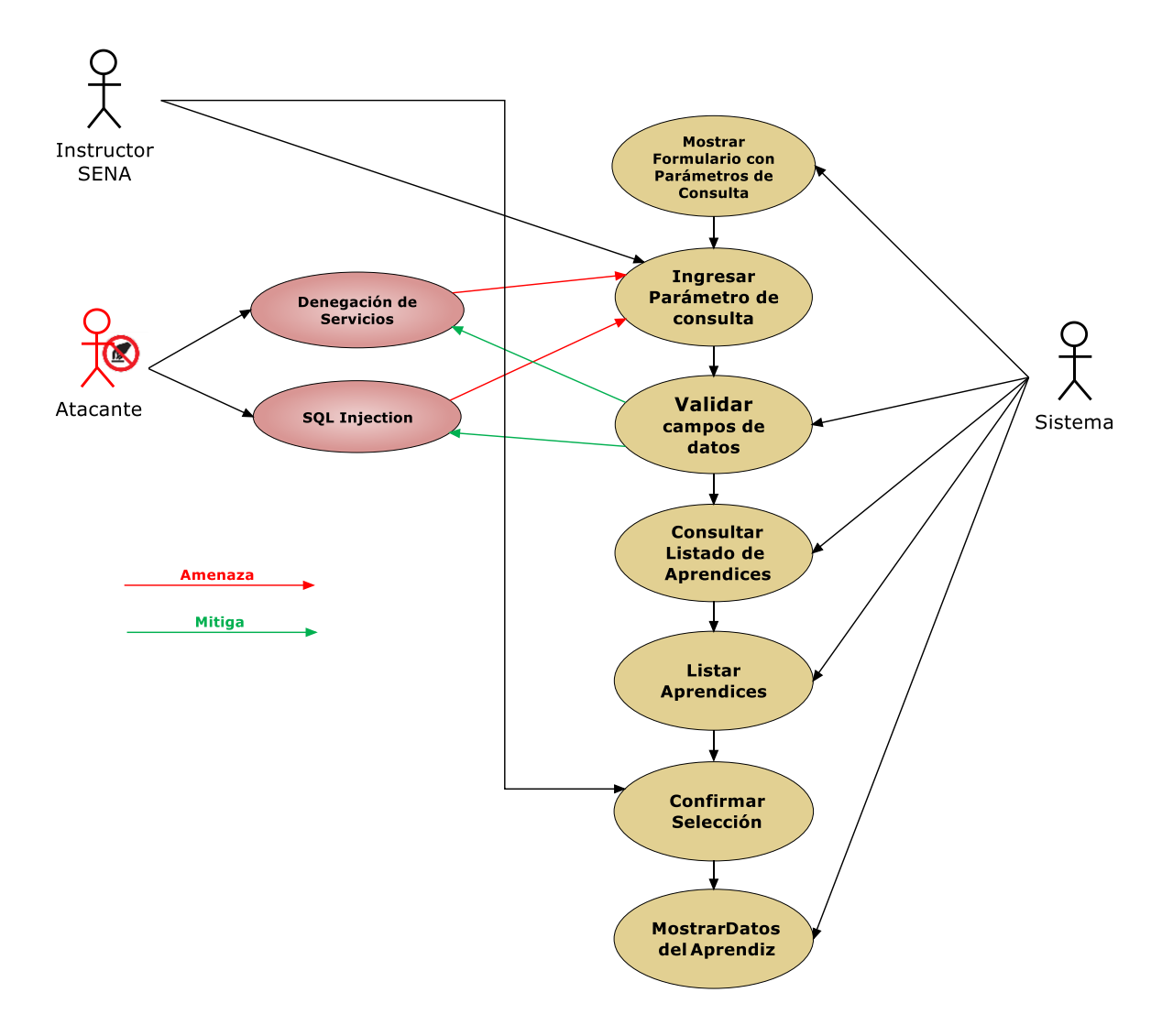

**Figura 15.** Caso de Abuso para el Escenario: Consultar Aprendices.

**Fuente.** Elaboración propia.

El modelo plantea que se debe tener una descripción de la arquitectura del sistema, para esto se hace se hace uso DFD (diagrama de flujo de datos) que incluye la lógica de los procesos, el almacenamiento de datos, el flujos de datos entre los procesos y el límite de confianza establecido, permitiendo comprender así el alcance de seguridad, que en éste caso ha sido diseñado para el escenario de *Consultar Aprendices*.

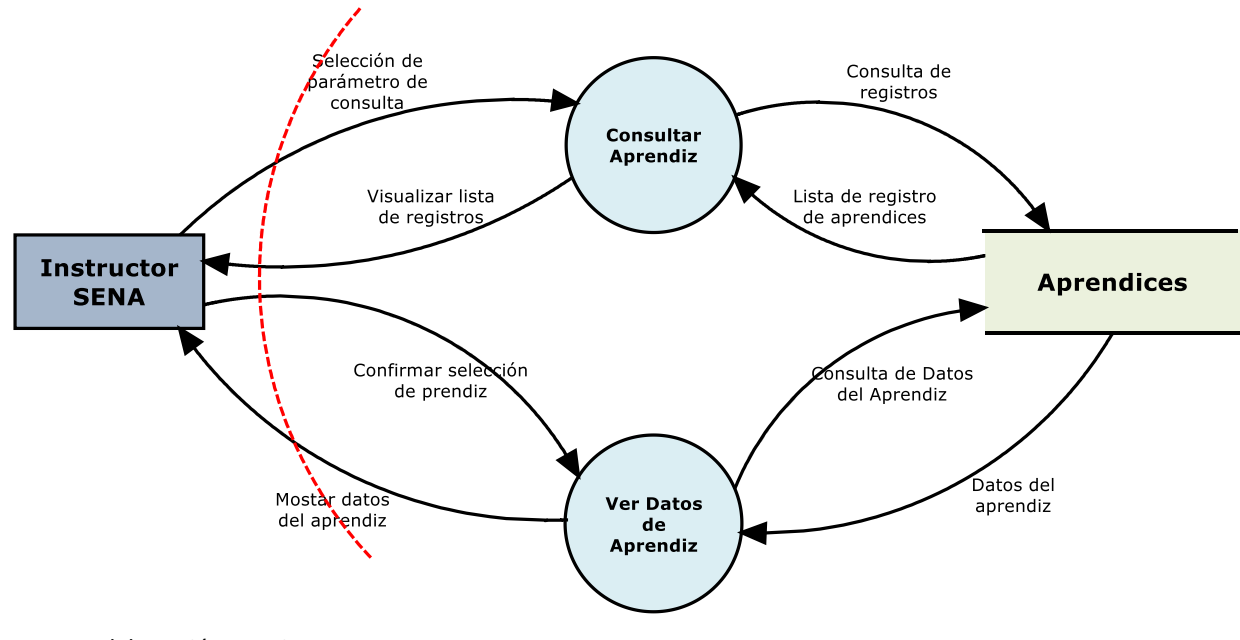

**Figura 16.** Diagrama de Flujo de Datos para el Escenario: Consultar Aprendices.

Como técnica para documentar las amenazas, se utiliza una tabla de modelamiento que describe el conjunto básico de atributos de las amenazas detectadas para el escenario de Consultar Aprendices. En esta tabla se especifica "Quién" puede ejecutar la amenaza (perfil del atacante), por "Dónde" el atacante puede ejecutar la amenaza (la puerta abierta en el sistema para ejecutar el ataque), "Qué" se pretende lograr con la amenaza (objetivo del ataque), "Cómo" el atacante puede ejecutar la amenaza (técnicas empleadas), el "Impacto" o consecuencias negativas que puede causar la amenaza y la "mitigación" para reducir la amenaza detectada.

**Fuente.** Elaboración propia.

**Tabla 9.** Tabla de Modelado de Amenazas para el Escenario: Consultar Aprendices.

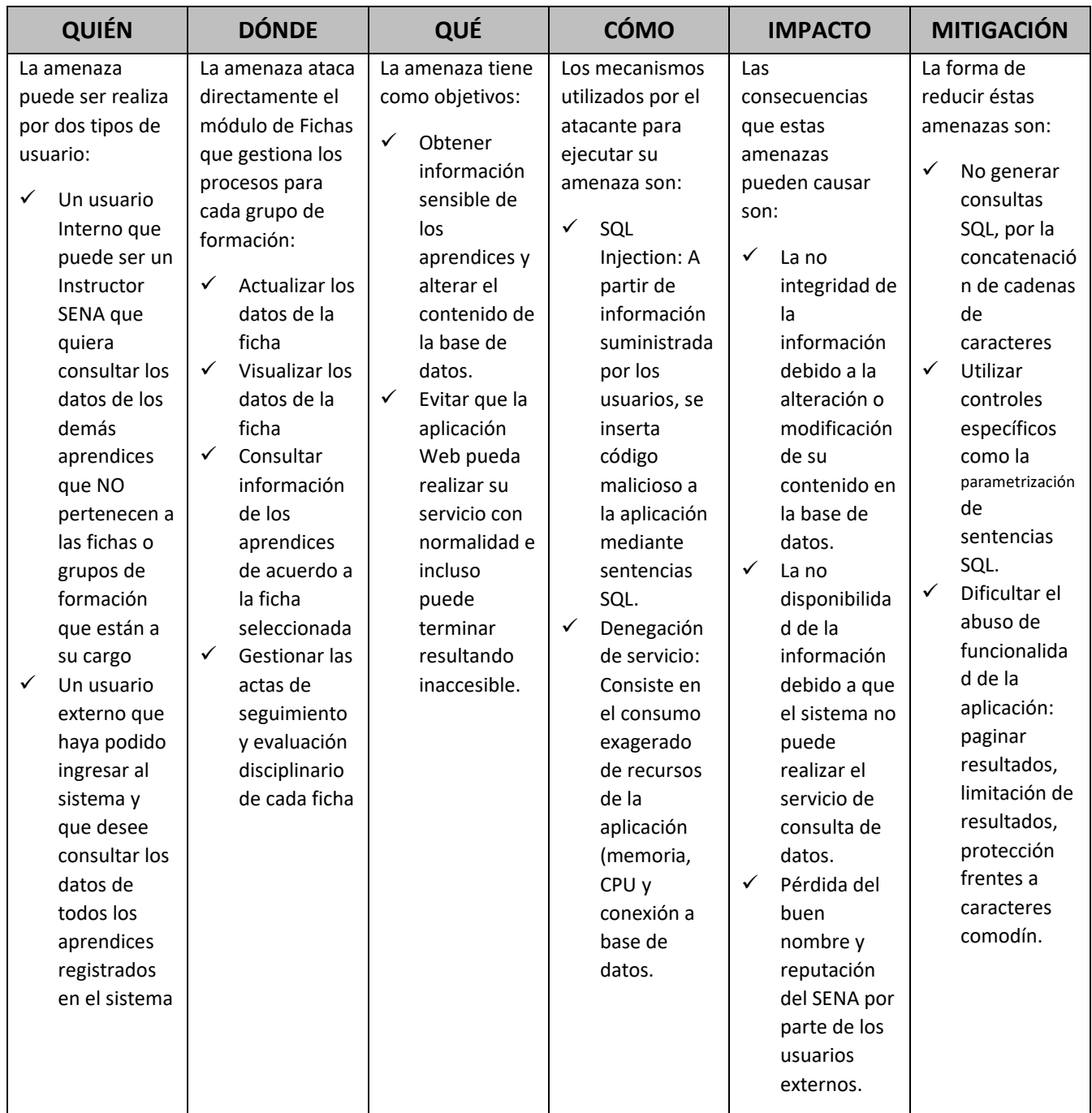

**Fuente.** Elaboración propia.

Haciendo un análisis de los enfoques metodológicos presentados para la detección de vulnerabilidades y teniendo en cuenta el estado actual de desarrollo del aplicativo Web, se concluye que el enfoque metodológico orientado hacia el modelado de amenazas, muestra el estado de vulnerabilidad del sistema desde la óptica de un atacante y debe ser aplicado desde las primeras fases de desarrollo de software. Esto sugiere que la alternativa más práctica y rápida a utilizar para la detección de vulnerabilidades en el aplicativo Web, es el enfoque metodológico orientado a las pruebas de seguridad porque comprueba el código expuesto efectivamente y puede ser aplicado en las etapas finales de desarrollo del software. La siguiente figura muestra el esquema general de los componentes fundamentales del modelo de pruebas de seguridad con el procedimiento aplicado para para la obtención de resultados.

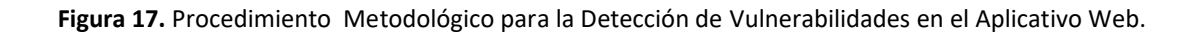

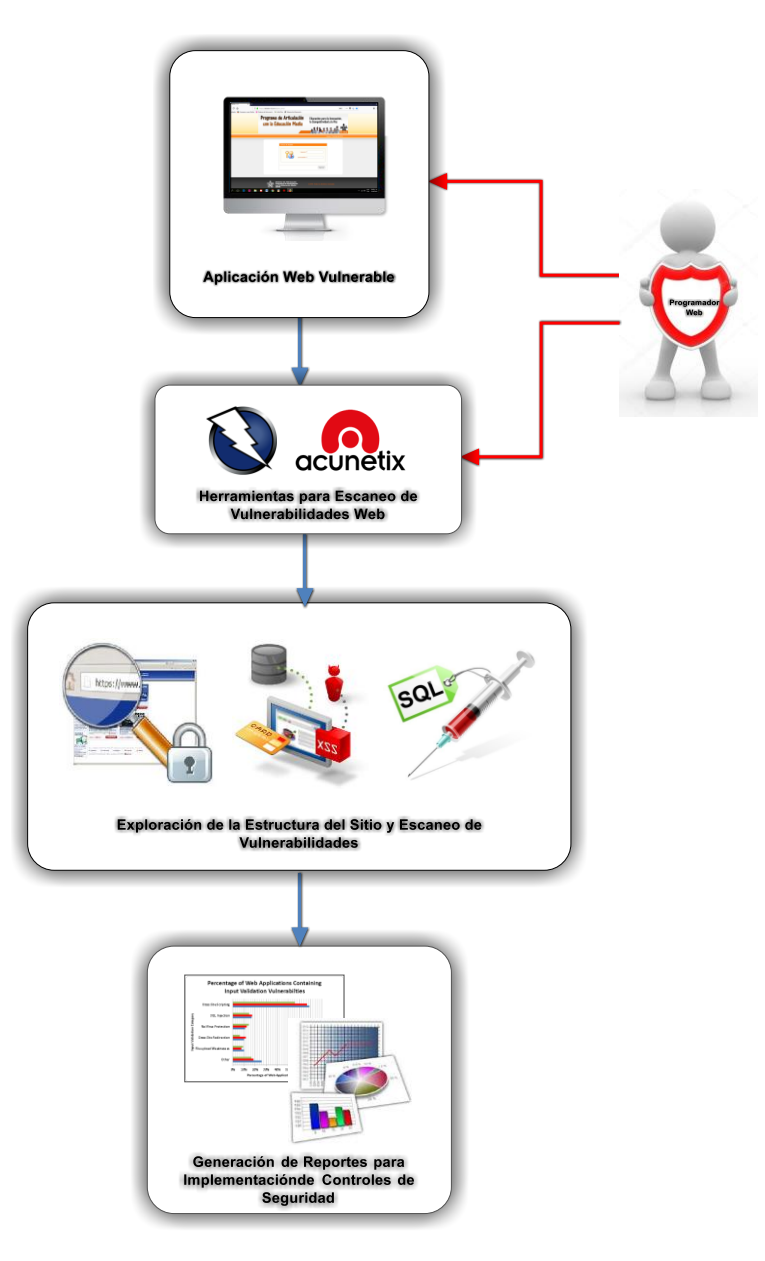

**Fuente.** Elaboración propia.

### **DESARROLLO E IMPLEMENTACIÓN**

En esta sección se presentará el desarrollo del enfoque metodológico orientado hacia la ejecución de pruebas de seguridad en el aplicativo Web, teniendo en cuenta varios escenarios de aplicación de las mismas. El objetivo es obtener información relevante que permita evidenciar nivel de riesgo o estado de seguridad del aplicativo en la fase actual de desarrollo. El procedimiento para la implementación de las pruebas de seguridad es el siguiente:

### **Fase I: Identificación de la Aplicación Web Objetivo**

Es importante aclarar que las funcionalidades desarrolladas en el aplicativo Web aún no se encuentran implantadas de manera definitiva en un entorno real de trabajo, por lo que las pruebas de seguridad ejecutadas, no estaría comprometiendo la seguridad de la información del Programa de Articulación con la Educación Media del SENA en caso de explotar directamente las vulnerabilidades encontradas.

En este paso se explicarán los diferentes escenarios en los que el aplicativo Web estará disponible para la implementación de las pruebas de seguridad, debido a que no fue posible ejecutar las herramientas seleccionadas para el escaneo de vulnerabilidades web en las mismas condiciones. Esto de alguna manera afecta el análisis de los resultados obtenidos, pues no se pueden evaluar bajo los mismos parámetros de ejecución, pero si son considerados relevantes durante el proceso por el tipo de información que aportan.

En el escenario de ejecución de las pruebas se seguridad, se especifica el modo de acceso o lugar de instalación del aplicativo, la URL o dirección Web de acceso y las características de seguridad del servidor Web en donde se encuentra instalado el aplicativo y la base de datos.

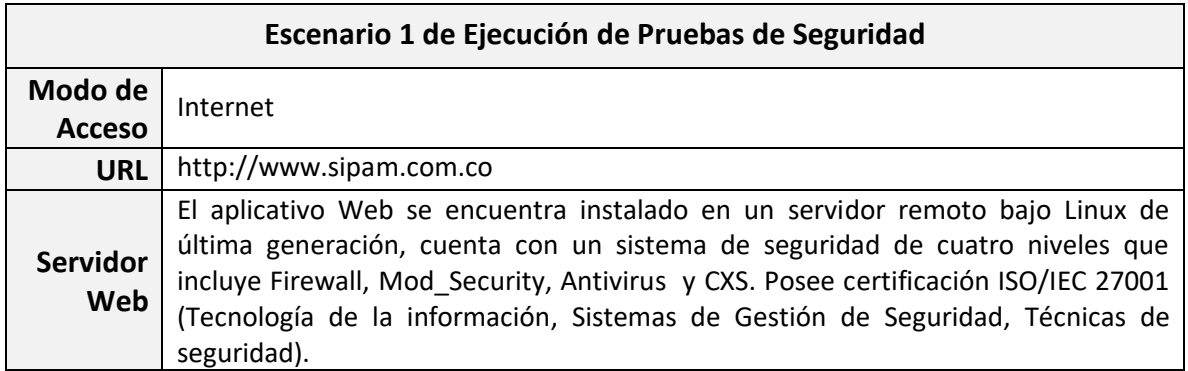

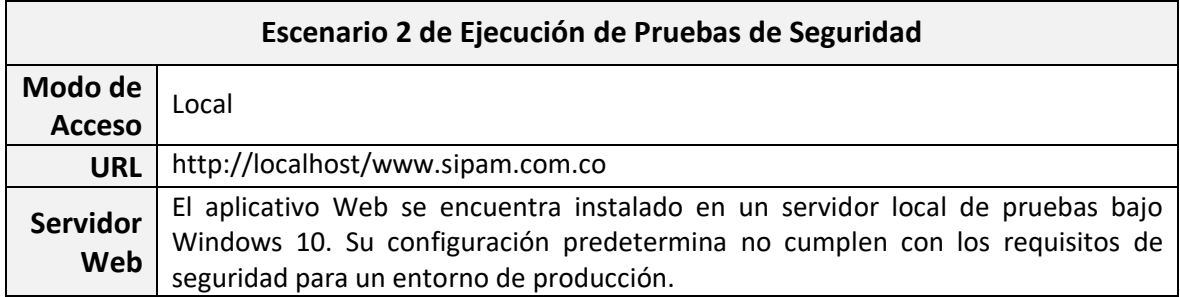

# **Fase II: Selección de Escáneres de Vulnerabilidades Web**

En este paso se presenta la ficha técnica de las herramientas seleccionadas para el escaneo de vulnerabilidades Web, la cual resume las características del software en cuanto a su descarga, instalación y uso.

**Tabla 10.** Ficha Técnica Herramienta OWASP ZAP.

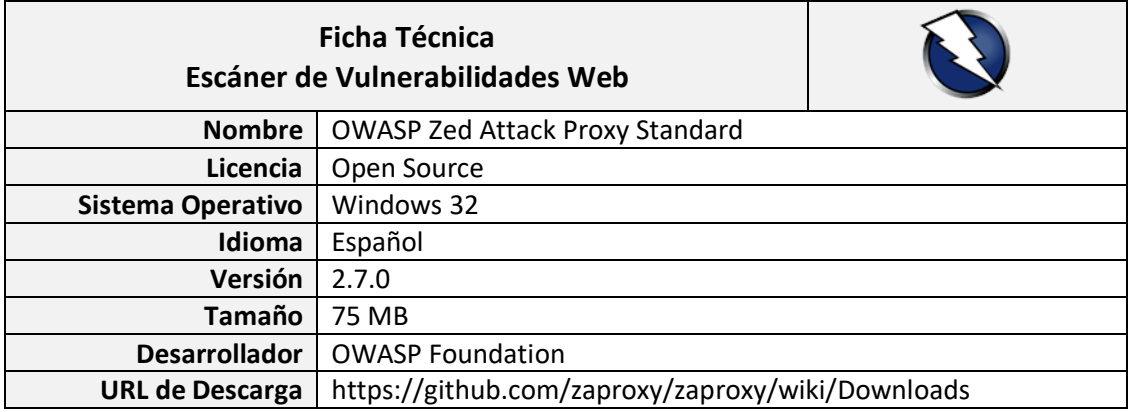

**Fuente.** Elaboración propia.

**Tabla 11.** Ficha Técnica Herramienta ACUNETIX WVS.

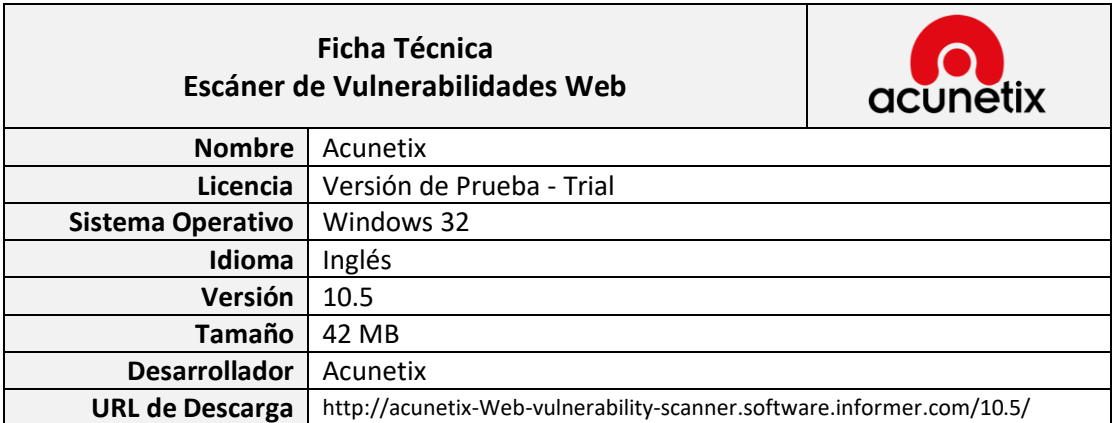

**Fuente.** Elaboración propia.

#### **Fase III: Ejecución de Escáneres de Vulnerabilidades Web**

En este paso se describe el proceso de ejecución de cada una de las herramientas seleccionadas para la detección de vulnerabilidades Web, teniendo en cuenta los escenarios de ejecución de pruebas, la versión de la herramienta y el modo de funcionamiento.

*Ejecución de la Herramienta OWASP ZAP.* Esta herramienta fue ejecutada en el escenario No. 1. Inicialmente se hizo un escaneo activo de vulnerabilidades, ingresando la URL de acceso al sitio, pero la herramienta solo hizo un reconocimiento de la estructura externa del sitio Web, es decir, no realizó una exploración de los directorios, scripts o URL que se cargan cuando el usuario inicia sesión, por lo que los ataques realizados sobre esta estructura, no generó un reporte de vulnerabilidades relevante para su análisis. Debido a esta situación, se optó por realizar un escaneo pasivo que permitió navegar por el sitio Web como un usuario normal y posteriormente, realizar ataques sobre las páginas visitadas. Para ello OWASP ZAP, se configuró para ser utilizado como un proxy<sup>23</sup> de interceptación en el equipo local. Finalmente, se debe configuró el navegador con el proxy  $localhost<sup>24</sup>$  y el puerto que se haya elegido, normalmente el 8080. La siguiente figura muestra la configuración de los parámetros del proxy en la herramienta OWASP ZAP.

**Figura 18.** Configuración del Proxy Local en la Herramienta OWASP ZAP.

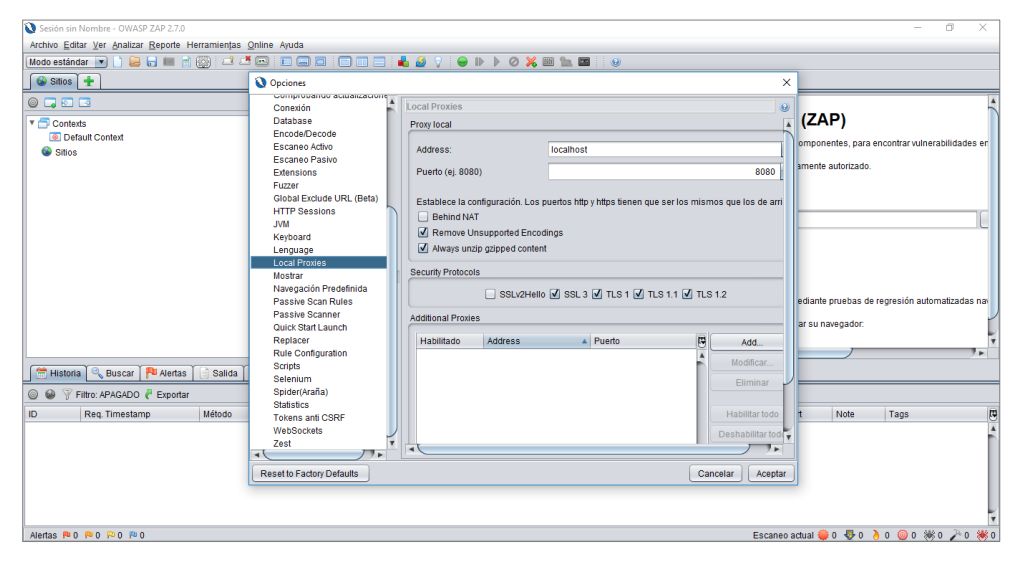

**Fuente.** Elaboración propia.

 $\overline{\phantom{a}}$ 

<sup>&</sup>lt;sup>23</sup> Un proxy es un programa o dispositivo que actúa entre un computador conectado a Internet y el servidor al que está accediendo, es decir, que no se accede al servidor de manera directa sino a través del proxy quien se encarga realmente de conectarse con el servidor y devolver el resultado de la solicitud. https://desarrolloweb.com/faq/que-es-proxy.html.

<sup>&</sup>lt;sup>24</sup> El localhost es el computador o dispositivo local que se está usando al cual se le asigna la dirección IP 127.0.0.1.

Una vez teniendo todo configurado, si se empieza a navegar por el sitio Web con el navegador, se observa que en la pestaña de sitios, comienza a verse el reconocimiento de la estructura completa del sitio como si se hubiese hecho un análisis activo. La ventaja es obviamente que se genera mucho menos ruido que con el ataque activo. De esta forma también se puede tener un mapeo del sitio Web. En la siguiente figura se observa la estructura del sitio Web desplegada a medida que se va interactuando con la aplicación.

**THE SIPAM SENA V.1.0**  $+$ Archivo Editar Ver Analizar Reporte Herramientas Online Ayuda<br>Modo estándar (이 이 음 등) 대 리 ③ 그 그 스 오 | 그 그 그 그 그 그  $\cdots \otimes \mathop{\mathbf{C}}\nolimits \; \mathop{\mbox{$\circ$}}\nolimits \; \mathop{\mathbf{C}}\nolimits$ F  $\rightarrow$  e  $\hat{\omega}$  $0Z$  $\begin{matrix} \text{min} & \text{min} \\ \text{min} & \text{min} \end{matrix}$  $\overline{28}$ w.sipam.com.co So Sofía Plus - <br/> % Sistema d  $\bigcirc$  Sitios  $+$ ₿ Más Programa de Articulación Educación para la Innovación.  $\begin{picture}(20,20) \put(0,0){\line(1,0){10}} \put(15,0){\line(1,0){10}} \put(15,0){\line(1,0){10}} \put(15,0){\line(1,0){10}} \put(15,0){\line(1,0){10}} \put(15,0){\line(1,0){10}} \put(15,0){\line(1,0){10}} \put(15,0){\line(1,0){10}} \put(15,0){\line(1,0){10}} \put(15,0){\line(1,0){10}} \put(15,0){\line(1,0){10}} \put(15,0){\line(1$ la Competitividad y la Paz con la Educación Media T **P** http://www.sipam.com.co **N** CET index html **WE SIPAM SENA V.1.0** GET:login\_cerrar.php  $\ominus$   $\rightarrow$  e  $\circ$ 0 w  $\cdots \circledcirc \circledast \circledast$  $\mathbb{R}$   $\mathbb{R}$ 67% P POST:login iniciar.php(us Contrasena.us Login)  $\blacktriangleright$   $\blacksquare$   $\bowtie$  media The Mas visitados (2) Comenzar a usar Firefox (2): Sistema de Informació... So Sofía Plus (42): Sistema de Informació.. <sup>v</sup> <sup>2</sup><sup>P</sup> modulos  $\overline{v}$   $\overline{v}$  P fichas No. GET:aprendiz\_actualizar.php(action,aprend\_ID) **12** P POST:aprendiz actualizar.php(action.aprend ID)(aprend Apellidos.aprend CEr P POST:aprendiz\_actualizar.php(action,aprend\_ID)(multipart/form-data)  $R_{n}$ P POST:aprendiz\_agregar\_novedades.php(aprend\_ID,noved\_CHoras,noved\_Excusa .<br>| P POST:aprendiz\_consultar.php(Criterio\_Aprendiz,aprend\_Apellidos,aprend\_Estado,a<br>| P POST:aprendiz\_form\_actualizar.php(aprend\_ID,fich\_Codigo,fich\_ID)  $\Box$ **P POST-sprenge\_form** Tipo <sub>e</sub> concultor nhn/fich. IP  $\overline{a}$  $\pi\mathrm{i}$ 1007  $\lambda$ Historia & Buscar | PD Alertas | Balida | +  $\overline{\bullet}$  $\tau_1$ SENA Sistema de Informa<br>SENA Programa de Artica<br>TA con la Educación h ◎ ● 下 Filtro: APAGADO で Exportar B  $\bar{\tau}$ 1005  $\overline{10}$ п.  $\overline{a}$ Req. Timestamp  $\tau_{\rm I}$ 1005  $10<sup>o</sup>$ Reason<br>
200 OK<br>
200 OK<br>
200 OK<br>
200 OK<br>
302 Moved Ter<br>
200 OK<br>
200 OK http://www.sipam.com.co/scripts/js/jquery.ui.autoc.<br>http://www.sipam.com.co/scripts/js/jajaxupload.js...<br>http://www.sipam.com.co/scripts/js/jajaxupload.js...<br>http://www.sipam.com.co/scripts/js/jquery.context...<br>http://www. 134 29/04/18 10:09:16 AM<br>135 29/04/18 10:09:16 AM GET 141 ms<br>250 ms  $\overline{a}$  $\mathbf{r}$ 1005 omar Cemar  $10<sup>o</sup>$ 25.944 bytes **GET**  $\overline{a}$ 136 29/04/18 10:09:17 AM **GET** 4.485 bytes 137 29/04/18 10:09:17 AM GET 524 ms 70 bytes 138 29/04/18 10:09:45 AM<br>139 29/04/18 10:09:45 AM<br>139 29/04/18 10:09:47 AM<br>140 29/04/18 10:12:02 AM<br>141 29/04/18 10:12:05 AM POST<br>GET<br>GET<br>GET http://www.sipam.com.co/modulos/perfil/perfil\_act<br>http://www.sipam.com.co/modulos/perfil/perfil\_act<br>http://www.sipam.com.co/login\_cerrar.php<br>http://detectportal.firefox.com/success.txt<br>http://detectportal.firefox.com/succe Escaneo actual ● 0 号 0 p 0 ◎ 0 ※ 0 A 0 ※ 0 **RIO RI1 RI3 RIO** 

**Figura 19.** Exploración de la Estructura del Sitio Web\_Herramienta OWASP ZAP.

**Fuente**. Elaboración propia.

 $\overline{\phantom{a}}$ 

Finalizando el recorrido por todas las URLs del sitio a través del navegador, se empieza a seleccionar cada una de las peticiones GET o POST que se han hecho en un formulario. Pulsando con el botón derecho dentro del mismo, se abre un menú contextual donde se debe seleccionar la opción de *Atacar/Activar Escaneo* y a partir de este momento OWASP ZAP comenzará a buscar vulnerabilidades indiscriminadamente. También por esta misma opción se puede configurar por ejemplo un ataque de fuerza bruta<sup>25</sup> y búsqueda de XSS, seleccionado para ello, uno de los diccionarios que por defecto trae la herramienta. La siguiente figura muestra el detalle del procedimiento de activación del escaneo de forma manual para la URL seleccionada.

<sup>&</sup>lt;sup>25</sup> Un ataque de fuerza bruta consiste en obtener una clave probando todas las posibles combinaciones hasta encontrar aquella que posibilita el acceso. Este tipo de ataques suele utilizar en conjunto con los ataques de diccionario, en el que se encuentran diferentes palabras para ir probando con ellas.

**Figura 20.** Activación Manual del Escaneo de Vulnerabilidades\_Herramienta OWASP ZAP.

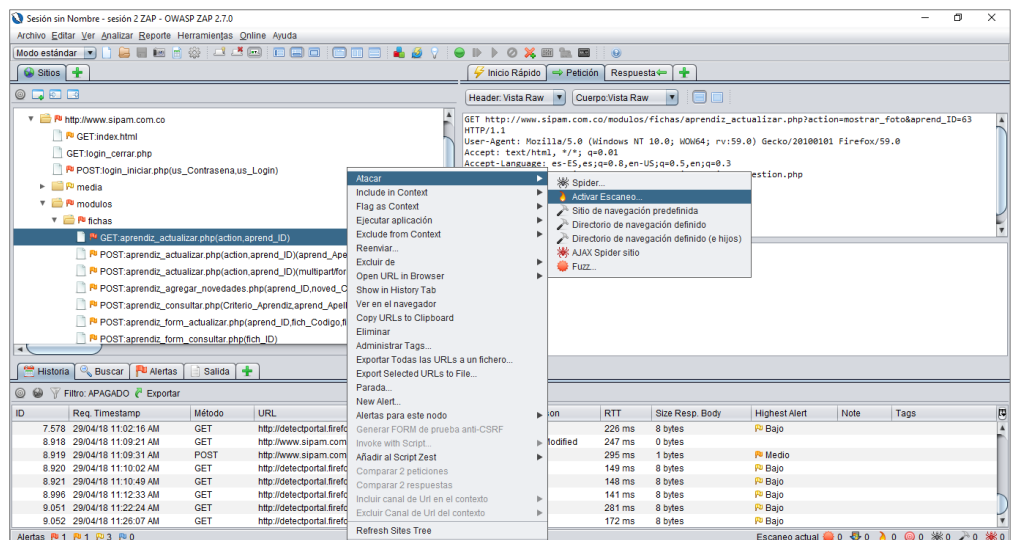

**Fuente**. Elaboración propia.

El *Escaneo Activo* se encarga de analizar la URL de acuerdo a una serie de criterios y evaluaciones preestablecidos por defecto en OWASP ZAP, probando todo tipo de ataques, los cuales determinan si la URL puede considerarse un riesgo, o no. En caso de que la URL esté catalogada como sospechosa, se mostrará un alerta indicando su nivel de riesgo de la vulnerabilidad, es decir, si es alto, medio, bajo o si es informativa. La siguiente figura muestra el proceso de escaneo de vulnerabilidades para la URL seleccionada.

**Figura 21.** Proceso de Escaneo de Vulnerabilidades\_Herramienta OWASP ZAP.

| Sesión sin Nombre - OWASP ZAP 2.7.0                                                                                              |                                                                                                    |                   |                         |                  |                                                         |                    | n.<br>$\times$           |
|----------------------------------------------------------------------------------------------------|----------------------------------------------------------------------------------------------------|-------------------|-------------------------|------------------|---------------------------------------------------------|--------------------|--------------------------|
| Archivo Editar Ver Analizar Reporte Herramientas Online Ayuda                                                                    |                                                                                                    |                   |                         |                  |                                                         |                    |                          |
| $A$ $B$<br><b>BBB SER</b><br>自日目日 公 ゴビ田<br>Modo estándar v                                                                       | $\mathbb{D}$<br>$\mathbb{R}$<br>Ø <b>X</b><br>[321]<br>$\ln$ $\Box$                                                        | $\circledcirc$    |                         |                  |                                                         |                    |                          |
| Sitios +                                                                                                    | Inicio Rápido<br>$\Rightarrow$ Petición                                                                                    | Respuesta⇔        | $\ddot{\textbf{r}}$     |                  |                                                         |                    |                          |
| $@$ <b>D</b> $@$                                                                                                    | Header: Vista Raw                                                                                                    | Cuerpo: Vista Raw | $\overline{\mathbf{v}}$ |                  |                                                         |                    |                          |
| ▼ Pichas                                                                                                    | GET http://www.sipam.com.co/modulos/fichas/aprendiz actualizar.php?action=mostrar foto&aprend ID=63                        |                   |                         |                  |                                                         |                    |                          |
| GET:aprendiz_actualizar.php(action,aprend_ID)                                                                                    | HTTP/1.1<br>User-Agent: Mozilla/5.0 (Windows NT 10.0; WOW64; rv:59.0) Gecko/20100101 Firefox/59.0                          |                   |                         |                  |                                                         |                    |                          |
| P POST:aprendiz actualizar.php(action.aprend ID)(aprend Apellidos.aprend CEmailSE                                                | Accept: text/html, */*; a=0.01                                                                                             |                   |                         |                  |                                                         |                    |                          |
| P POST:aprendiz actualizar.php(action.aprend ID)(multipart/form-data)                                                            | Accept-Language: es-ES.es:q-0.8.en-US:q-0.5.en:q-0.3<br>Referer: http://www.sipam.com.co/modulos/fichas/fichas gestion.php |                   |                         |                  |                                                         |                    |                          |
| P POST:aprendiz_agregar_novedades.php(aprend_ID,noved_CHoras,noved_Excusa,no                                                     | X-Requested-With: XMLHttpRequest                                                                                           |                   |                         |                  |                                                         |                    |                          |
| P POST:aprendiz consultar.php(Criterio Aprendiz,aprend Apellidos,aprend Estado,api                                               | Cookie: PHPSESSID=rk5mv6cmedlchcrlhreoclpto3                                                                               |                   |                         |                  |                                                         |                    |                          |
|                                                                                                    | Connection: keep-alive<br>Host: www.sipam.com.co                                                                           |                   |                         |                  |                                                         |                    |                          |
| P POST:aprendiz_form_actualizar.php(aprend_ID,fich_Codigo,fich_ID)                                                               |                                                                                                    |                   |                         |                  |                                                         |                    |                          |
| PU POST:aprendiz_form_consultar.php(fich_ID)                                                                                     |                                                                                                    |                   |                         |                  |                                                         |                    |                          |
| P POST:aprendiz_form_notificar.php(fich_ID)                                                                                      |                                                                                                    |                   |                         |                  |                                                         |                    |                          |
| P POST:aprendiz_gestion.php(fich_ID)                                                                                             |                                                                                                    |                   |                         |                  |                                                         |                    |                          |
| P POST:aprendiz_list_general.php(fich_ID)                                                                                        |                                                                                                    |                   |                         |                  |                                                         |                    |                          |
| P POST:aprendiz_list_novedades.php(fich_ID)                                                                                      |                                                                                                    |                   |                         |                  |                                                         |                    |                          |
| P POST:aprendiz_notificar_novedades.php(Noved_Reportado1,fich_ID,noved_Fecha)                                                    |                                                                                                    |                   |                         |                  |                                                         |                    |                          |
| P POST:ficha consultar.php(Criterio Ficha.Fich CupoAfich Codigo.fich Estado.fich Fi                                              |                                                                                                    |                   |                         |                  |                                                         |                    |                          |
| ⊣∖                                                                                                    |                                                                                                    |                   |                         |                  |                                                         |                    |                          |
| <b>&amp;</b> Buscar<br>U Alertas<br>÷<br>Salida<br>Escaneo Activo # #<br>Historia                                                |                                                                                                    |                   |                         |                  |                                                         |                    |                          |
| Nuevo escaneo<br>Progreso: 2: http://www.sip_actualizar.php<br>$\mathbb{R}$                                                      | 41%                                                                                                    |                   |                         |                  | Escaneo actual: 1 : Número de peticiones: 67 e Exportar |                    | 63                       |
| Método<br>URL<br>ID<br>Reg. Timestamp<br>Resp. Timestamp                                                                         |                                                                                                    | Code              | Reason                  | <b>RTT</b>       | Size Resp. Header                                       | Size Resp. Body    | G                        |
| 722 29/04/18 10:28:06 AM<br>29/04/18 10:28:06 AM<br><b>GET</b>                                                                   | http://www.sipam.com.co/modulos/fichas/aprendi                                                                             | 200 OK            |                         | 290 ms           | 304 bytes                                               | 0 bytes            | $\overline{\phantom{a}}$ |
| <b>GET</b><br>723 29/04/18 10:28:06 AM<br>29/04/18 10:28:06 AM                                                                   | http://www.sipam.com.co/modulos/fichas/aprendi                                                                             |                   | 200 OK                  | $204$ ms         | 304 bytes                                               | 0 bytes            |                          |
| <b>GET</b><br>724 29/04/18 10:28:06 AM<br>29/04/18 10:28:06 AM                                                                   | http://www.sipam.com.co/modulos/fichas/aprendi                                                                             |                   | 200 OK                  | 216 ms           | 304 bytes                                               | 0 bytes            |                          |
| 725 29/04/18 10:28:06 AM<br>29/04/18 10:28:07 AM<br><b>GET</b><br><b>GET</b><br>726 29/04/18 10:28:07 AM<br>29/04/18 10:28:07 AM | http://www.sipam.com.co/modulos/fichas/aprendi<br>http://www.sipam.com.co/modulos/fichas/aprendi                           | 200 OK            | 200 OK                  | 203 ms<br>313 ms | 304 bytes<br>304 bytes                                  | 0 bytes<br>0 bytes |                          |
| <b>GET</b><br>727 29/04/18 10:28:07 AM<br>29/04/18 10:28:07 AM                                                                   | http://www.sipam.com.co/modulos/fichas/aprendi                                                                             |                   | 200 OK                  | 407 ms           | 304 bytes                                               | 0 bytes            |                          |
| <b>GET</b><br>728 29/04/18 10:28:07 AM<br>29/04/18 10:28:08 AM                                                                   | http://www.sipam.com.co/modulos/fichas/aprendi                                                                             |                   | 200 OK                  | 201 ms           | 304 bytes                                               | 70 bytes           |                          |
| <b>GFT</b><br>729 29/04/18 10:28:08 AM<br>29/04/18 10:28:08 AM                                                                   | http://www.sipam.com.co/modulos/fichas/aprendi                                                                             | 200 OK            |                         | $312$ ms.        | 304 bytes                                               | 70 bytes           |                          |
| Alertas P⊌ 1 P⊎ 1 P⊍ 3 P⊎ 0                                                                                                    |                                                                                                    |                   |                         |                  | Escaneo actual 0 0 0 0 1 0 0 ※ 0 2 0 ※ 0                |                    |                          |

**Fuente**. Elaboración propia.

Mientras se avanza el *Escaneo Activo*, se pueden observar el detalle de las vulnerabilidades analizadas por medio del botón de consola ubicado al lado izquierdo de la barra de progreso. En la ventana emergente se observa a la herramienta comprobando vulnerabilidades como Cross Site Scripting (XSS), Falla por Inyección SQL, o Inclusión Remota de Archivos, entre otras. La siguiente figura muestra el detalle del progreso del escaneo.

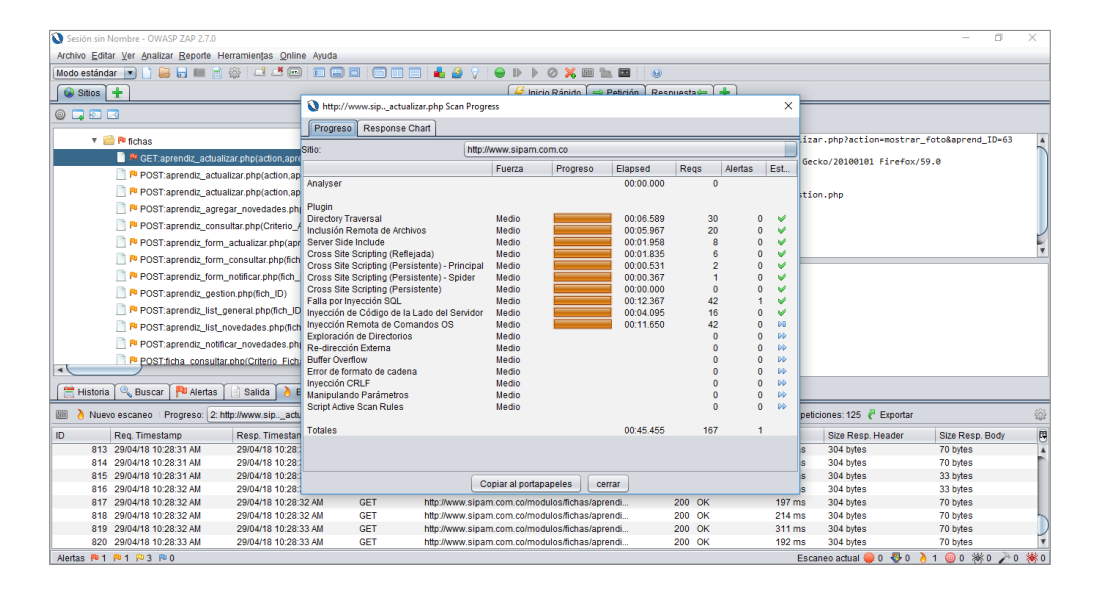

**Figura 22.** Detalle del Proceso de Escaneo de Vulnerabilidades\_Herramienta OWASP ZAP.

**Fuente**. Elaboración propia.

A medida que finaliza el escaneo de cada URL, se puede activar la pestaña de *Alertas* donde se muestran las posibles vulnerabilidades detectadas, notificándolas en forma de banderilla de diferente color. Cada color indica el nivel de riesgo o criticidad de la vulnerabilidad detectada: Rojo para indicar que es de riesgo alto, naranja para indicar que es de riesgo medio, amarilla para indicar que es de riesgo bajo y azul para indicar que es informativa.

Al dar clic en una de las URL de una determinada vulnerabilidad o alerta encontrada, se despliega una ventana emergente que muestra información detallada al respecto, indicando desde el parámetro empleado para el ataque, hasta la forma de solucionarla, lo cual es muy importante porque indica las medidas se pueden tomar para evitar que dicho fallo de seguridad pueda ser explotado. La siguiente figura muestra el detalle de una alerta escaneada.

**Figura 23.** Detalle Alerta Escaneada\_Herramienta OWASP ZAP.

| Sesión sin Nombre - OWASP ZAP 2.7.0                                                       |                        |                                                                                                    |   |                                                                        |
|-------------------------------------------------------------------------------------------|------------------------|----------------------------------------------------------------------------------------------------|---|------------------------------------------------------------------------|
| Archivo Editar Ver Analizar Reporte Herramientas Online Ayuda                             | <b>B</b> Editar Alerta |                                                                                                    | × |                                                                        |
|                                                                                           |                        |                                                                                                    |   |                                                                        |
|                                                                                           |                        | Falla por Inyección SQL<br>H                                                                                             |   |                                                                        |
| $\bigcirc$ Sitios $+$                                                                     |                        | http://www.sipam.com.co/modulos/fichas/aprendiz_actualizar.ph                                                            |   | 4                                                                      |
| $@$ <b>D</b> $@$                                                                          | URL:                   | p?action=mostrar_foto&aprend_ID=63%27+AND+%271%27%3<br>D%271%27+--+                                                      |   | E<br>п                                                                 |
| ▼ PIchas                                                                                  | Riesgo:                | High                                                                                                    |   |                                                                        |
| R GET:aprendiz_actualizar.php(action,aprend_ID)                                           | Confianza:             | Medium                                                                                                    |   | rendiz actualizar.php?action=mostrar foto&aprend ID=63%27+AND+         |
| P POST:aprendiz_actualizar.php(action,aprend_ID)(aprend_Ape                               |                        | Parámetro: aprend_ID                                                                                                    |   | WOW64; rv:59.0) Gecko/20100101 Firefox/59.0                            |
| P POST:aprendiz_actualizar.php(action.aprend_ID)(multipart/for                            |                        |                                                                                                    |   | $.5, en; q=0.3$                                                        |
| P POST:aprendiz_agregar_novedades.php(aprend_ID,noved_0                                   | Ataque:                | 63' AND '1'='1' --                                                                                                    |   | fichas/fichas_gestion.php                                              |
| P POST:aprendiz_consultar.php(Criterio_Aprendiz,aprend_Apel                               | Evidencia:             |                                                                                                    |   | t <sub>o</sub>                                                         |
| P POST:aprendiz form actualizar.php(aprend ID.fich Codigo.f                               | CWE ID:                | ÷<br>89                                                                                                    |   |                                                                        |
| P POST:aprendiz_form_consultar.php(fich_ID)                                               |                        | 19                                                                                                    |   |                                                                        |
| P POST:aprendiz_form_notificar.php(fich_ID)                                               | WASC ID:               | ÷                                                                                                    |   |                                                                        |
| P POST:aprendiz gestion.php(fich ID)                                                      | Descripción:           |                                                                                                    |   |                                                                        |
| P POST:aprendiz list general.php(fich ID)                                                 |                        | Invección SQL puede ser posible.                                                                                         |   |                                                                        |
| P POST:aprendiz_list_novedades.php(fich_ID)                                               |                        |                                                                                                    |   |                                                                        |
| P POST:aprendiz_notificar_novedades.php(Noved_Reportado1                                  |                        |                                                                                                    |   |                                                                        |
| P POST:ficha consultar.php(Criterio Ficha.Fich CupoAfich Co                               | Otra info:             |                                                                                                    |   |                                                                        |
| <b>Historia</b><br><b>Buscar</b><br><b>All Alertas</b><br><b>Salida</b><br>Escaneo Activo |                        | Los resultados de la página se manipularon con éxito utilizando                                                          |   |                                                                        |
|                                                                                           |                        | las condiciones booleanas (63' AND '1'='1' -- 1v [63' AND '1'='2' -- 1                                                   |   |                                                                        |
| $\omega$<br>Í<br>◉                                                                        |                        | El valor de parámetro que está modificado fue NOT eliminado de<br><b>CONTRACTOR</b>                                      |   | s/aprendiz_actualizar.php?action=mostrar_foto&aprend_ID=63%27+AND+%271 |
| $\P$ Alertas (5)<br>▼ P Falla por Invección SQL (2)                                       | Solución:              |                                                                                                    |   |                                                                        |
| GET: http://www.sipam.com.co/modulos/fichas/aprendiz_actualizar.ph                        |                        |                                                                                                    |   |                                                                        |
| POST: http://www.sipam.com.co/login_iniciar.php                                           |                        | No confie en los valores de entrada del lado del cliente, incluso si<br>en el lado del cliente se realice una validación |   |                                                                        |
| ▶ P X-Frame-Options Header Not Set (30)                                                   |                        | En general, comprobar todos los datos de entrado en el servidor.                                                         |   |                                                                        |
| ▶ Pu Password Autocomplete in Browser (6)                                                 |                        |                                                                                                    |   |                                                                        |
| ▶ R Web Browser XSS Protection Not Enabled (30)                                           | <b>Pafarancia</b>      |                                                                                                    |   |                                                                        |
| ▶ P X-Content-Type-Options Header Missing (69)                                            |                        | Guardar<br>Cancelar                                                                                                    |   |                                                                        |
| Alertas 四1 四1 四3 四0                                                                       |                        |                                                                                                    |   | Escaneo actual 30 00 00 00 ※0 A0 ※0                                    |
|                                                                                           |                        |                                                                                                    |   |                                                                        |

**Fuente**. Elaboración propia.

Una vez finalizado el *Escaneo Activo* para cada URL, se puede visualizar un resumen de las vulnerabilidades detectadas, clasificadas de acuerdo a su nivel de riesgo y con el número de instancias encontradas. Estas instancias corresponden a las URL afectadas. La siguiente figura muestra el resumen de alertas detectadas por la herramienta OWASP ZAP para el aplicativo Web.

**Figura 24.** Resumen de Alertas Detectadas\_Herramienta OWASP ZAP.

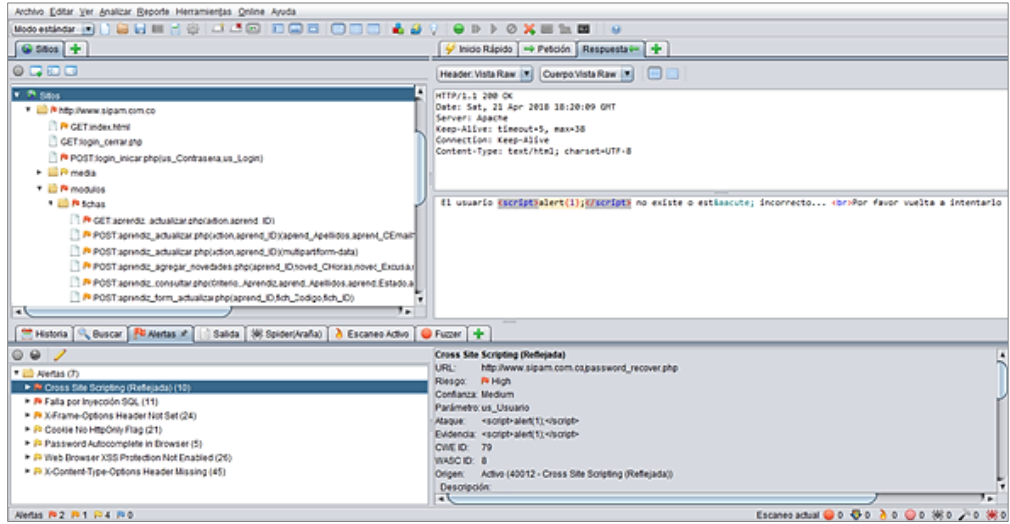

**Fuente**. Elaboración propia.

*Ejecución de la Herramienta ACUNETIX WVS.* Inicialmente se ejecutó esta herramienta en el escenario No. 1 pero el firewall del servidor, bloqueó repetidamente la IP del equipo desde el cual se estaba ejecutando ACUNETIX WVS, pues la IP 181.63.167.47 fue considerada como una amenaza. Básicamente esto ocurre como un mecanismo de defensa del servidor para proteger los sitios que se alojan en esa máquina. Por tal motivo se eligió el escenario N. 2 que no ofrece restricciones de seguridad que bloqueen su ejecución, pues es un servidor de pruebas utilizado como entorno de desarrollo de la aplicación. Cuando se ejecuta la herramienta, inicialmente aparece una pantalla, como se observa en la siguiente figura, donde se presentan las diversas opciones que ofrece esta herramienta para su utilización. Al hacer clic sobre el botón de *New Scan*, se inicia un nuevo escaneo automático del sitio Web.

| Acunetix Web Vulnerability Scanner 10.5 (Consultant Edition)           |                                                                                                    |                                                                    |                                   | n.                  | $\times$     |  |  |
|------------------------------------------------------------------------|----------------------------------------------------------------------------------------------------|--------------------------------------------------------------------|-----------------------------------|---------------------|--------------|--|--|
| File Tools Configuration Help                                          |                                                                                                    |                                                                    |                                   |                     |              |  |  |
|                                                                        |                                                                                                    |                                                                    |                                   |                     |              |  |  |
| <b>Tools Explorer</b><br>$\mathfrak{g}$<br><b>M</b> acunetix           |                                                                                                    |                                                                    | WEB APPLICATION SECURITY          |                     |              |  |  |
| <b>n</b> Web Vulnerability Scanner<br>Web Scanner<br><b>E-FE</b> Tools | <b>Acunetix Web Vulnerability Scanner</b>                                                                                                    |                                                                    |                                   | $\hat{\phantom{a}}$ |              |  |  |
| Site Crawler<br>Target Finder                                          | <b>Web Scanner</b>                                                                                                    | Scan your web applications automatically for vulnerabilities       |                                   |                     |              |  |  |
| Subdomain Scanner<br><b>Blind SQL Injector</b>                         | <b>Tools</b>                                                                                                    | Customize your security assessments with an extensive set of tools |                                   |                     |              |  |  |
| <b>EN HTTP Editor</b><br><b>A</b> HTTP Sniffer                         | Web Services                                                                                                    | Scan vour web services automatically for vulnerabilities           |                                   |                     |              |  |  |
| <b>C</b> HTTP Fuzzer<br>Authentication Tester                          | Configuration                                                                                                    | Application preferences and scanning profiles                      |                                   |                     |              |  |  |
| Compare Results<br><b>Neb Services</b>                                 | <b>Ceneral</b>                                                                                                    | Check for product updates, find help, and modify your license      |                                   |                     |              |  |  |
| Web Services Scanner                                                   |                                                                                                    |                                                                    |                                   |                     |              |  |  |
| Web Services Editor<br>Configuration                                   | <b>Common Tasks</b>                                                                                                    |                                                                    |                                   |                     |              |  |  |
| Application Settings<br>Scan Settings                                  | New Scan                                                                                                    | Start a new website scan                                           |                                   |                     |              |  |  |
| Scanning Profiles<br><b>General</b>                                    | 52 Sample Scan                                                                                                    | Load the results from a sample scan session                        |                                   |                     |              |  |  |
| Program Updates<br>[10] Version Information                            | New WS Scan                                                                                                    | Start a new web service scan                                       |                                   |                     |              |  |  |
| <b>P</b> Licensing<br>Support Center                                   | Reporter                                                                                                    | View, customize, and publish vulnerability reports                 |                                   |                     |              |  |  |
| <b>All Purchase</b><br><b>Bill</b> User Manual                         | <b>B</b> Scheduler                                                                                                    | Schedule an automated scan                                         |                                   |                     |              |  |  |
| An Sensor                                                              | AcuSensor                                                                                                    | Enable and configure AcuSensor                                     |                                   |                     | $\checkmark$ |  |  |
|                                                                        | Acunetix Ltd @ 2005-2014 All rights reserved.                                                                                                    |                                                                    | Acunetix WVS v10.5 Build 20160217 |                     |              |  |  |
|                                                                        | <b>Activity Window</b>                                                                                                    |                                                                    |                                   | 0                   |              |  |  |
|                                                                        | 04.28 14:37.53, Parse Frame Config XML<br>04.28 14:37.53, Acunetix Web Vulnerability Scanner, version 10.5, build 20160217<br>04.28 14:37.56, Populate application menus<br>04.28 14:37.57, Populate tools bar<br>04.28 14:37.57, Populate tool explorer<br>04.28 14:37.57. Load ServerInfo XML |                                                                    |                                   |                     |              |  |  |
|                                                                        | Application Log Error Log                                                                                                    |                                                                    |                                   |                     |              |  |  |
| Ready                                                                  |                                                                                                    |                                                                    |                                   |                     |              |  |  |

**Figura 25.** Opciones de Escaneo de Vulnerabilidades\_Herramienta ACUNETIX WVS.

**Fuente**. Elaboración propia.

Inmediatamente se activa un asistente que ayuda a configurar algunos parámetros para mejorar la eficiencia del escaneo así como para hacerlo menos intrusivo. Se puede configurar para realizar un escaneo solo al sitio Web o a una inspección ya realizada anteriormente, elegir si se quiere un escaneo completo o si se quiere realizar para determinadas vulnerabilidades (SQL Injection, Cross Site Scripting, entre otras), también permite ajustar los parámetros para el Target o la dirección exacta de la URL, configurar las opciones login y password para las áreas protegidas del sitio Web y finalmente visualizar un resumen de configuración realizada. La siguiente figura muestra el inicio del asistente de configuración del escaneo, seleccionando en primera instancia la opción *Scan Single WebSite* en donde se ingresa la dirección URL del sitio a escanear, en este caso http://localhost/www.sipam.com.co.

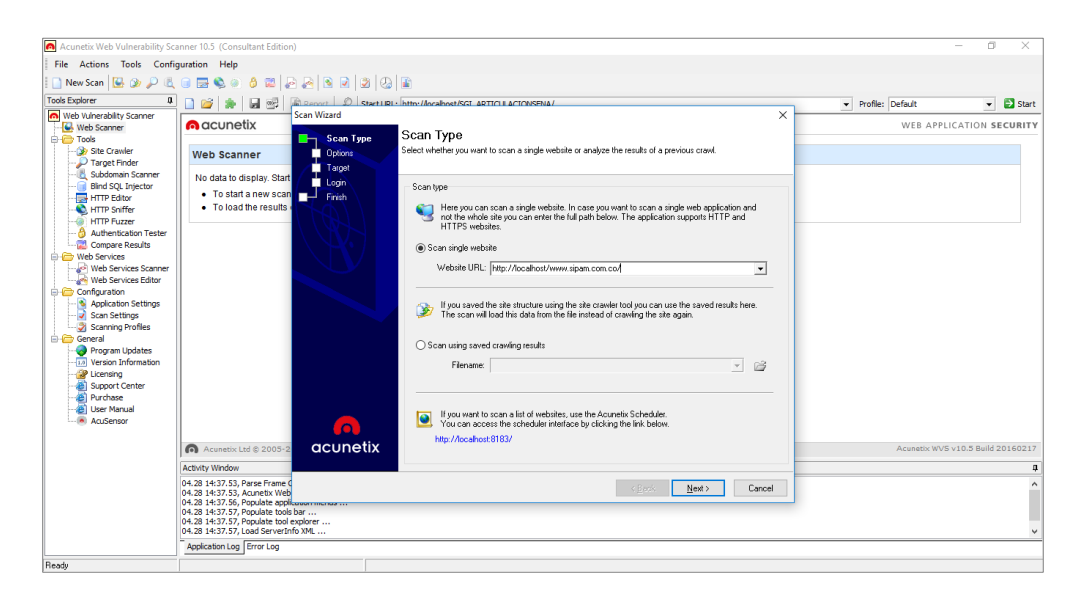

Figura 26. Asistente para la Configuración del Escaneo de Vulnerabilidades Herramienta ACUNETIX WVS.

**Fuente**. Elaboración propia.

Una vez finalizada la configuración del escaneo, ACUNETIX WVS empieza a analizar en tiempo real el sitio Web, inspeccionando todas las carpetas, archivos y demás. En este caso, y al igual que con la anterior herramienta, ACUNETIX WVS no permitió realizar un escaneo a la totalidad de elementos que conforman en su totalidad el sitio. Solo hizo el reconocimiento de la estructura externa del sitio Web y no realizó una exploración de los directorios, scripts o URL que se cargan cuando el usuario inicia sesión. Por lo tanto el reporte de vulnerables detectadas, solo generará un informe parcial de resultados, pero con información muy importante y detallada de las vulnerabilidades encontradas a éste nivel.

En esta exploración del escaneo, la herramienta empieza a lanzar una serie de ataques de vulnerabilidades en cada página o URL, simulando lo que un hacker podría hacer para explotar las vulnerabilidades de un sitio Web. Los resultados son mostrados en el nodo de Alertas (*Web Alerts*). La siguiente pantalla muestra el progreso de avance de un escaneo automático y un resumen parcial de las alertas encontradas hasta el momento.

Figura 27. Proceso de Escaneo de Vulnerabilidades\_Herramienta ACUNETIX WVS.

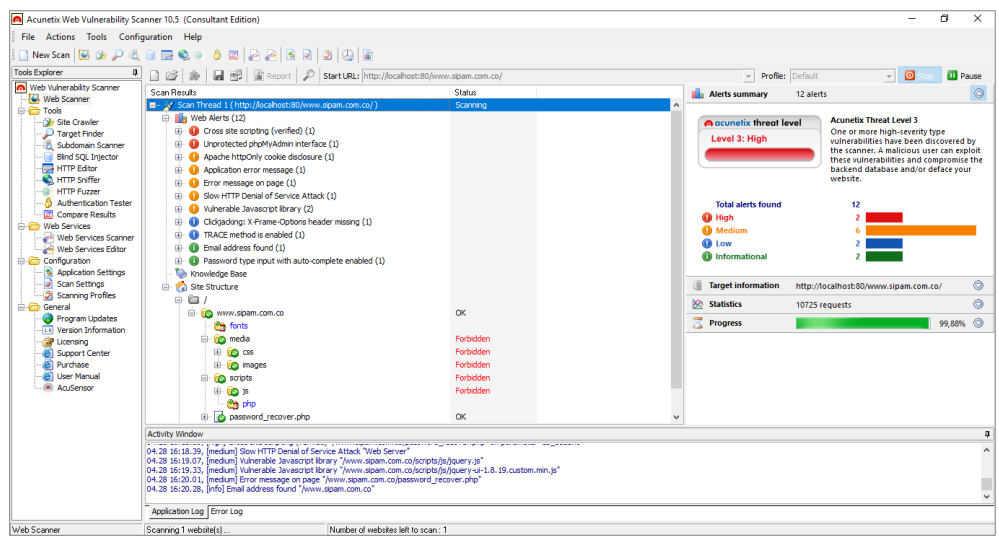

**Fuente**. Elaboración propia.

La siguiente figura muestra el resumen final de alertas detectadas. En ella se observa que la zona de *Scan Result* visualiza en detalle todas alertas o vulnerabilidades detectadas, junto con el número de veces que se presenta y su clasificación en niveles de riesgo bajo, medio o alto según el grado de amenaza. También se visualiza la estructura del sitio explorado. Expandiendo sobre una alerta en particular, se visualiza el archivo o recurso vulnerable. La zona de *Activity Windows* muestra el estado de finalización del escaneo y en la zona de *Alerts Summary* se observa el resumen general de alertas según su riesgo y el nivel de amenaza en el que se encuentra expuesto el aplicativo Web.

**Figura 28.** Resumen de Alertas Detectadas\_Herramienta ACUNETIX WVS.

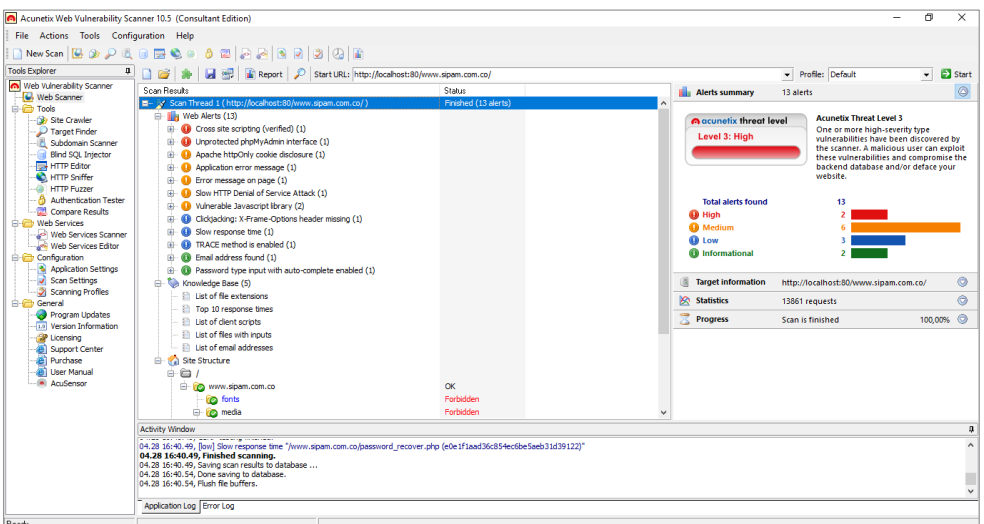

**Fuente**. Elaboración propia.

Cada alerta presenta información muy específica acerca de la vulnerabilidad detectada. Esta información contiene la descripción de la misma, el recurso o URL que se ve afectado, el impacto que causa, las recomendaciones para su mitigación y su clasificación (CVE, CWE, CVSS), entre otras. Por ejemplo en la siguiente figura se observa la descripción completa de la vulnerabilidad *Cross Site Scripting*.

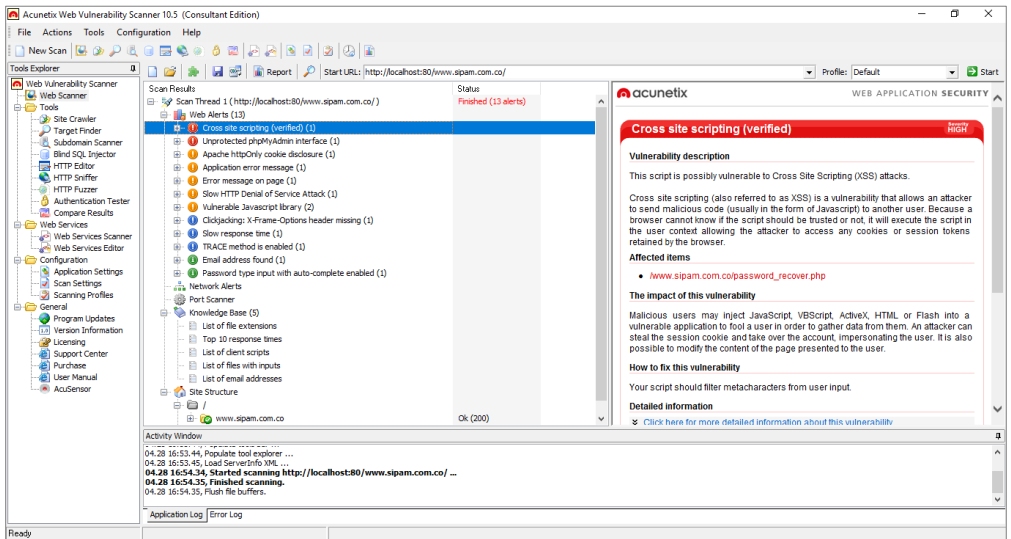

**Figura 29.** Detalle Alerta Escaneada\_Herramienta ACUNETIX WVS.

**Fuente**. Elaboración propia.

#### **Fase IV: Reporte de Vulnerabilidades Web**

En este paso se presente finalmente un resumen de las vulnerabilidades reportadas por las herramientas OWASP ZAP y ACUNETIX WVS como resultado de la ejecución de pruebas de seguridad realizadas al aplicativo Web. Algo muy importante que poseen estas herramientas, es la posibilidad de guardar los resultados de un proceso de escaneo de vulnerabilidades, con el fin probar individualmente cada vulnerabilidad en lugar de volverlas a ejecutar haciendo de nuevo una exploración completa del sitio o simplemente guardar los resultados de un escaneo una vez analizado el sitio. El reporte de vulnerabilidades Web es fundamental para elaborar informes técnicos y tomar medidas de control que permitan mitigar los riesgos detectados.

*Reporte de Vulnerabilidades Web con la Herramienta OWASP ZAP.* Las siguientes tablas presentan un resumen de las vulnerabilidades reportadas por la herramienta OWASP ZAP. La primera tabla clasifica las vulnerabilidades según su nivel de riesgo y la segunda tabla presenta la descripción de las mismas. En cada tabla se presenta el número de instancias presentadas por cada vulnerabilidad detectada.

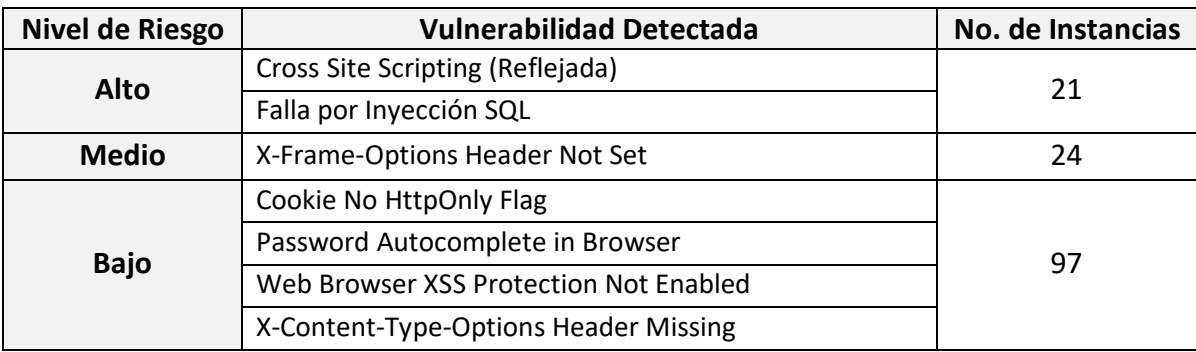

**Tabla 12.** Resumen Vulnerabilidades Web por Nivel de Riesgo\_Herramienta OWASP ZAP.

**Fuente.** Elaboración propia.

**Tabla 13.** Resumen Vulnerabilidades Web por Categoría\_Herramienta OWASP ZAP.

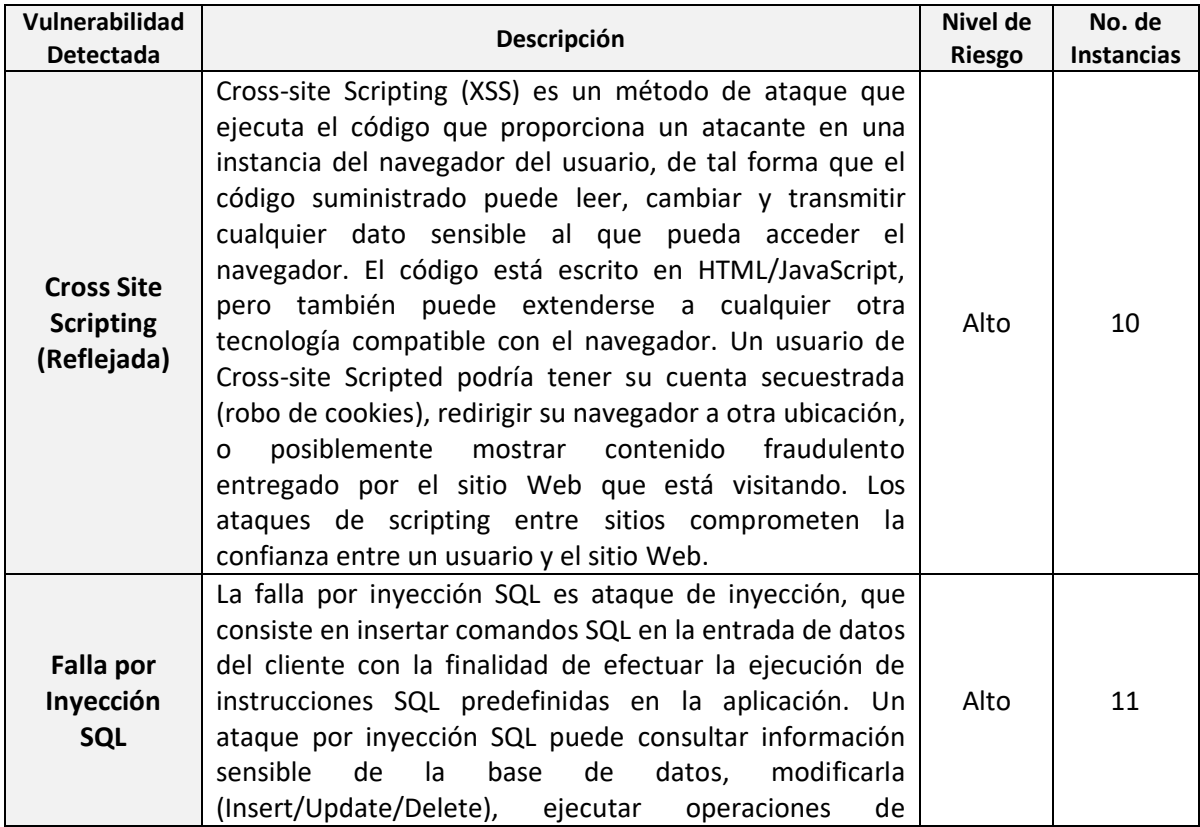

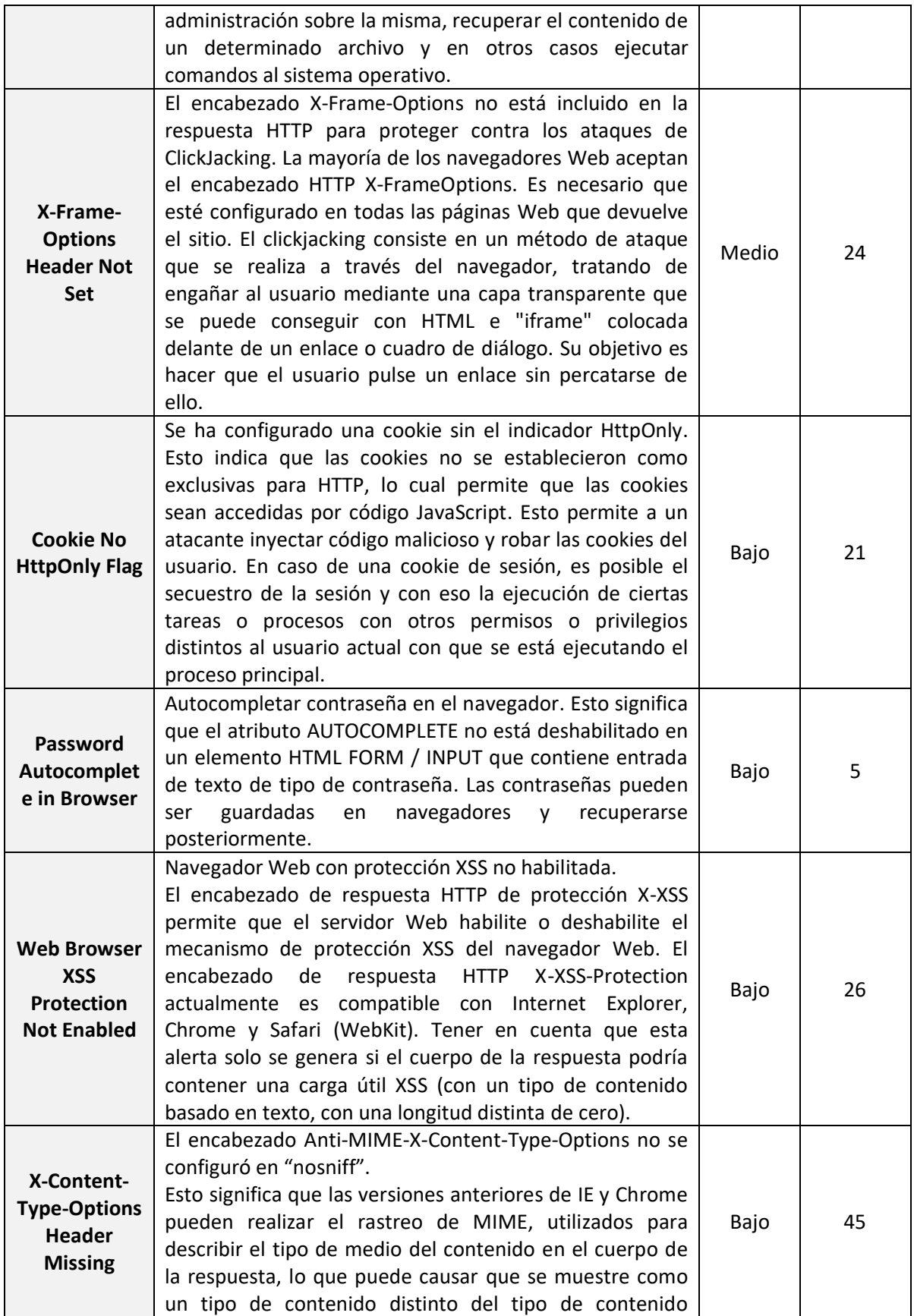
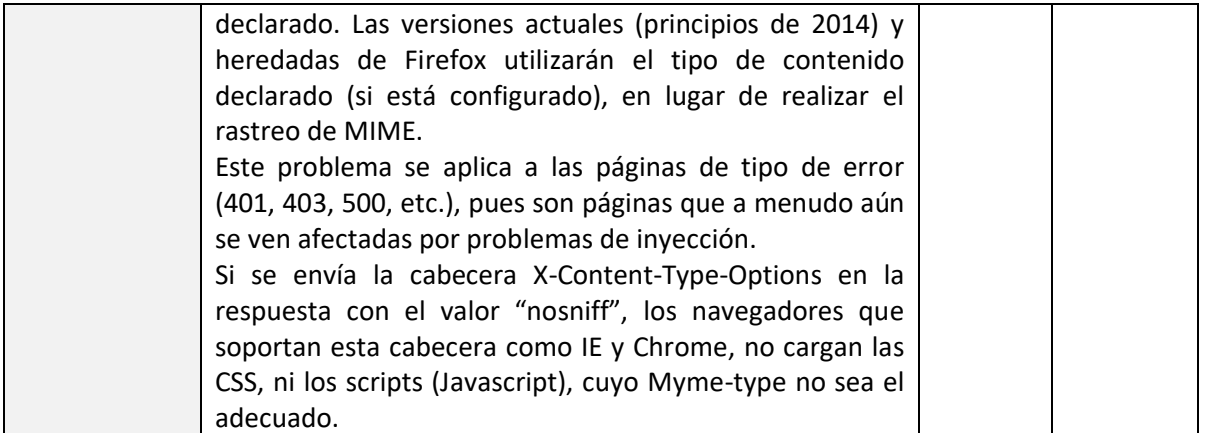

**Fuente.** Elaboración propia.

*Reporte de Vulnerabilidades Web con la Herramienta ACUNETIX WVS.* Las siguientes tablas presentan un resumen de las vulnerabilidades reportadas por la herramienta ACUNETIX WVS. La primera tabla clasifica las vulnerabilidades según su nivel de riesgo y la segunda tabla presenta la descripción de las mismas, cada una con el número de instancias presentadas respectivamente. Como se puede observar, esta herramienta detectó una cantidad mayor de vulnerabilidades en comparación con la herramienta anterior.

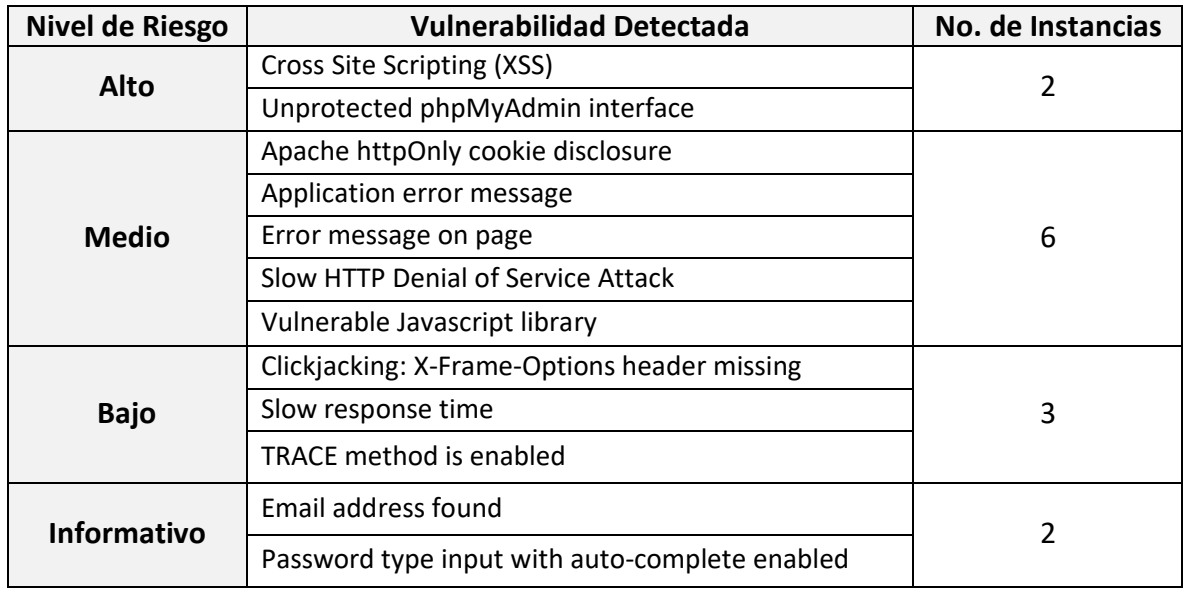

**Tabla 14.** Resumen Vulnerabilidades Web por Nivel de Riesgo\_Herramienta ACUNETIX WVS.

**Fuente.** Elaboración propia.

**Tabla 15.** Resumen Vulnerabilidades Web por Categoría\_ Herramienta ACUNETIX WVS.

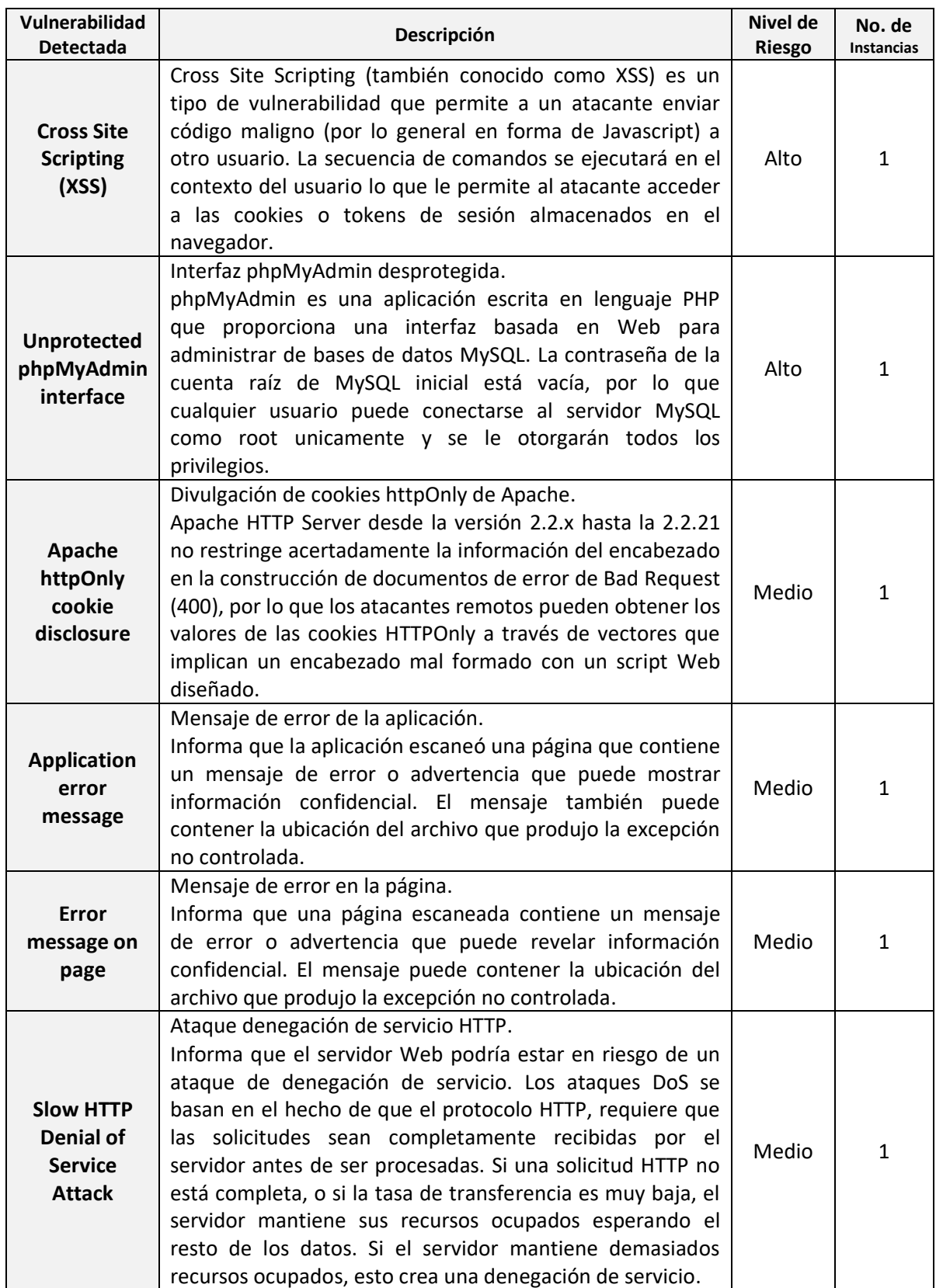

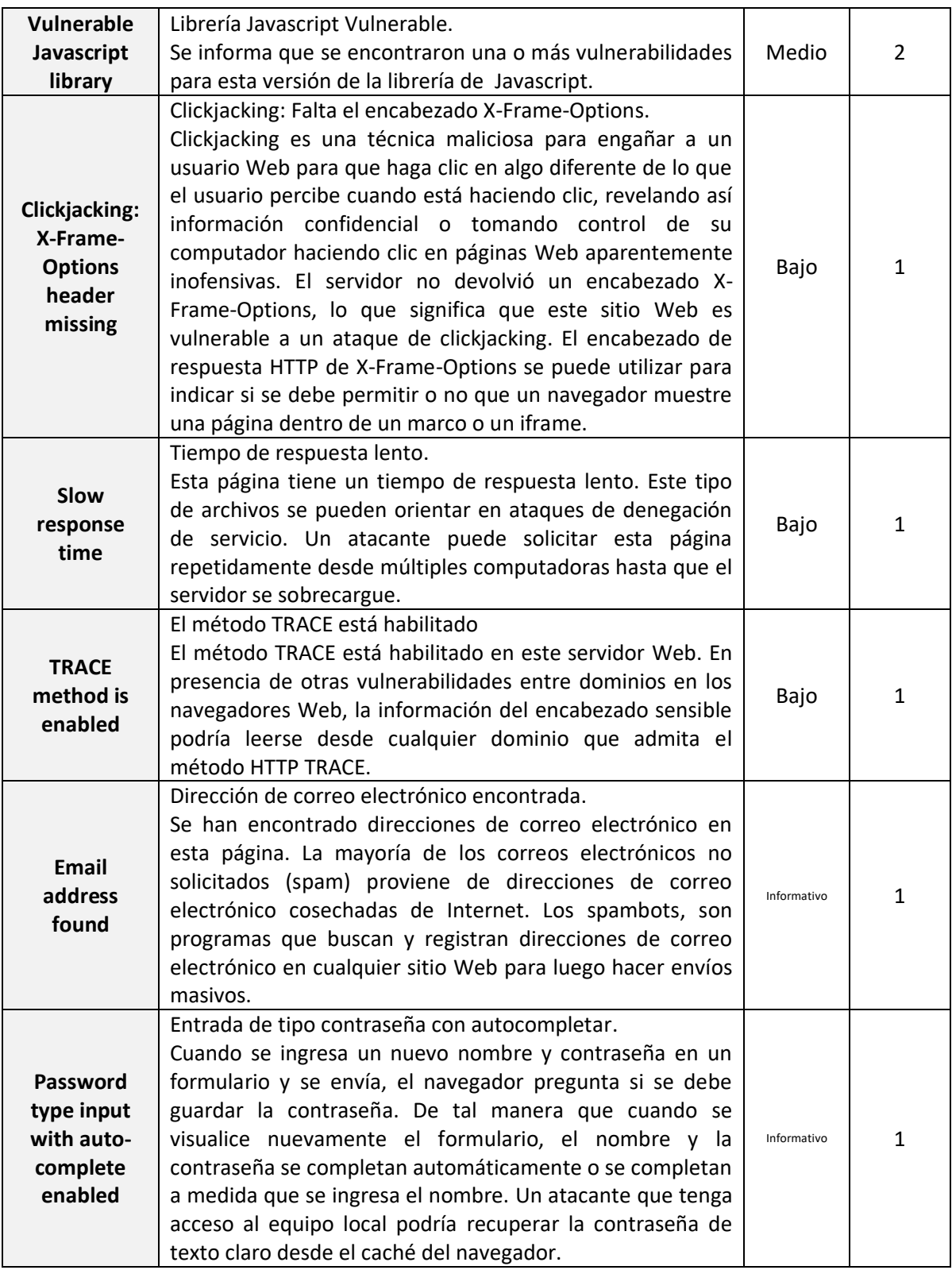

**Fuente.** Elaboración propia.

## **RESULTADOS**

 $\overline{\phantom{a}}$ 

En esta sección se presentan los resultados de la implementación del enfoque metodológico basado en la realización de pruebas de seguridad como estrategia para evaluar el estado de seguridad del Aplicativo Web de Gestión y Seguimiento de Novedades de Aprendices del Programa de Articulación con la Educación Media del Servicio Nacional de Aprendizaje - Sena. Estos resultados corresponden a un resumen de los informes o reportes técnicos que las herramientas, OWASP ZAP y ACUNETIX WVS, generaron durante el proceso de escaneo de vulnerabilidades en el aplicativo Web, dependiendo del escenario particular de ejecución y del modo de ataque de estas herramientas.

En el reporte de seguridad, se presentarán como anexos, los reportes de vulnerabilidades y amenazas que cada herramienta generó sobre el proceso de escaneo de vulnerabilidades Web. A nivel general, cada una de estas herramientas genera información relevante sobre los detalles del escaneo, el nivel de amenaza en el que se encuentra el aplicativo y la distribución de las alertas o vulnerabilidades detectadas. A nivel específico, se presenta para cada vulnerabilidad, el nivel de riesgo asociado, su descripción, el impacto que causa a la seguridad de la información, las referencias para ampliar la información, los detalles de la URL afectada y su clasificación según CWE<sup>26</sup> y  $WASC<sup>27</sup>$ .

De igual forma es importante tener presente que el nivel de riesgo (Alto<sup>28</sup>, Medio<sup>29</sup>, Bajo<sup>30</sup>, Informativo<sup>31</sup>) en el que se clasifica cada vulnerabilidad, determina el grado de amenaza o exposición ante fallos de seguridad que puede tener el aplicativo ante inminentes ataques y por consiguiente define su estado de seguridad.

<sup>26</sup> CWE (Common Weakness Enumeration). Es un estándar de enumeración de vulnerabilidades comunes.

<sup>27</sup> WASC (Web Application Security Consortium). Provee una lista de clasificación de amenazas de aplicaciones Web.

<sup>&</sup>lt;sup>28</sup> Vulnerabilidad con riesgo de explotación alto de acceso a la información objetivo. Puede poner en peligro la disponibilidad, confidencialidad o integridad de los datos de los usuarios, o la disponibilidad de los recursos de procesamiento.

<sup>&</sup>lt;sup>29</sup> Vulnerabilidad con riesgo de explotación baja con acceso a la información objetivo. Su impacto puede reducirse en gran medida ya sea mediante mediante configuraciones predeterminadas o por la dificultad propia en su explotabilidad.

<sup>30</sup> Vulnerabilidad sin ningún riesgo de explotación de acceso a la información objetivo. Es una vulnerabilidad difícil de explotar y con impacto es mínimo.

<sup>31</sup> No son consideradas como vulnerabilidades sino que proveen información importante sobre el servicio que es analizado.

**Resultados de Ejecución de Pruebas de Seguridad con la Herramienta OWASP ZAP**

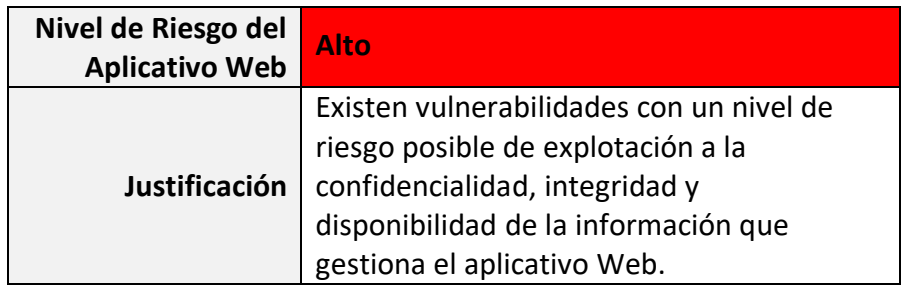

De acuerdo con el resultado del escaneo de vulnerabilidades Web con la Herramienta OWASP ZAP mostrado en la tabla No. 15, se determinó que a nivel general, el aplicativo Web se ubica en un nivel de riesgo alto, pues se detectaron vulnerabilidades como *Cross Site Scripting (Reflejada)* y *Falla por Inyección SQL*. En la siguiente figura se muestra el reporte de vulnerabilidades, medido por el nivel de riesgo y no por el número de instancias presentadas, pues aunque en el nivel de riesgo bajo se presentó el 68% de incidencias ocurridas con respecto al total, el daño que causan los ataques en este nivel no producen ningún impacto significativo al negocio, a diferencia de las vulnerabilidades detectadas en el nivel de riesgo alto, cuya explotabilidad busca tener acceso a la información objetivo.

Figura 30. Gráfica de Reporte de Vulnerabilidades Web por Nivel de Riesgo Herramienta OWASP ZAP.

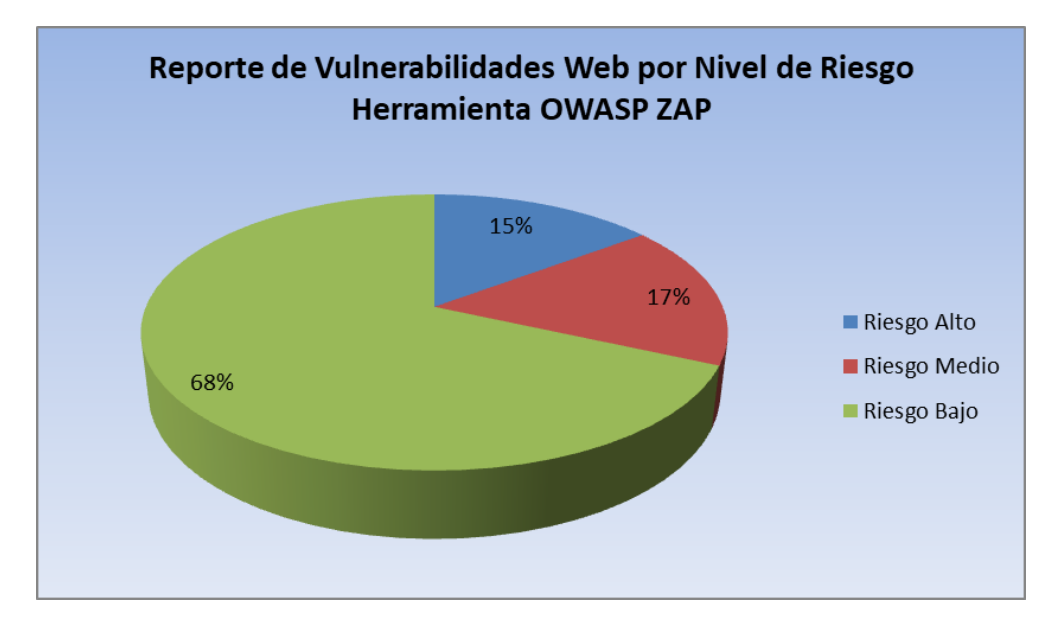

**Fuente.** Elaboración propia.

La siguiente figura presenta en forma gráfica los resultados obtenidos en la tabla No. 16 que muestra el número de instancias presentadas por cada vulnerabilidad detectada con la herramienta OWASP ZAP.

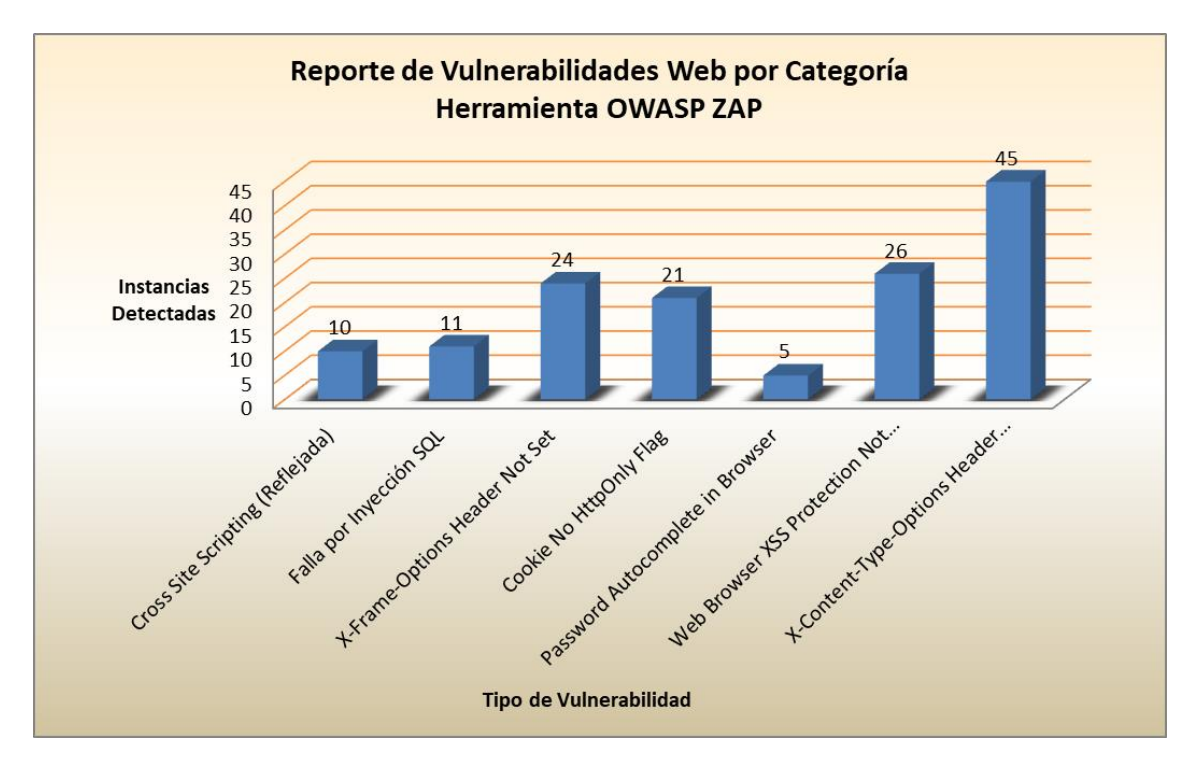

**Figura 31.** Gráfica de Reporte de Vulnerabilidades Web por Categoría\_Herramienta OWASP ZAP.

**Fuente.** Elaboración propia.

A continuación se presentará el detalle de una vulnerabilidad detectada según el reporte técnico de escaneo que genera esta herramienta, como información útil que aporta valor a los desarrolladores para explotar la vulnerabilidad y tomar medidas de seguridad a nivel de código que permitan mitigar su impacto.

**Tabla 16.** Detalle de Alerta Según Reporte de Vulnerabilidades\_ Herramienta OWASP ZAP.

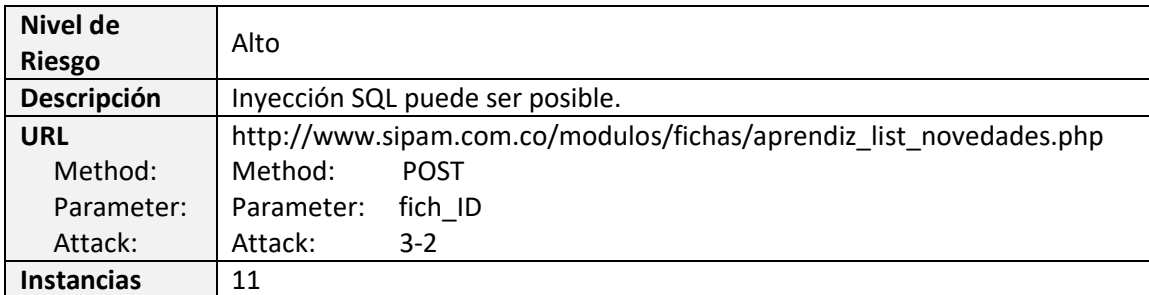

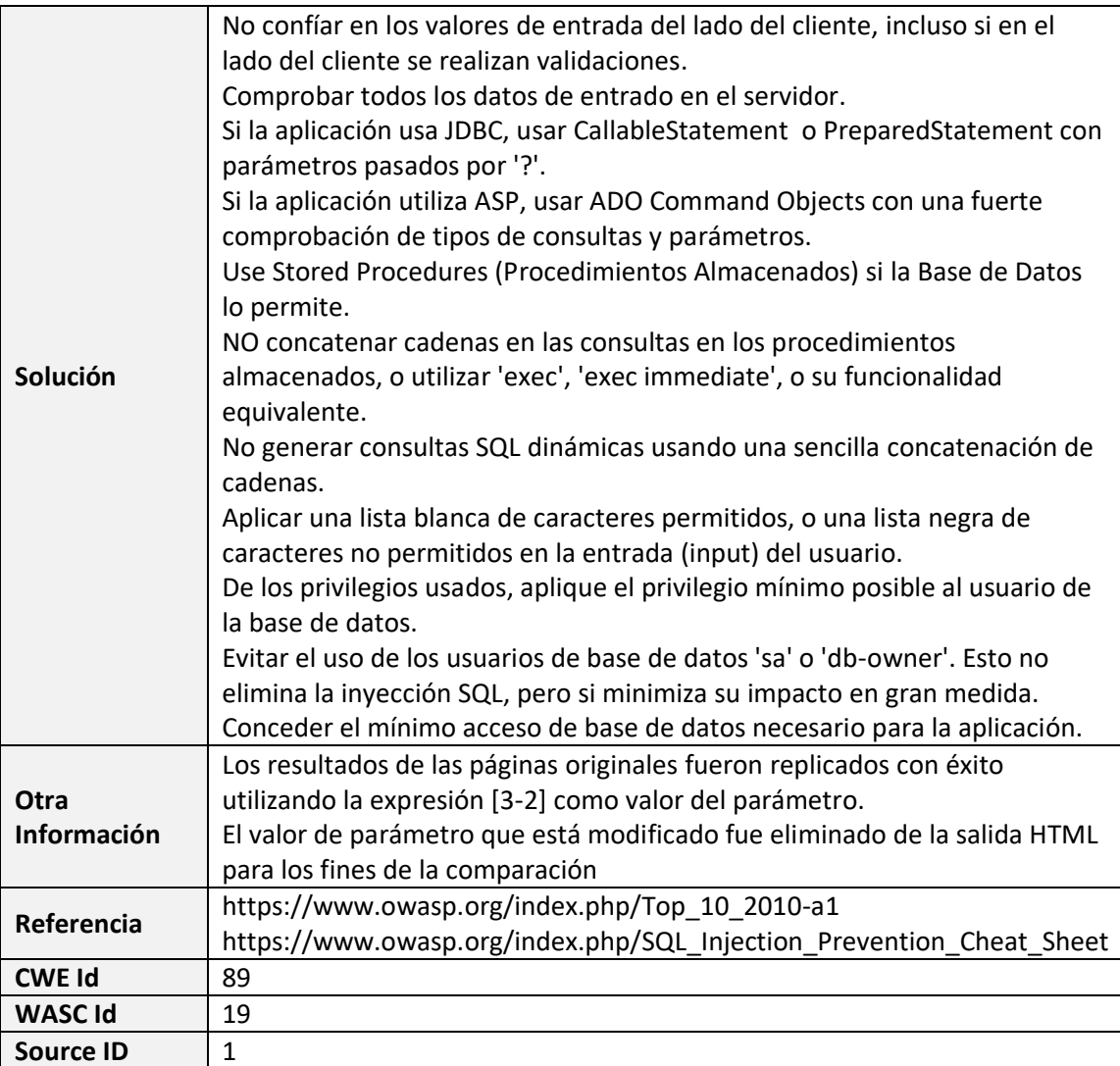

**Fuente.** Reporte de Escaneo ZAP.

## **Resultados de Ejecución de Pruebas de Seguridad con la Herramienta ACUNETIX WVS**

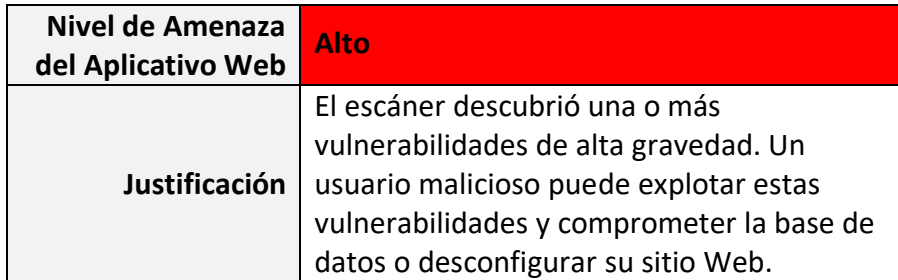

De acuerdo con el resultado del escaneo de vulnerabilidades Web con la Herramienta ACUNETIX WVS mostrado en la tabla No. 17, se determinó que el aplicativo Web se ubica en un nivel de amenaza alto, porque se detectó la vulnerabilidad *Cross site scripting (verified).* La siguiente figura se muestra el reporte de vulnerabilidades, clasificado por el nivel de riesgo y no por el número de instancias presentadas, pues se debe recordar que esta herramienta fue ejecutada en un escenario diferente al ejecutado con la herramienta OWASP ZAP. Igualmente se observa que aunque en el nivel de riesgo bajo se presentó el 46% de incidencias ocurridas con respecto al total, el daño que puede que causan los ataques en este nivel no comprometen la información del sistema y por lo tanto no causan un impacto significativo que perjudique al negocio. Caso contrario ocurre con la vulnerabilidad encontrada en el nivel de riego alto porque aunque tan solo presentó el 16% de instancias ocurridas con respecto al total, esta vulnerabilidad es de alta gravedad, ya que un usuario malintencionado puede explotarla y comprometer la información del aplicativo almacenada la base de datos.

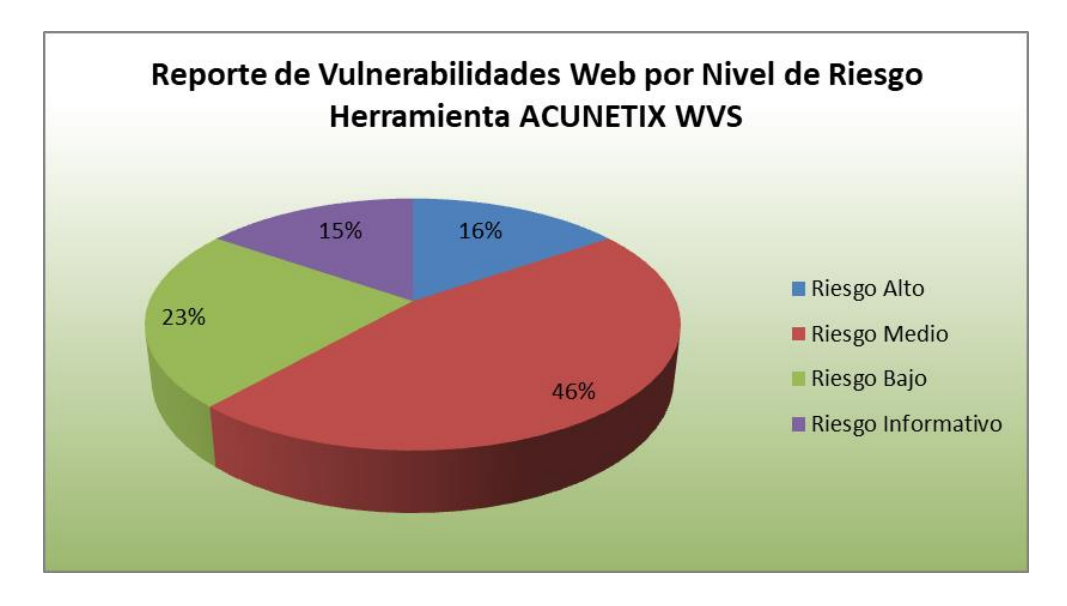

**Figura 32.** Gráfica de Reporte de Vulnerabilidades Web por Nivel de Riesgo\_Herramienta ACUNETIX WVS.

**Fuente.** Elaboración propia.

La siguiente figura presenta en forma gráfica los resultados obtenidos en la tabla No. 18 que muestra el número de instancias presentadas para cada una de las vulnerabilidades detectadas por la herramienta ACUNETIX WVS. Como se observa en la figura, esta herramienta detectó una cantidad mayor de vulnerabilidades que las reportadas por la herramienta OWASP ZAP, demostrando su efectividad de escaneo en la estructura del sitio Web que pudo ser explorada.

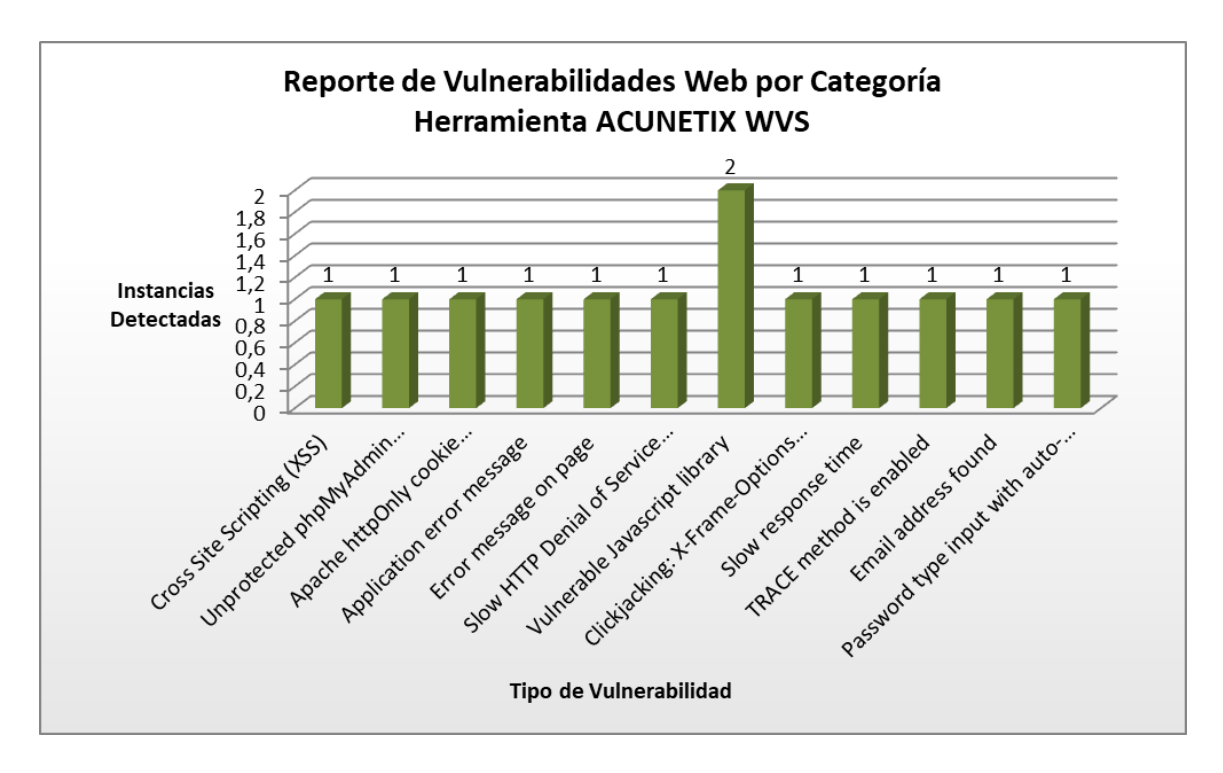

**Figura 33.** Gráfica de Reporte de Vulnerabilidades Web por Categoría\_Herramienta ACUNETIX WVS.

**Fuente.** Elaboración propia.

A continuación se presentará el detalle de una vulnerabilidad detectada según el reporte técnico de escaneo que genera esta herramienta, como información útil que aporta valor a los desarrolladores para explotar la vulnerabilidad y tomar medidas de seguridad a nivel de código que permitan mitigar su impacto.

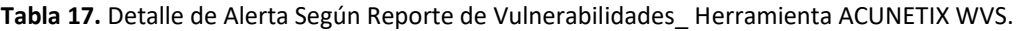

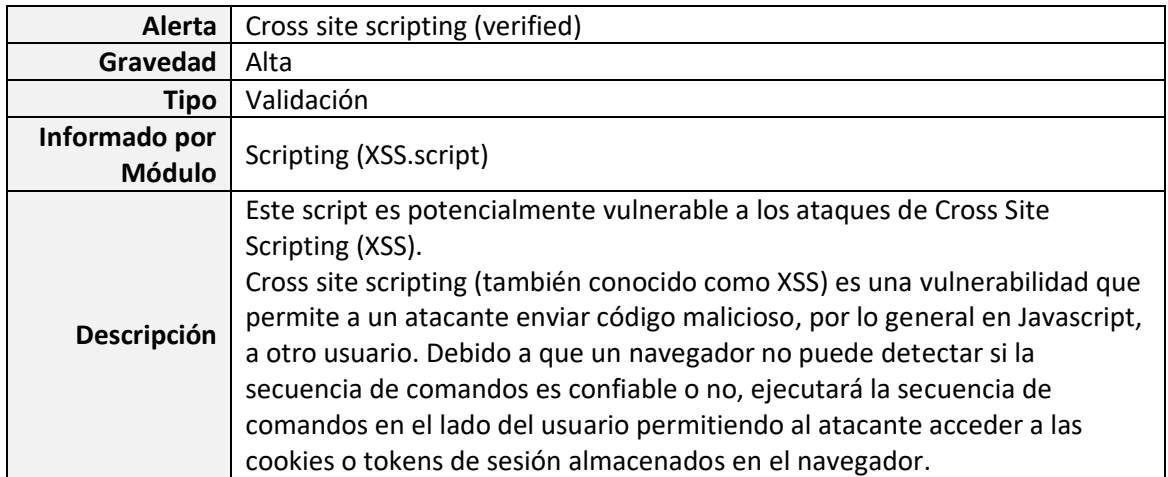

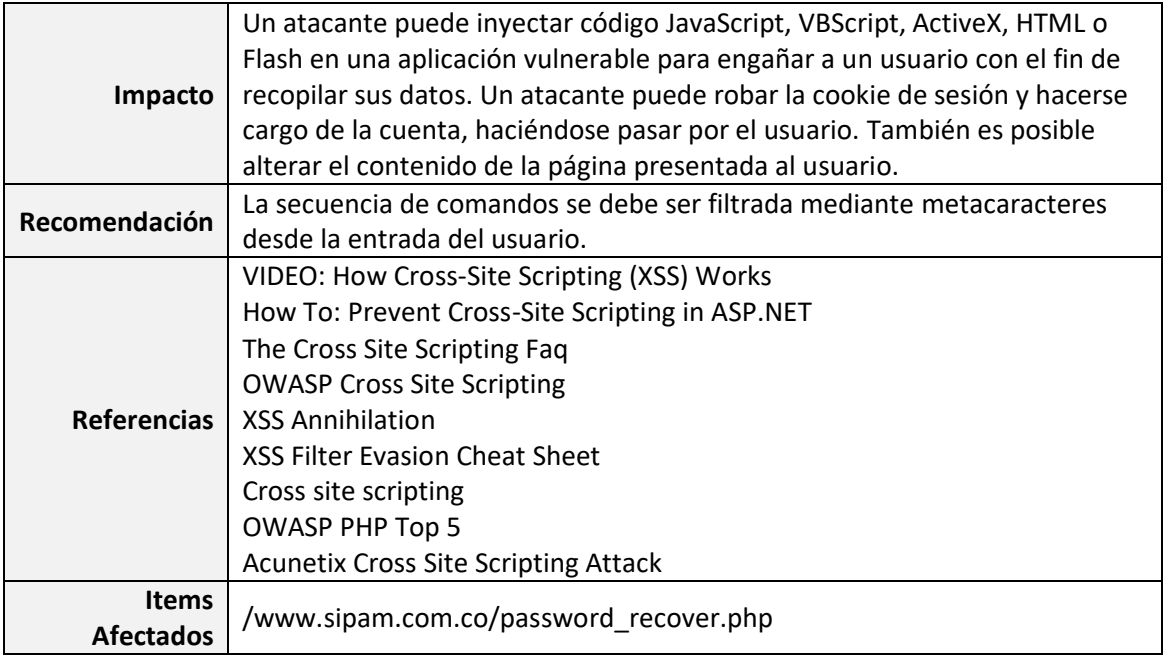

**Fuente.** Reporte del Desarrollador. Auditoría del sitio Web Acunetix.

## **DISCUSIÓN Y CONCLUSIONES**

Dentro de las discusiones planteadas en torno al análisis de la literatura revisada y a la ejecución de la estrategia metodológica utilizada en la evaluación de los controles técnicos de seguridad de la información en el aplicativo Web de Gestión y Seguimiento de Novedades de Aprendices del Programa de Articulación con la Educación Media del Servicio Nacional del Aprendizaje – Sena, surgen las siguientes:

- Actualmente existen investigaciones científicas en torno a medir la efectividad en la capacidad de detección y evaluación del rendimiento de escáneres de vulnerabilidades en aplicaciones, en donde los resultados obtenidos no describen los escenarios particulares de ejecución, pues aunque estas herramientas pueden escanear de forma automática la estructura de un sitio Web y encontrar rápidamente vulnerabilidades, también hay que tener en cuenta el modo de ataque, es decir, no todas las pruebas de seguridad pueden ser realizadas automáticamente, por lo que en ocasiones se deben configurar para realizar pruebas de seguridad de forma manual. De esto depende que se puedan obtener información más confiable o precisa o de lo contrario obtener información muy general que no aporte resultados concretos.
- Otro aspecto importante que influyó en la obtención de resultados, fue el nivel de seguridad aplicado a la configuración del servidor Web en donde se encontraba instalada la aplicación para la ejecución de las pruebas tantos funcionales como de seguridad, pues como mecanismo de defensa, por las múltiples peticiones y solicitudes hechas al servidor web en la ejecución de los escáneres de seguridad, se bloqueó la dirección IP de la máquina de donde provenían estos ataques. Este inconveniente hizo que se debiera utilizar otro escenario de realización de pruebas de seguridad, donde la configuración por defecto del servidor, fuera insuficiente para la ejecución normal de estas herramientas y ser más efectivas en la detección de vulnerabilidades en el aplicativo Web.
- Se comprobó que los escáneres de vulnerabilidades utilizados fueron efectivos al detectar dos de las vulnerabilidades con mayor riesgo para las aplicaciones Web, que se encuentran en el Top 10 de OWASP en su última publicación. Esto indica que el nivel de riesgo frente a una amenaza es alto, pues estas fallas pueden ser explotadas por los atacantes para comprometer la confidencialidad, disponibilidad e integridad de la información sensible objeto del ataque e inclusive a la indisponibilidad del sistema, entre otras consecuencias, lo que eventualmente conlleva a una afectación de la reputación de la entidad y la confiabilidad por parte de sus usuarios. En el caso del

Sena por ser una entidad de orden nacional, estas consecuencias serían supremamente graves. Lo anterior sugiere al grupo de desarrolladores, que se requiere de una revisión del código existente para una inmediata solución.

■ El nivel de cumplimiento de los objetivos fue satisfactorio en un 100%. Los resultados obtenidos indican que el enfoque metodológico orientado hacia las pruebas de seguridad de caja negra, resultó pertinente aplicarlo en la fase de implementación del aplicativo web. Esto permitió la detección temprana de fallos o vulnerabilidades en los controles técnicos de seguridad de la información implementados hasta el momento, antes de que la aplicación fuera puesta en marcha en su entorno real de producción, dando solución a la situación problémica planteada inicialmente y aportando información relevante para la construcción de un software de calidad, pues la mejor forma de prevenir vulnerabilidades en las aplicaciones es escribir código seguro.

Las conclusiones respecto a las implicaciones de los resultados el área de desarrollo seguro de software dentro de la ingeniería de sistemas y sobre las futuras investigaciones que se sugieren emprender según los hallazgos encontrados, son las siguientes:

- Se utilizaron estrategias para la toma de decisiones que propendan a la protección del aplicativo web como activo de información, frente a todo tipo de amenazas, ya sean internas o externas, que comprometan la seguridad de su información, cumpliendo así con uno de los objetivos del Sistema de Gestión de la Seguridad de la Información adoptado por el SENA.
- Es posible disminuir las vulnerabilidades en una aplicación Web si durante el proyecto de desarrollo del software son consideradas desde el análisis y definición de requerimientos, diseño, implementación y pruebas, para asegurarse que han sido eliminadas de forma correcta. Es fundamental asignar recursos para las actividades de seguridad en la gestión de productos de software, el desarrollo de una política de desarrollo seguro, realización de pruebas de intrusión y técnicas para la revisión manual del código fuente.
- Los escáneres de vulnerabilidad ayudaron a comprobar las vulnerabilidades del Top 10 de OWASP en el aplicativo Web. Su importancia radica en que fueron utilizadas para descubrir vulnerabilidades antes de ser expuestas para su explotación por parte de algún usuario malintencionado. Con esto se pretende implementar medidas necesarias para su remediación y evitar su exposición en un entorno de producción.
- El reporte técnico de seguridad que se genera como producto de esta investigación, es una herramienta fundamental que sirve de directriz para conocer el nivel de riesgo de amenazas, tomar medidas para solucionar las vulnerabilidades encontradas y proporcionar medidas de defensa que permitan asegurar la aplicación Web de manera significativa como objeto de un posible ataque.
- Se recomienda analizar los hallazgos informados en el reporte técnico de seguridad, en lo referente a la explotación de las vulnerabilidades identificadas según su criticidad, para comprobar que son verdaderas y dimensionar el daño que podría causar a la entidad, en función de la información que gestiona el aplicativo.
- En el caso de que el aplicativo web llegase a ser incluido como parte del software institucional, se recomienda tomar medidas de aseguramiento (hardening) sobre la infraestructura necesaria para el funcionamiento del aplicativo en la Web, adoptando políticas de seguridad que reduzcan de manera efectiva la superficie de ataque sobre dicha infraestructura.

## **REFERENCIAS**

- [1] D. Wichers, "OWASP Top-10 2013," 2013.
- [2] S. C. Romaniz, "Seguridad de aplicaciones web: vulnerabilidades en los controles de acceso."
- [3] H. T. Quinche, René Guamán, "Seguridad en Entornos Web para Sistemas de Gestión Académica," no. January, pp. 1–47, 2011.
- [4] C. Arbeláez Salazar, M. Aguirre, F. Alejandro, C. Osorio, and J. Andrés, "Herramientas para el Desarrollo Rápido de Aplicaciones Web," *Sci. Tech. Año XVII*, vol. 47, no. 47, pp. 254–258, 2011.
- [5] C. E. Gómez Montoya, C. Andrés, C. Uribe, L. Eduardo, and S. Rodríguez, "Seguridad en la configuración del Servidor Web Apache \* Security in the Apache Web Server Configuration," *Rev. Inge CuC*, vol. 9, no. 2, pp. 31–38, 2013.
- [6] E. D. Barbosa, R. De, and O. Castro, "Desenvolvimento de Software Seguro: Conhecendo e Prevenindo Ataques Sql Injection e Cross-site Scripting(XSS)."
- [7] F. Asteasuain, "17\_Aplicación de la POA como Solución a los Problemas de la Seguridad en el Software."
- [8] M. Castellaro, S. Romaniz, J. Ramos, and P. Pessolani, "Hacia la Ingeniería de Software Seguro," *Fac. Reg. St. Fe - Univ. Tecnológica Nac.*, vol. 610, p. 10, 2009.
- [9] C. Brito, "Metodologías para Desarrollar Software Seguro," *Univ. Autónoma Zacatecas*, vol. 2, no. 3, pp. 1–16, 2013.
- [10] M. Castellaro, S. Romaniz, J. C. Ramos, C. Feck, and I. Gaspoz, "Aplicar el Modelo de Amenazas para incluir la Seguridad en el Modelado de Sistemas."
- [11] G. E. Barba Olivares, "16 Modelado de Amenazas, una Técnica de Análisis y Gestión de Riesgo Asociado a Software y Aplicaciones."
- [12] C. Joshi and U. K. Singh, "Performance Evaluation of Web Application Security Scanners for More Effective Defense," vol. 6, no. 6, pp. 660–667, 2016.
- [13] S. M. D. Diaz, "Pruebas de Seguridad en Aplicaciones Web como Imperativo en la Calidad de Desarrollo del Software."
- [14] S. M. Diaz Diaz, "Pruebas de seguridad en aplicaciones web como imperativo en la calidad de desarrollo del software."
- [15] A. L. Hernández Saucedo and J. Mejia Miranda, "Guía de ataques, vulnerabilidades, técnicas y herramientas para aplicaciones web," *ReCIBE*, vol. 4, no. 1, p. 17, 2015.
- [16] F. R. Muñoz, I. Israel, S. Cortés, L. Javier, and G. Villalba, "Capacidades de Detección de las Herramientas de Análisis de Vulnerabilidades en Aplicaciones Web."